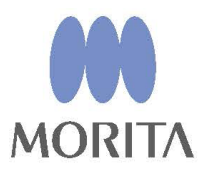

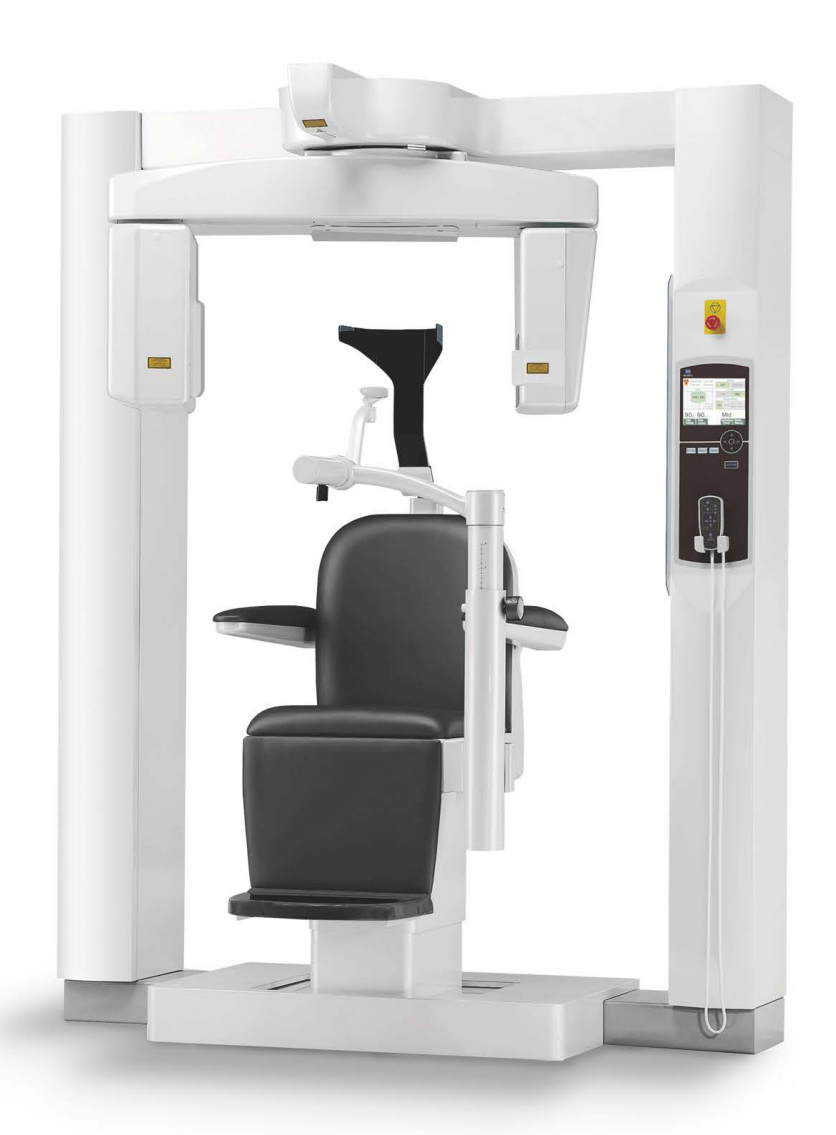

## **3D Accuitomo**

**XYZ Slice View Tomograph** 

### **INSTRUCCIONES DE USO**

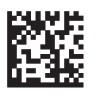

Thinking ahead. Focused on life.

2024-04-21 Pub. No.: X055-91201-501 (es)

Gracias por comprar el Tomógrafo de visión de cortes XYZ 3D Accuitomo. Para garantizar una seguridad y un rendimiento óptimos, lea por completo este manual antes de utilizar la unidad y preste especial atención a las advertencias y notas. Mantenga este manual a su alcance para consultarlo cuando sea necesario.

■ Marcas comerciales (™) y marcas comerciales registradas (®): El nombre de empresas, servicios, etc. usados en este manual son marcas registradas propiedad de las empresas respectivas.

© 2008 J. MORITA MFG. CORP.

## Índice

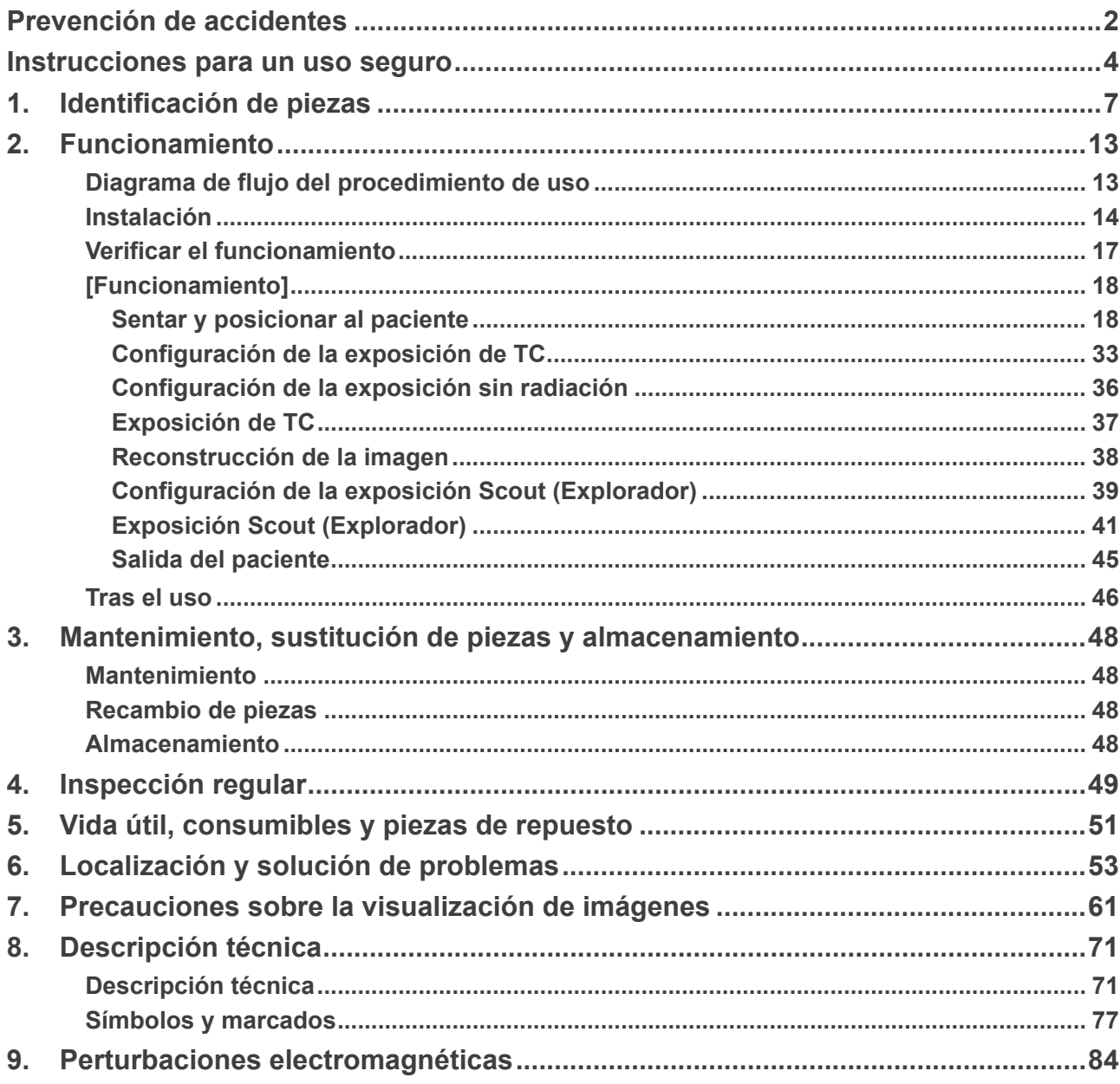

### <span id="page-3-0"></span>**Prevención de accidentes**

### **ATENCIÓN CLIENTES**

Deben recibir instrucciones claras sobre las diferentes formas de utilizar este equipo tal como se describe en el manual de usuario adjunto.

Para acceder a la información sobre la garantía de este producto, escanee el siguiente código QR y visite nuestro sitio web.

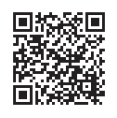

### **ATENCIÓN DISTRIBUIDORES**

Deben dar instrucciones claras sobre las diferentes formas de utilizar este equipo tal como se describe en el manual de usuario adjunto.

#### **PREVENCIÓN DE ACCIDENTES**

La mayoría de los problemas de funcionamiento y mantenimiento se produce por no prestarse la adecuada atención a las precauciones básicas de seguridad y por no preverse las posibilidades de accidentes. La mejor manera de evitar problemas y accidentes es previendo la posibilidad de peligro y utilizando la unidad según las recomendaciones del fabricante. En primer lugar, lea detenidamente todas las precauciones e instrucciones relativas a la seguridad y la prevención de accidentes y, a continuación, utilice el equipo con la mayor precaución posible para evitar dañarlo o provocar lesiones corporales.

Tenga en cuenta el significado de los siguientes símbolos y expresiones:

**AADVERTENCIA** 

**APRECAUCIÓN** 

Previene al usuario ante el peligro de muerte, lesiones corporales graves, daño completo del equipo, fallo o incendio.

Previene al usuario del riesgo de lesión corporal leve a media o daño del equipo.

Nota de uso

Ofrece información al usuario acerca de aspectos importantes relativos al uso.

El usuario (centro de salud, clínica, hospital, etc.) es responsable del manejo, mantenimiento y uso de los dispositivos médicos.

Obviar la información en materia de seguridad se considera USO ANORMAL de la unidad.

#### **DESCRIPCIÓN DEL PRODUCTO**

MCT-1 EX-2 F17 está diseñado para producir imágenes de rayos X digitales para diagnóstico bidimensionales o tridimensionales (3-D) de la cabeza y el cuello usando tomografía computarizadas de haz cónico (CBCT). Consta de conjunto de fuente de rayos X, generador de alta tensión, detector de rayos X, procesador de datos, software de visualización y reconstrucción y soporte para el paciente. El paciente es explorado en posición vertical por un brazo giratorio. Normalmente se usa en los dientes, el oído, la nariz y la garganta (aunque no se limita a ello).

#### **PERFIL DE USUARIO PREVISTO**

- a) Cualificación:
	- Personas cualificadas legalmente como radiólogos, técnicos en radiología y dentistas cualificados para el uso de aparatos de radiografía (puede variar en función del país).
- b) Formación y conocimientos: Se asume que el usuario comprende los riesgos de los rayos X y las acciones preventivas requeridas. También se asume que el usuario está lo bastante familiarizado con la diagnosis con rayos X, la anatomía y la higiene, incluida la prevención de contaminación cruzada.
- c) Conocimiento de idiomas: Inglés (para el uso profesional citado arriba).
- d) Experiencia:

Persona con experiencia en el uso de dispositivos de radiografías.

**Utilice este equipo únicamente para el diagnóstico de zonas pequeñas dentro de un área limitada de tejidos duros de la cabeza, como la zona dental o de la cara (para otorrinolaringología).**

#### **Cuidado: En EE.UU., la ley federal exige la venta de este producto únicamente a odontólogos, o por orden de dichos profesionales.**

#### **DOCUMENTOS RELACIONADOS**

• Installation Instructions (Instrucciones de instalación)

#### **VIDA ÚTIL**

- La vida útil del 3D Accuitomo es de 10 años desde la fecha de instalación (basada en autocertificación), siempre y cuando sea regularmente inspeccionado y mantenido adecuadamente.
- J. MORITA MFG. CORP. suministrará los repuestos y podrá reparar el producto durante un período de 10 años a partir del momento en que el proceso de fabricación haya terminado.

### <span id="page-5-0"></span>**Instrucciones para un uso seguro**

### **AADVERTENCIA**

- *• Se debe tener sentido común y tomar precauciones a la hora de tomar radiografías a mujeres embarazadas. La decisión debe estar fundamentada en "la necesidad clínica de información de diagnóstico".*
- *• Cuando para un examen es necesaria la radiación a un dispositivo médico electrónico portátil o implantable, el operador debe consultar atentamente el manual de instrucciones (y la información de seguridad relacionada) para dichos dispositivos, ya que si un dispositivo radiológico de diagnóstico irradia directamente a un dispositivo médico electrónico portátil o implantable, puede causar interferencias electrónicas suficientes para afectar a su funcionamiento y a su utilización.*
	- *\* Para referencia, EE.UU. La FDA publicó información sobre la interferencia con dispositivos cardíacos electrónicos implantables (marcapasos y desfibriladores automáticos implantables), bombas de insulina y neuroestimuladores en el siguiente sitio web. (Acceso en julio de 2018) Título: Interference between CT and Electronic Medical Devices*
		- *URL:* **<https://www.fda.gov/Radiation-EmittingProducts/RadiationSafety/ElectromagneticCompatibilityEMC/ucm489704.htm>**
- *• Las interferencias por ondas electromagnéticas pueden hacer que este aparato funcione de manera anómala, aleatoria y potencialmente peligrosa. Se recomienda apagar los teléfonos móviles y PHS (Personal Handyphone System), los transceptores, los mandos a distancia y cualquier otro dispositivo que transmita ondas electromagnéticas y que se encuentre en el interior del edificio.*
- *• Las interferencias causadas por los dispositivos mencionados a continuación podrían hacer que el 3D Accuitomo funcione de manera aleatoria, inesperada y peligrosa. 1. Aparatos eléctricos de diagnóstico, exploración o tratamiento. 2. Ordenadores*
- *• Este equipo debe instalarse en un lugar protegido de la radiación. Se debe cumplir la normativa local en materia de protección frente a la radiación.*
- *• La caja de control y el botón de emisión deben instalarse en un área protegida de radiaciones.*
- *• El área protegida de la radiación debe tener una pared, suelo y techo con una protección de plomo o equivalente, de 1,5 mm como mínimo, y debe tener ventanas de vidrio con protección de plomo o equivalente de 1,5 mm, a través de las cuales el usuario pueda observar al paciente. Debe haber un signo que identifique claramente el área como área protegida de la radiación y se debe encender alguna señal de precaución durante la emisión radiológica. Tenga en cuenta la normativa local.*
- *• Se debe proporcionar al paciente un equipo adecuado de protección radiológica, como prendas plomadas que cumplan con la normativa aplicable.*
- *• Se recomienda encarecidamente que no haya personal no autorizado en la zona circundante cuando se esté usando el equipo.*
- *• Esta unidad no ha sido diseñada para realizar "exploraciones fluoroscópicas" y, por tanto, no debe usarse para tal fin.*
- *• Se deben establecer las precauciones de seguridad frente a la radiación adecuadas en virtud de la normativa local, estatal y gubernamental con respecto a la protección del operador y del paciente. La responsabilidad última de garantizar el cumplimiento de los requisitos en materia de protección de la normativa local y nacional recae en el propietario u operador.*
- *• El operador debe ser capaz de ver las luces de emisiones radiológicas y de oír la señal audible durante el manejo del equipo.*
- *• El operador debe ser capaz de ver y oír al paciente durante el manejo del equipo.*
- *• La organización responsable de la institución médica tiene que proporcionar los medios para la comunicación auditiva y visual entre el operador y el paciente.*
- *• Quizás no sea posible realizar una exposición útil para el diagnóstico si el paciente tiene empastes metálicos o algún tipo de prótesis.*
- *• No utilice tomacorrientes múltiples portátiles ni cables de alargue para el suministro de energía del sistema.*
- *• El EQUIPO no debe colocarse junto a otros equipos ni sobre ellos cuando se utilice y, si esto fuera necesario, deberá vigilarse para comprobar que funciona con normalidad en la configuración en la que se use.*
- *• Este equipo únicamente puede ser manejado por médicos, dentistas, personas debidamente certificadas y otros profesionales legalmente cualificados.*
- *• Use este equipo únicamente dentro de un área de protección de rayos X.*
- *• Tome medidas y precauciones para evitar la entrada en el área de protección de rayos X durante la emisión de dichos rayos.*
- *• No utilice el equipo con pacientes cuando está siendo revisado o en mantenimiento.*
- *• Deje suficiente espacio en torno al interruptor principal para que pueda accederse fácilmente al mismo en caso de emergencia.*
- *• Deje suficiente espacio en torno al cuadro eléctrico para que el disyuntor pueda abrirse fácilmente en caso de emergencia.*
- *• Para evitar el riesgo de descarga eléctrica, el equipo debe conectarse siempre a una fuente de alimentación con puesta a tierra.*
- *• No toque a la vez al paciente y piezas conductoras, como los terminales de los conectores.*

### APRECAUCIÓN

- *• Es posible que en las imágenes reconstruidas aparezcan artefactos con forma de anillo. Esto se debe a anomalías inevitables en la ganancia del conjunto de fotodiodos del panel plano. Tenga en cuenta que, en ocasiones, estos tipos de artefactos pueden ser muy visibles, especialmente en las áreas cercanas al centro de rotación en las imágenes de los cortes axiales, lo que puede suponer un obstáculo para el diagnóstico.*
- *• Pueden aparecer algunos puntos o líneas en las imágenes radiográficas durante la adquisición de imágenes. Estas líneas están causadas por anomalías inevitables en la ganancia del panel plano. La presencia de estos puntos y estas líneas no significa que el panel esté defectuoso.*
- *• Este equipo está especialmente diseñado para tejidos duros como los dientes y los huesos. Puede no servir para diagnósticos en tejidos blandos.*
- *• Este equipo no proporciona números de TC (exigidos en 21 CFR 1020.33 y IEC 60601-2-44) ni valores equivalentes calculados mediante la absorción radiológica absoluta del material de destino.*
- *• Las imágenes radiográficas pueden verse afectadas por el ruido electromagnético ambiental constante o intermitente. Esto podría provocar distorsiones o desplazamientos de la imagen, por lo que las imágenes obtenidas pueden no servir para el diagnóstico.*
- *• Se deben realizar pruebas de calidad de forma regular una vez cada seis meses (se recomienda hacerlo una vez al mes) para mantener las condiciones necesarias que garanticen una calidad de imagen adecuada así como la seguridad radiológica del equipo. El procedimiento de comprobación se describe en el manual de procedimiento de comprobación de la calidad, que se entregará con el equipo. Otras funciones básicas, como los movimientos mecánicos, la pantalla LCD y las teclas del panel de mando también deben comprobarse diariamente antes de ser usadas.*
- *• PRODUCTO LÁSER CLASE 1: Se utiliza un láser Clase 1 para la interfaz óptica.*
- *• Para utilizar el cabezal de rayos X en unas condiciones de carga adecuadas, deje un intervalo de, aproximadamente, 5 minutos entre irradiaciones y deje transcurrir otros 15 minutos después de realizar tres irradiaciones.*
- *• El círculo verde giratorio también funciona como tecla READY (Preparado). Tenga cuidado con la rotación del brazo mientras vuelve a la posición de inicio después de tocar el círculo verde.*

### <span id="page-8-0"></span>**1. Identificación de piezas**

#### **Unidad principal**

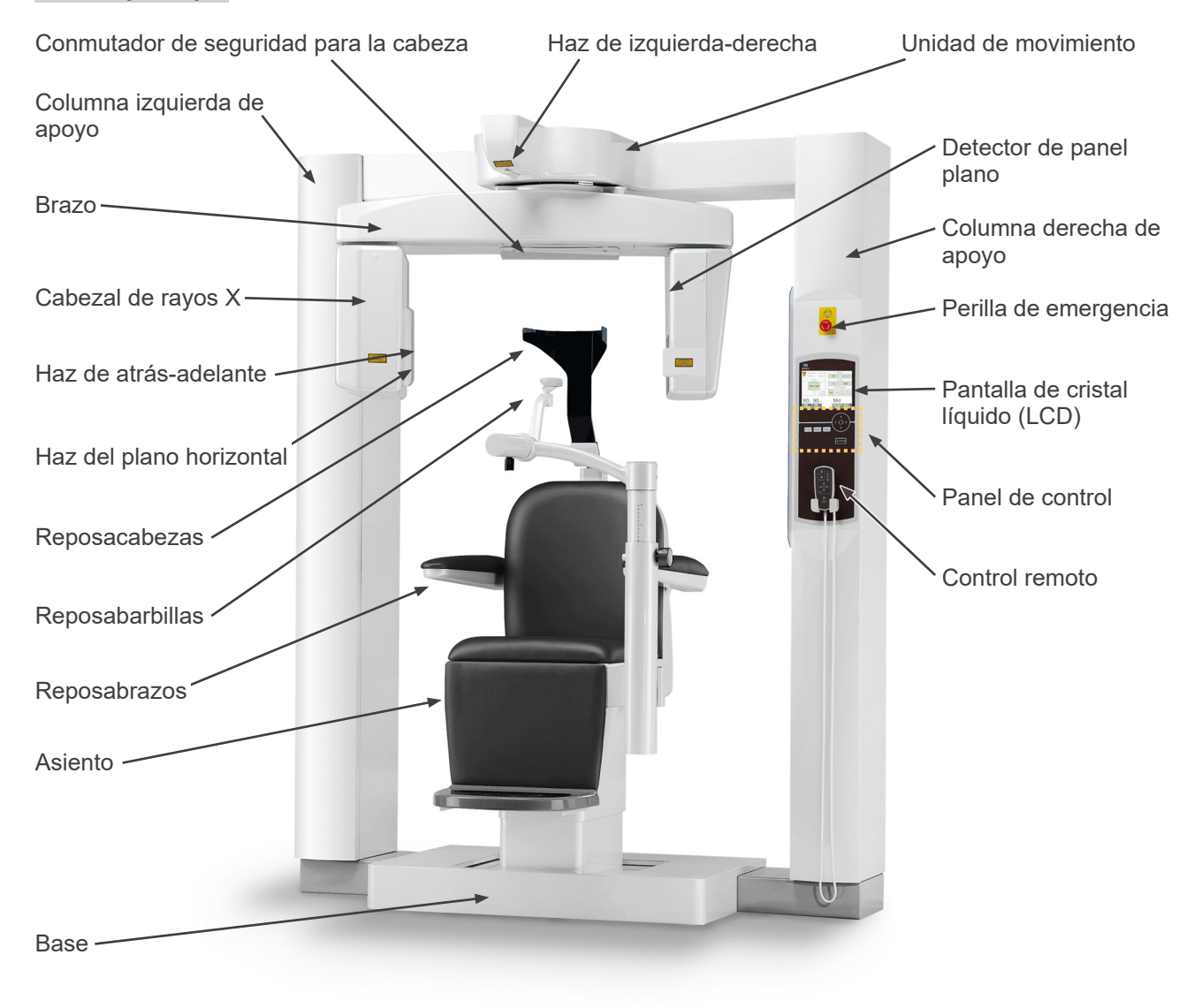

#### **Parte trasera inferior de la columna izquierda de apoyo**

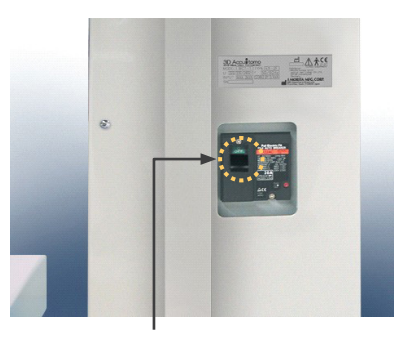

Interruptor principal

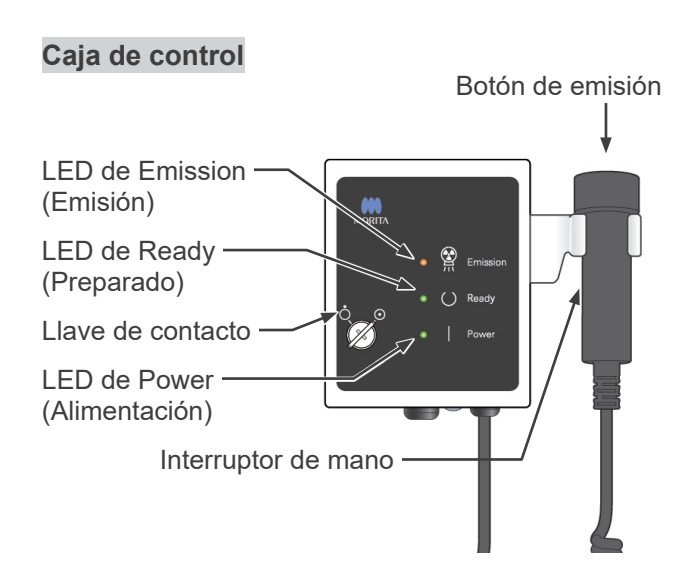

#### **Pantalla de cristal líquido (LCD)**

#### **Pantalla de configuración principal**

• Toque directamente la pantalla para establecer condiciones. (El color de una a tecla cambia cuando se toca).

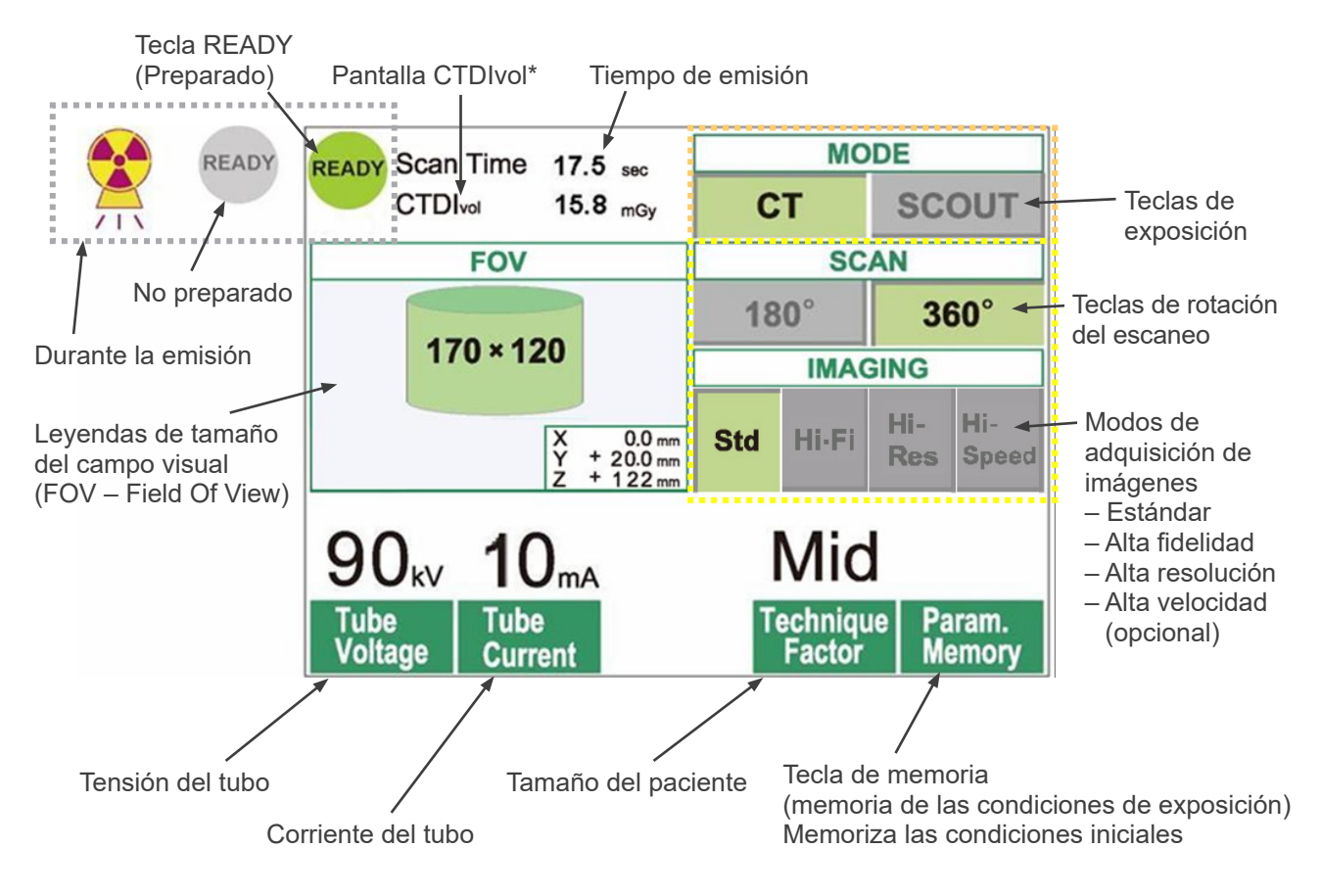

\* CTDIvol (índice de dosis de TC en volumen): índice estándar para la exposición a rayos X Unidad: mGy. Hasta hace poco, en la tomografía computarizada se utilizaba el índice CTDIw (índice ponderado de dosis de TC) para cada rotación. Sin embargo, para poder incorporar las TC helicoidales y las TC multidetectora, ahora se utiliza el CTDIvol para toda una secuencia de exposición. En esta unidad MCT-1 F17, el CTDIvol y el CTDIw tienen el mismo valor.

#### Nota de uso

- *• Toque suavemente la pantalla con el dedo. No presione demasiado la pantalla ni la golpee con objetos alargados, como, por ejemplo, un bolígrafo. Si lo hace, podría romper el cristal y sufrir una descarga eléctrica.*
	- \* Pantalla de configuración del explorador

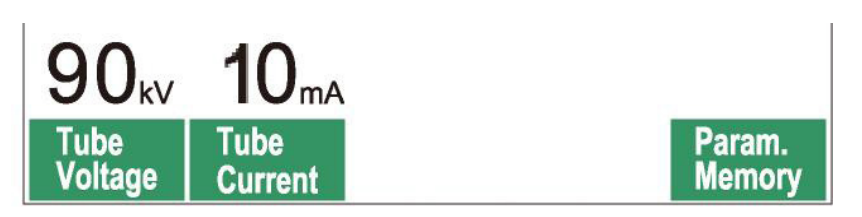

La pantalla muestra la configuración actual, ofrece instrucciones y puede incluir un mensaje de error.

#### **Pantalla de configuración**

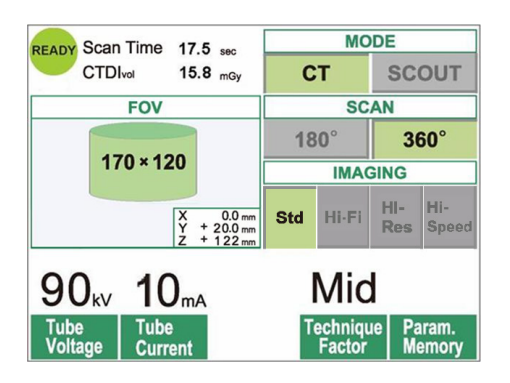

Ejemplo Seleccione un escaneo en modo "CT" (TC) o "Scout" (Explorador).

#### **Instrucciones**

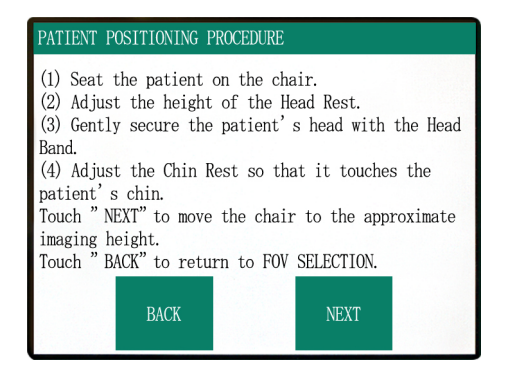

#### Ejemplo Se muestran las instrucciones.

#### **Mensaje de error**

#### Number : C1

PC is not ready to receive data. Start up i-Dixel, and open the desired patient folder to prepare for data acquisition.

Turn off the main power for 3DX. Wait for at least 5 seconds, and then turn it on again.

#### Ejemplo

En la pantalla aparece un mensaje de error.

#### **Panel de control**

Tecla de encendido y apagado de los haces (BEAM) Enciende y apaga los haces.

Tecla READY (Preparado) Hace que el brazo vuelva a la posición de inicio.

Tecla IN/OUT de entrada y salida de pacientes

Mueve el brazo a la posición adecuada para que los pacientes puedan entrar en el asiento o salir de él.

Tecla LOCK/FREE de bloqueo y desbloqueo del brazo

Bloquea el brazo en la posición en que se encuentre o lo desbloquea.

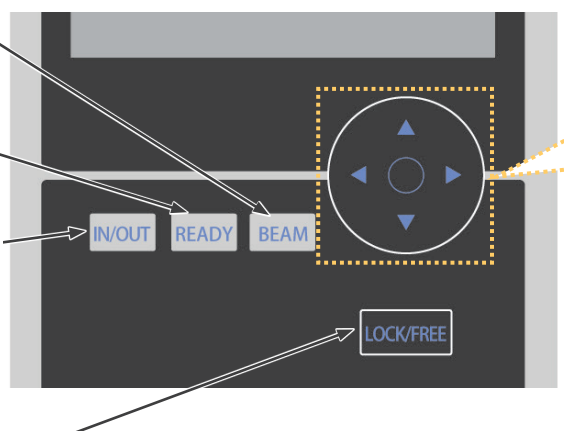

Usadas exclusivamente en las tareas de mantenimiento; normalmente no se utilizan.

#### **Control remoto**

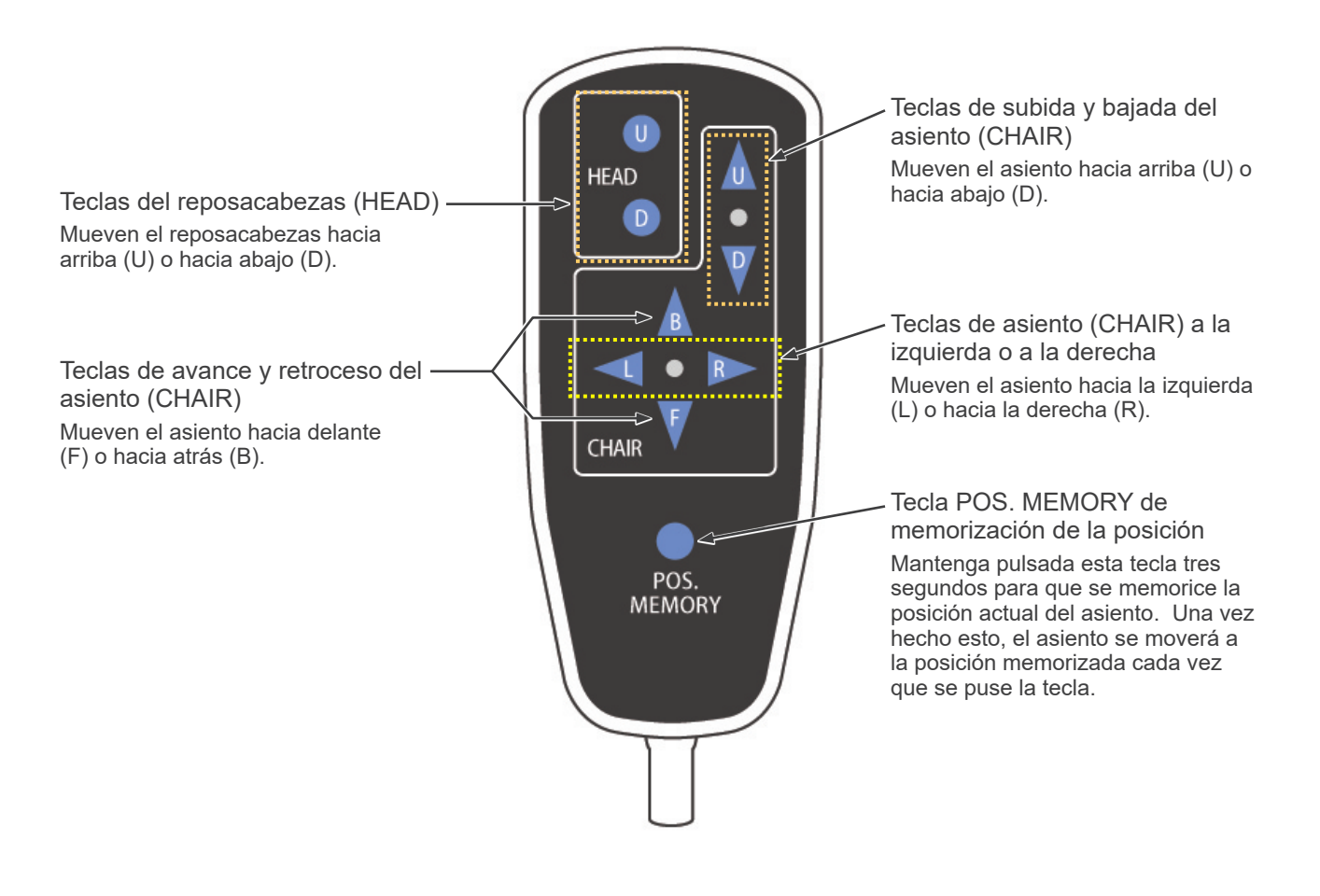

#### **Perilla de emergencia**

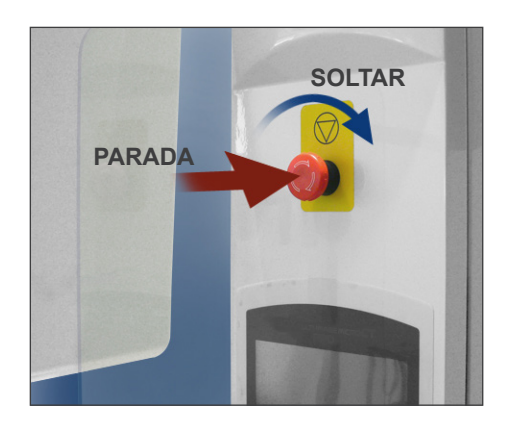

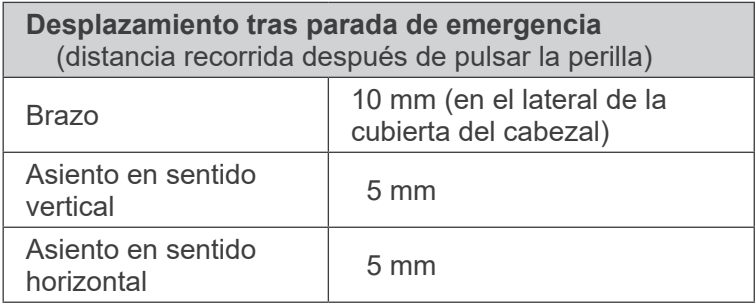

### **AADVERTENCIA**

*• En caso de emergencia, pulse la perilla de emergencia y ayude al paciente a salir inmediatamente del asiento.*

En caso de emergencia, pulse la perilla de emergencia. El asiento y el brazo dejarán de moverse, y también se detendrá la emisión radiológica.

### **APRECAUCIÓN**

*• Si, durante la exposición, se pulsa la perilla de emergencia o el conmutador de seguridad para la cabeza, se perderá la imagen en proceso de adquisición.*

#### Después de pulsar la perilla de emergencia

Ayude al paciente a salir de la unidad y apague el interruptor principal.

Restablezca el funcionamiento normal y seguro de la unidad tal como se describe a continuación. Gire la perilla de emergencia en la dirección que indica la flecha de la ilustración anterior. Reinicie el ordenador. Vuelva a encender el interruptor principal. Compruebe que la unidad funcione con normalidad y de forma segura. Si la unidad no vuelve a funcionar de forma normal y segura, póngase en contacto con su distribuidor local o con J. MORITA OFFICE.

#### **Conmutador de seguridad para la cabeza**

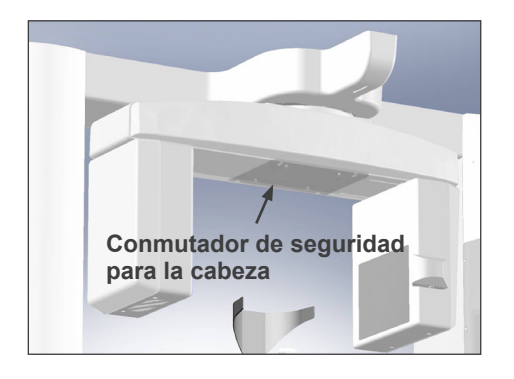

El conmutador de seguridad para la cabeza se activa si la cabeza del paciente toca el brazo, ya sea porque el asiento se haya subido demasiado o porque el paciente se levante. El asiento, el brazo y la emisión radiológica se detendrán. Apague el interruptor principal y ayude al paciente a salir de la unidad. Para repetir la exposición, vuelva a encender el interruptor principal y asegúrese de que la unidad funcione con normalidad y de forma segura. Si la unidad no vuelve a funcionar de forma normal y segura, póngase en contacto con su distribuidor local o con J. MORITA OFFICE.

### **APRECAUCIÓN**

*• Asegúrese de que ningún objeto, como, por ejemplo, trozos del paño utilizado para la limpieza, se introduzca en el hueco entre el conmutador de seguridad y el brazo.* 

*Esto podría deshabilitar el conmutador de seguridad.*

#### **Herramientas de posicionamiento del paciente y piezas consumibles**

- a. Banda para la cabeza (A) (2)
- b. Almohadillas del reposacabezas (pequeñas) (2)
- c. Banda para la cabeza (B) (1)
- d. Almohadillas del reposacabezas (grandes) (2)
- e. Asiento para niños (1)
- f. Asiento de soporte (2)
- g. Reposabarbillas (1)
- h. Reposacabezas (1)

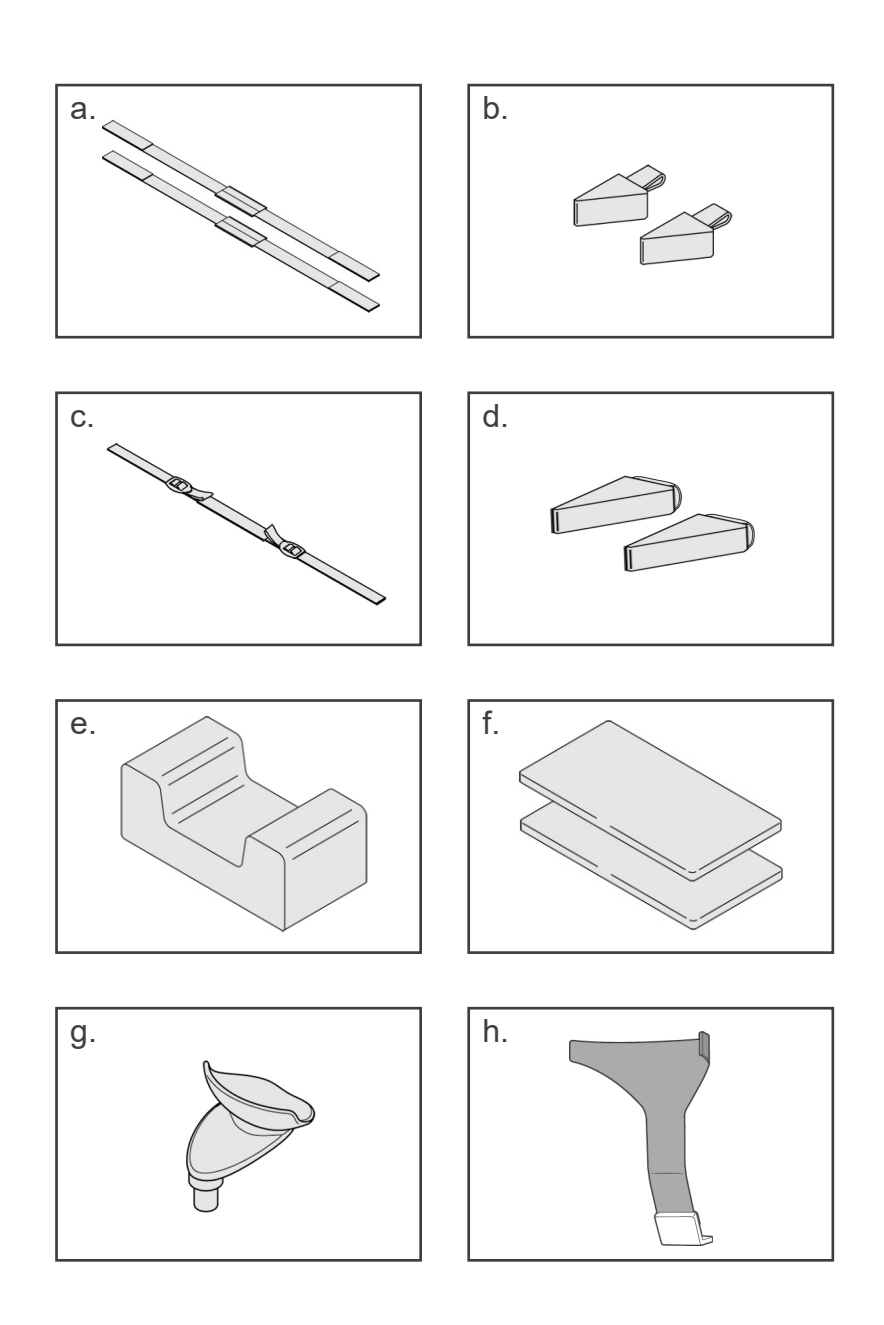

### <span id="page-14-0"></span>**2. Funcionamiento**

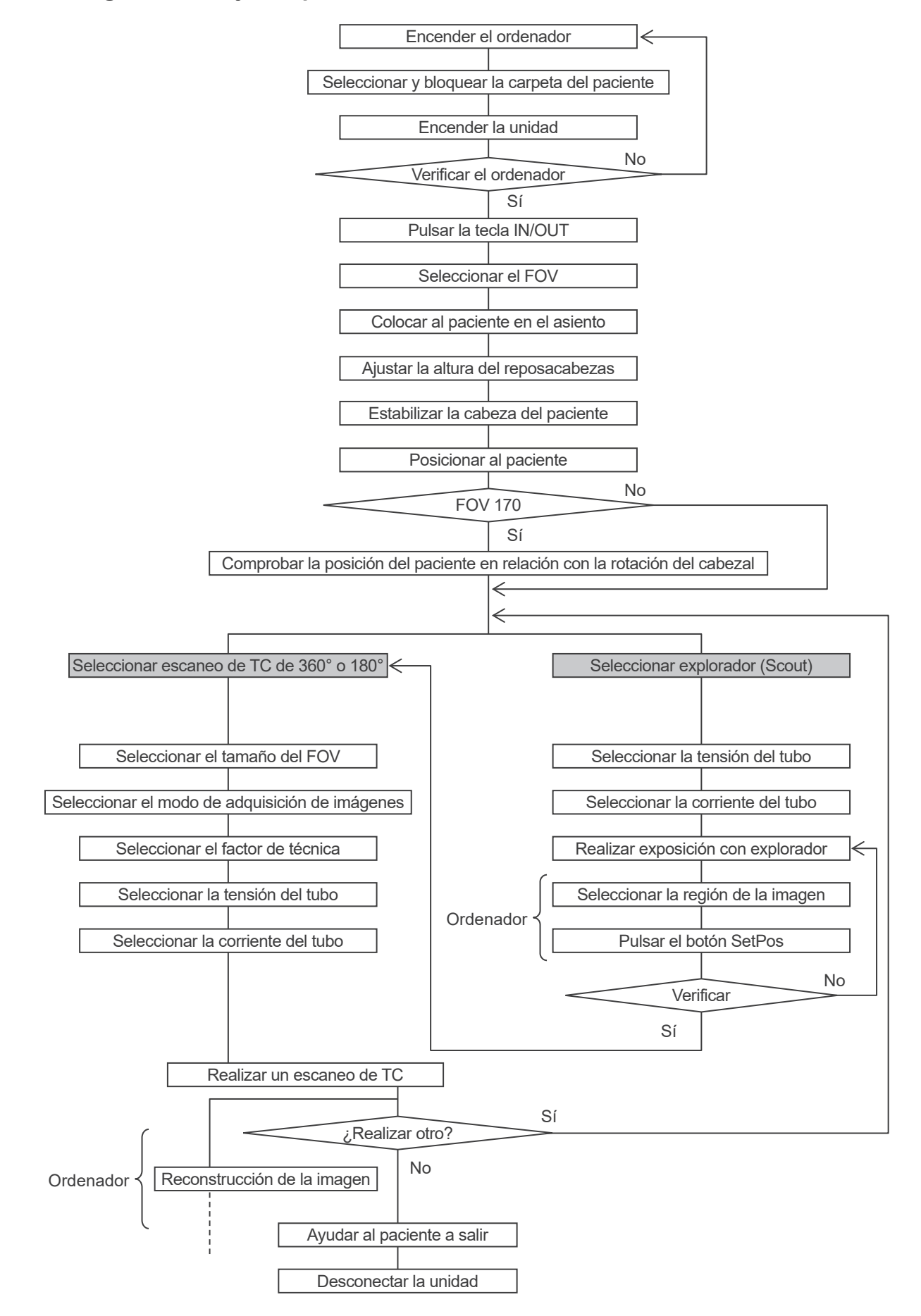

#### **Diagrama de flujo del procedimiento de uso**

#### <span id="page-15-0"></span>**Instalación**

- \* Condiciones ambientales de funcionamiento Temperatura: de 10 a 30°C. Humedad relativa: del 30 al 75% (sin condensación). Presión atmosférica: de 70 a 106 kPa.
- \* En caso de accidente, no debe usarse el equipo hasta que haya sido reparado por un técnico cualificado y con formación proporcionado por el fabricante.
- \* Pídale al paciente que se quite las gafas, los collares, los pendientes y cualquier accesorio que pueda interferir en el diagnóstico.
- \* Si no se ha usado la unidad durante algún tiempo, asegúrese de que funciona con normalidad y de forma segura antes de usarla.

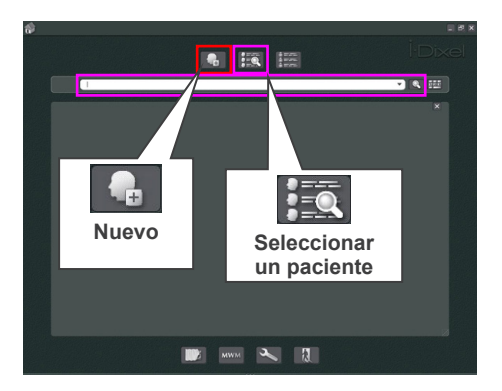

#### **Encender el ordenador**

Encienda el ordenador. Inicie el software i-Dixel. Seleccione una carpeta de paciente de la base de datos o cree una carpeta nueva.

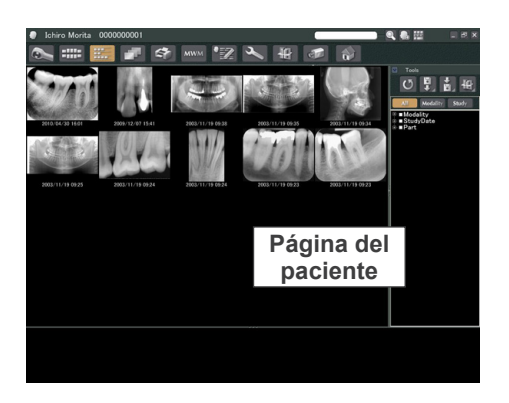

Seleccione una carpeta de paciente para la lectura de datos.

- \* Para obtener más información, consulte las instrucciones de la aplicación i-Dixel.
- Si el ordenador no está encendido o no está preparado para recibir datos de imágenes, aparecerá el siguiente mensaje de error en la pantalla LCD de la unidad:

"PC is not ready to receive data. Start up i-Dixel, and open the desired patient folder to prepare for data acquisition. Turn off the main power for 3DX. Wait for at least 5 seconds, and then turn it on again." (El PC no está listo para recibir datos. Inicie i-Dixel y abra la carpeta de paciente que desee para preparar el PC para la adquisición de datos. Corte la alimentación de 3DX. Espere cinco segundos y vuelva a encenderlo.)

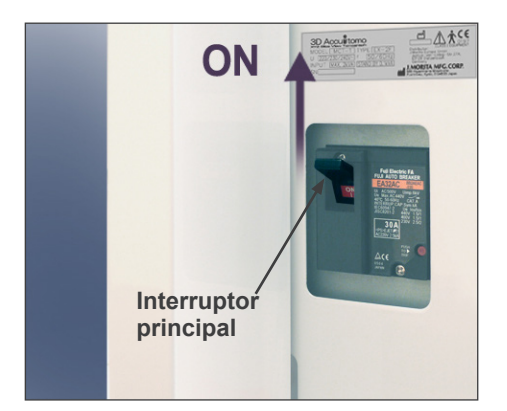

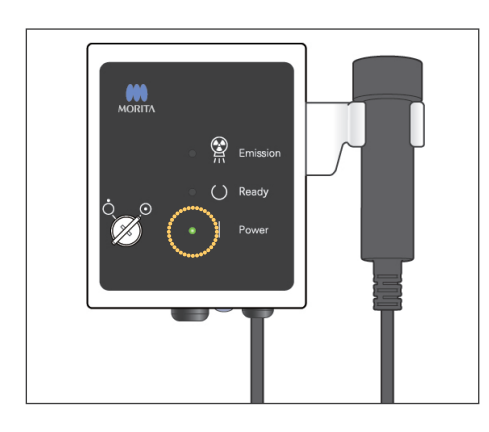

#### **Encender la unidad**

Encienda el interruptor principal, que se encuentra detrás de la columna izquierda de apoyo, en la parte inferior.

Se iluminará el LED de POWER (Alimentación) en la caja de control y aparecerá el mensaje "Checking communication with the Application Software running on the destination PC" (Comprobando la comunicación con el software de aplicación que se ejecuta en el ordenador de destino).

Después de confirmar que la comunicación con el ordenador no presenta problemas, la unidad mostrará el mensaje "Press «IN/OUT» key on the control panel" (Pulse la tecla IN/OUT del panel de control).

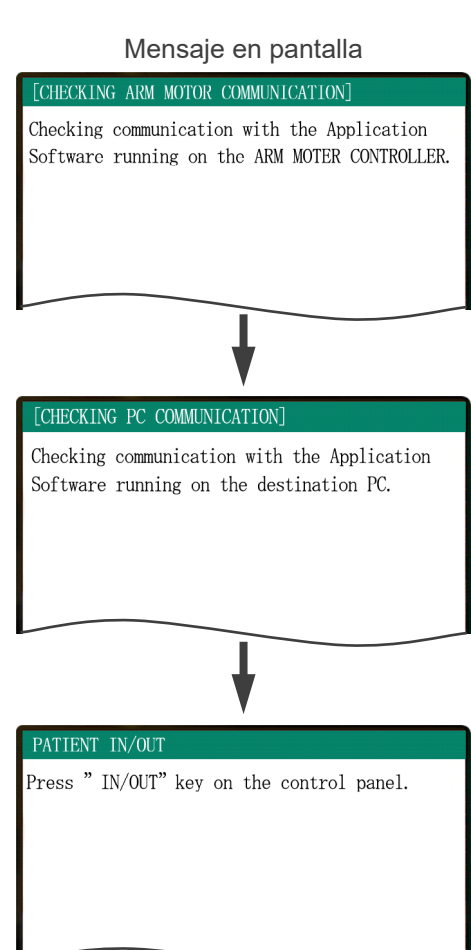

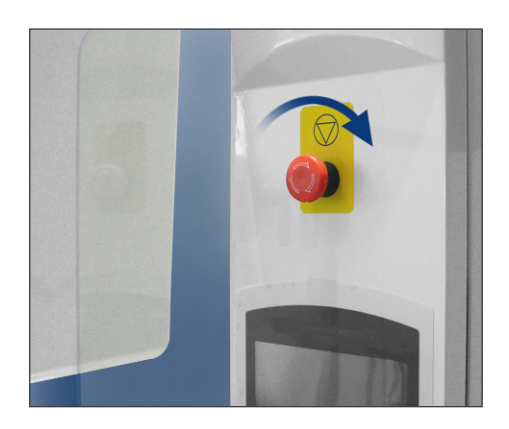

#### Nota de uso

*• Si accidentalmente se presiona la perilla de emergencia durante la limpieza o por alguna otra razón, se debe reiniciar moviéndolo en la dirección indicada por la flecha en la ilustración, antes de hacer funcionar la unidad.*

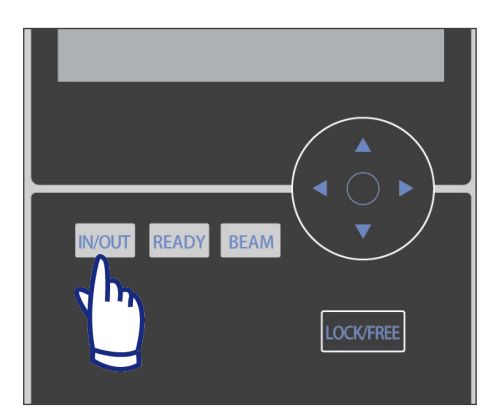

Verifique que la única persona cercana al equipo sea el operador y pulse la tecla IN/OUT. Aparecerá en la pantalla el mensaje "CHAIR IS IN MOTION" (El asiento se está moviendo), y el asiento y el brazo se moverán a la posición adecuada para recibir al paciente.

# **Reposabarbillas en posición de trancado**

#### PATIENT IN/OUT

CHAIR IS IN MOTION! Chair moving to In/Out position.

In case of emergency, press any key on the Control Panel or the "Emergency Switch" to stop the unit.

### **AADVERTENCIA**

*• Antes de pulsar la tecla IN/OUT, asegúrese de que el reposabarbillas se encuentre en la posición de trancado, en la que puede utilizarlo el paciente. De lo contrario, el brazo puede golpearlo y provocar daños o lesiones.*

### APRECAUCIÓN

- *• Tanto el brazo como el asiento se mueven. Por tanto, debe asegurarse de que no haya obstáculos ni partes del cuerpo (dedos de la mano o del pie, etc.) bajo el reposapiés ni en la trayectoria del brazo o el asiento.*
- *• Si el panel de control, la pantalla LCD, el control remoto u otros conmutadores dejan de funcionar (se bloquean) por cualquier motivo, ayude al paciente a salir del asiento y apague el aparato. Espere unos cinco segundos y vuelva a encenderlo.*

#### <span id="page-18-0"></span>**Verificar el funcionamiento**

Antes de utilizar la unidad, controle lo siguiente:

- Encienda el interruptor principal y pulse la tecla IN/OUT. Compruebe que el brazo y el asiento se muevan automáticamente a la posición de entrada del paciente.
- Fije las condiciones de exposición y mantenga pulsado el botón de emisión. Compruebe que el brazo rote, que se emitan rayos X y que suene el indicador acústico.
- Suelte el botón de emisión y compruebe que se detenga en el momento la emisión radiológica, que deje de rotar inmediatamente el brazo y que el indicador acústico deje de sonar.
- \* Mueva el brazo del reposabarbillas a la posición en que lo utiliza el paciente y ajústelo en su posición más baja.

#### <span id="page-19-0"></span>**[Funcionamiento]**

### **AADVERTENCIA**

*• En caso de tormenta eléctrica, saque inmediatamente al paciente de la unidad y desenchufe la unidad para evitar las descargas eléctricas, los incendios y los daños en el sistema que puedan provocar las sobretensiones. No toque la unidad principal, la caja de control, el ordenador, el receptor óptico ni los cables.*

#### **Sentar y posicionar al paciente**

### **AADVERTENCIA**

*• Si decide cambiar de paciente, vuelva a iniciar desde el principio el procedimiento descrito para sentar y posicionar al paciente. Si no lo hace, es posible que la imagen no sea correcta o que el brazo golpee al paciente.*

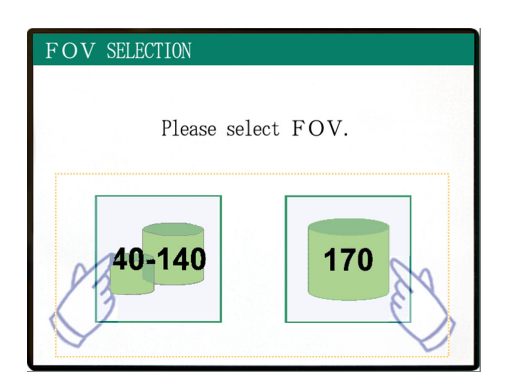

Seleccione el FOV (campo visual).

- \* Pulse la tecla 40-140 para seleccionar un campo visual de 40×40, 60×60, 80×80, 100×50, 100×100, 140×50 ó 140×100.
- \* Pulse la tecla 170 para seleccionar un campo visual de 170×50 ó 170×120.

#### Campos visuales (FOV) seleccionables

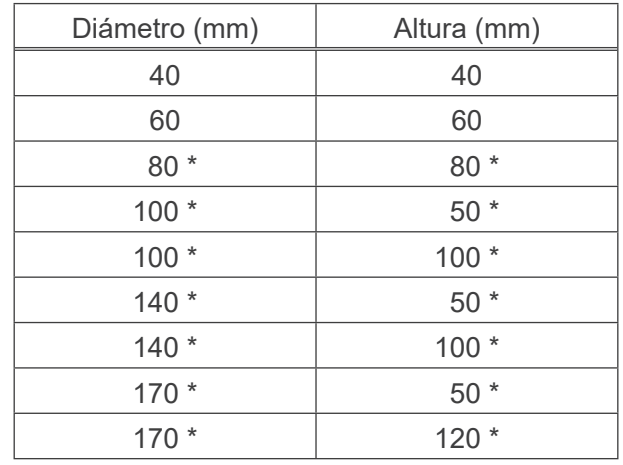

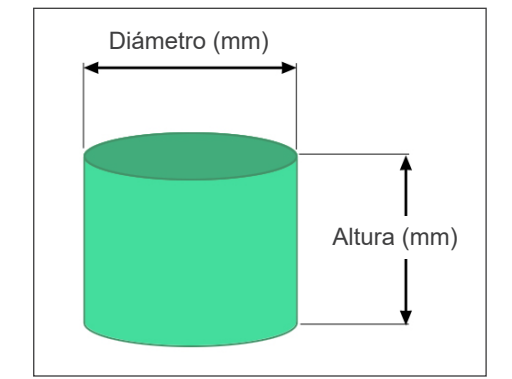

No disponible en los modos de alta resolución y de alta velocidad (opcional)

### **AADVERTENCIA**

*• Seleccione un área de adquisición de imágenes lo más pequeña posible para minimizar la dosis radiológica absorbida.*

### **APRECAUCIÓN**

*• El detector de panel plano tiene dos posiciones: una para el campo visual de 40-140 y otra para el campo visual de 170. Por tanto, puede moverse cuando se seleccione el FOV (campo visual). Si se mueve, aparecerá un mensaje en la pantalla LCD. Para evitar problemas, adopte las medidas de seguridad pertinentes.*

#### **En los FOV de 40-140**

Seleccione el FOV de 170. La selección del FOV de 170 se explica más adelante (página 22).

Seleccione el FOV de 40-140.

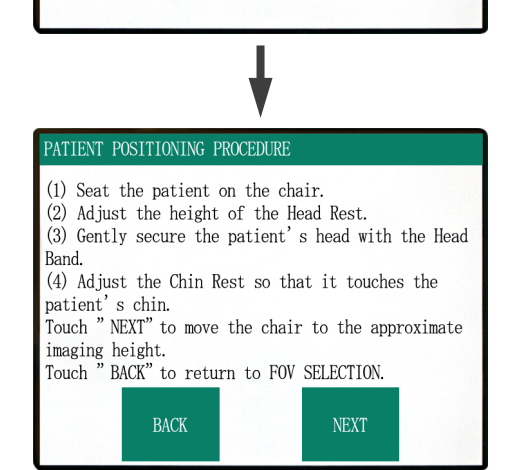

El procedimiento para sentar al paciente aparecerá en la pantalla LCD del panel de control.

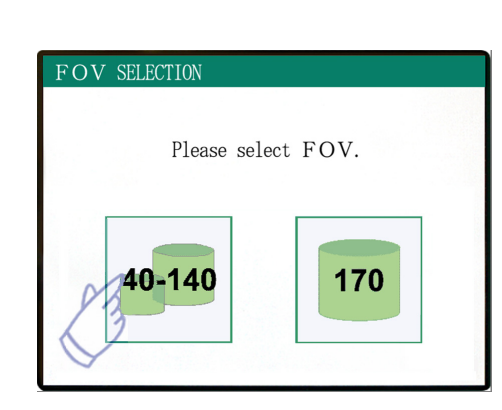

#### MOVING FLAT PANEL

FLAT PANEL IS IN MOTION !

In case of emergency, press any key on the Control Panel or the "Emergency Switch" to stop the unit.

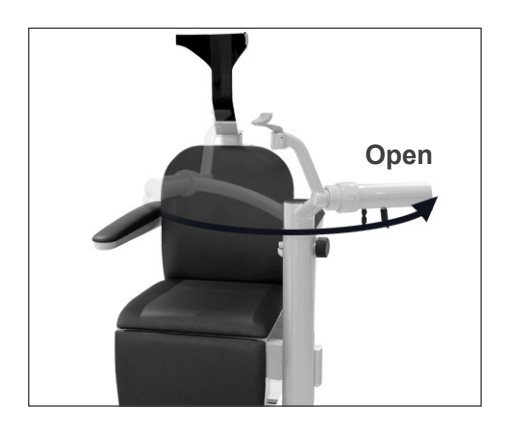

#### **Sentar al paciente**

#### **(1) Siente al paciente en el asiento.**

Pídale al paciente que use el equipo de protección para rayos x, y que se siente.

Ajuste primero el reposabarbillas en su posición más baja y, a continuación, abra el brazo del reposabarbillas para que el paciente pueda entrar.

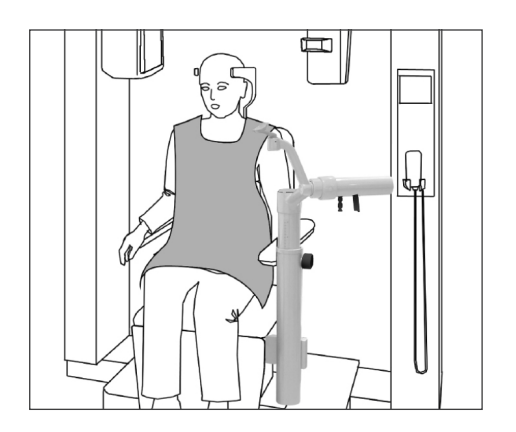

### **AADVERTENCIA**

- *• Evite que se pellizquen partes del cuerpo del paciente. Para ello, espere a que todos los componentes se hayan detenido para sentar al paciente o sacarlo del asiento.*
- *• Asegúrese de que las piezas móviles no pellizquen partes del cuerpo del paciente. Vigile la zona entre el brazo y las columnas de apoyo, el reposacabezas, el reposabarbillas, el mecanismo de deslizamiento del detector de panel plano y la zona bajo el reposapiés.*

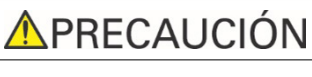

- *• Vigile al paciente y el equipo cuando se mueva. En caso de emergencia, detenga el equipo pulsando para ello cualquier tecla del control remoto, excepto la tecla de memorización de posición. (Las teclas de la pantalla no se pueden utilizar para detener el asiento en caso de emergencia.)*
- *• Intente mantener siempre un contacto visual y auditivo con el paciente para garantizar la utilización segura de la unidad.*

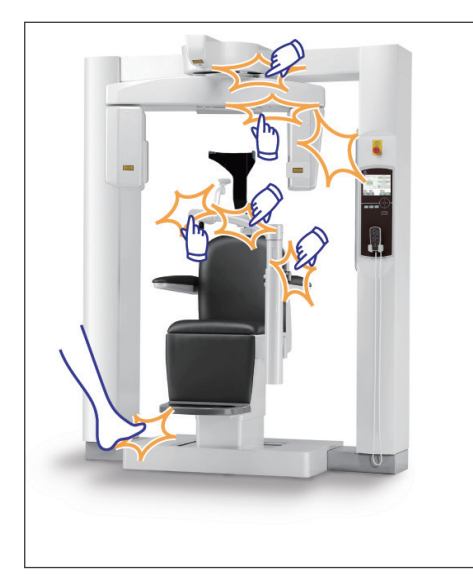

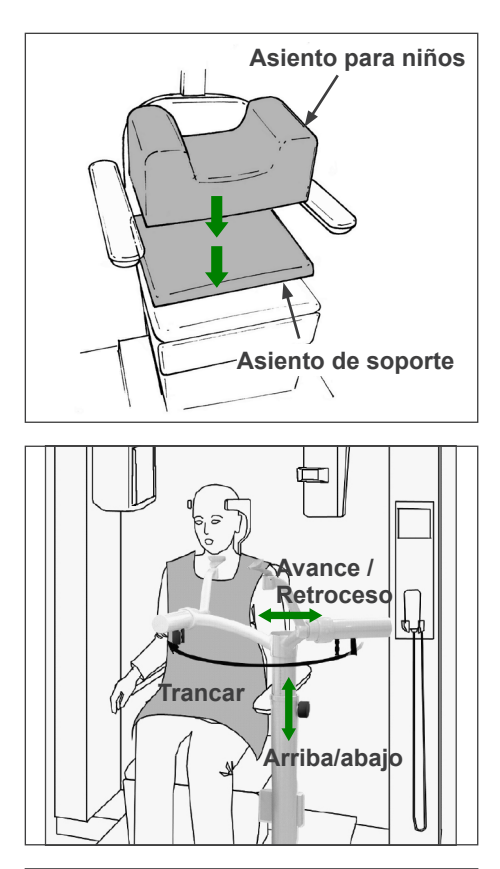

\* Utilice los asientos auxiliares si la cabeza del paciente no alcanza el reposacabezas.

Una vez sentado el paciente, desplace el reposabarbillas hasta colocarlo delante de él. Evite golpear al paciente al moverlo.

El reposabarbillas se puede mover hacia arriba y hacia abajo, y hacia delante y hacia atrás, hasta que quede alineado con la barbilla del paciente.

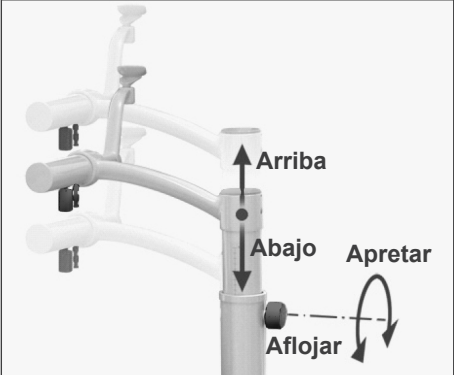

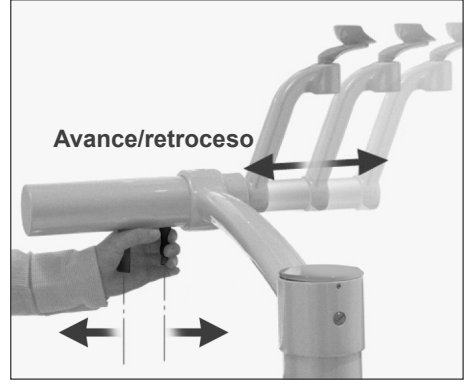

### **AADVERTENCIA**

- *• Si tanto el asiento como el reposabarbillas están demasiado altos, el brazo podría golpear el reposabarbillas. Antes de llevar a cabo la exposición, pulse la tecla LOCK/FREE para desbloquear el brazo, y, a continuación, rótelo manualmente con cuidado para asegurarse de que no golpee el reposabarbillas.*
- *• No se apoye ni coloque mucho peso en el reposabarbillas. Se puede dañar y causar lesiones.*
- *• Evite provocar lesiones al paciente cuando ajuste el reposabarbillas.*

### **APRECAUCIÓN**

- *• Evite pellizcarse los dedos y pellizcar los dedos del paciente en el mecanismo de deslizamiento del reposabarbillas, en las perillas y en las demás piezas móviles.*
- *• No intente mover el brazo mientras esté bloqueado, ya que podría dañarlo y generar un mensaje de error en la pantalla.*
- *• Incluso cuando el brazo esté desbloqueado, rótelo con cuidado, lentamente y de forma segura.*

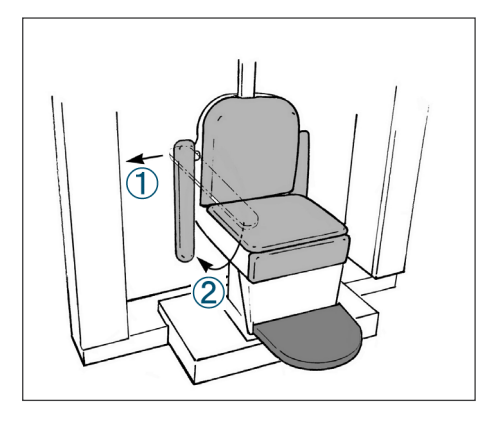

Si el reposabrazos se interpone en su trayectoria, tire ligeramente de él y después bájelo.

### APRECAUCIÓN

*• Una vez que el paciente esté sentado, no olvide volver a subir el reposabrazos.*

#### **Paciente correctamente sentado**

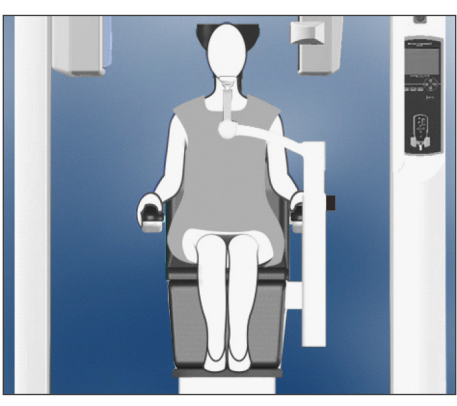

Manos en los reposabrazos Pies en el centro del reposapiés

#### **Posición sentada**

Indíquele al paciente que se siente en el asiento apoyando la espalda sobre el respaldo, con la cabeza apoyada en el reposacabezas, las manos en ambos reposabrazos para evitar que tenga los hombros apretujados, y los pies juntos en el centro del reposapiés.

#### **Antes de mover el asiento**

Indique al paciente que va a mover el asiento.

#### **Al mover el asiento**

Asegúrese de que las manos y los pies del paciente estén en la posición correcta.

### **AADVERTENCIA**

*• Indique al paciente que coloque las manos en los reposabrazos. No deje que toque las demás partes del equipo, como el brazo, el reposacabezas, el reposabarbillas, las columnas de apoyo, el panel de control o el control remoto.*

#### **Niños**

Si es necesario, utilice uno o ambos asientos auxiliares para niños. Asegúrese de que estén sentados en la posición adecuada.

### **AADVERTENCIA**

*• Cuando utilice un asiento auxiliar, diga al paciente que no se mueva ni se menee. El asiento podría deslizarse o caerse y causar lesiones.*

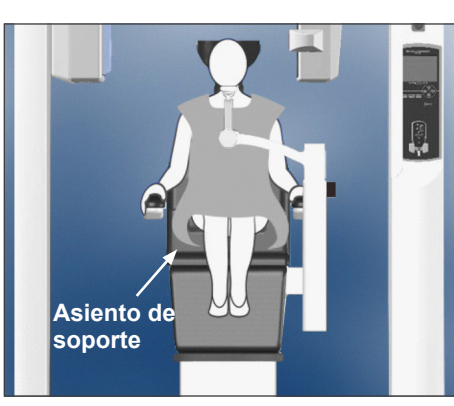

Manos en los reposabrazos Con asiento auxiliar

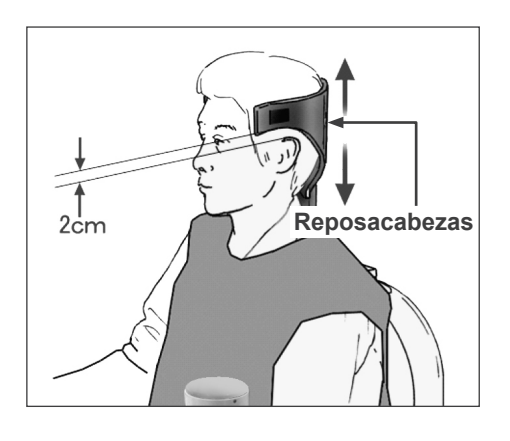

#### **(2) Ajuste la altura del reposacabezas.**

Utilice las teclas para reposacabezas del control remoto para ajustar la altura. (Los bordes inferiores o los laterales del reposacabezas deben estar, en general, unos 2 mm por encima de las orejas.)

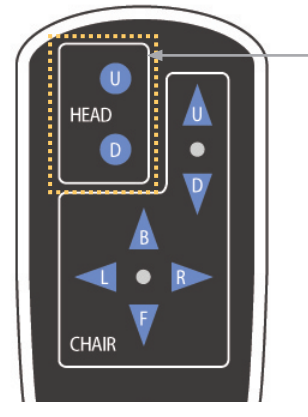

**Teclas para reposacabezas**

**(3) Sujete con cuidado la cabeza del paciente por medio de la banda para la cabeza.**

Fije la banda para la cabeza mediante la cinta de velcro, pero no la apriete demasiado. Coloque las dos almohadillas en la banda para la cabeza de modo que queden contra las sienes, tal como muestra la imagen.

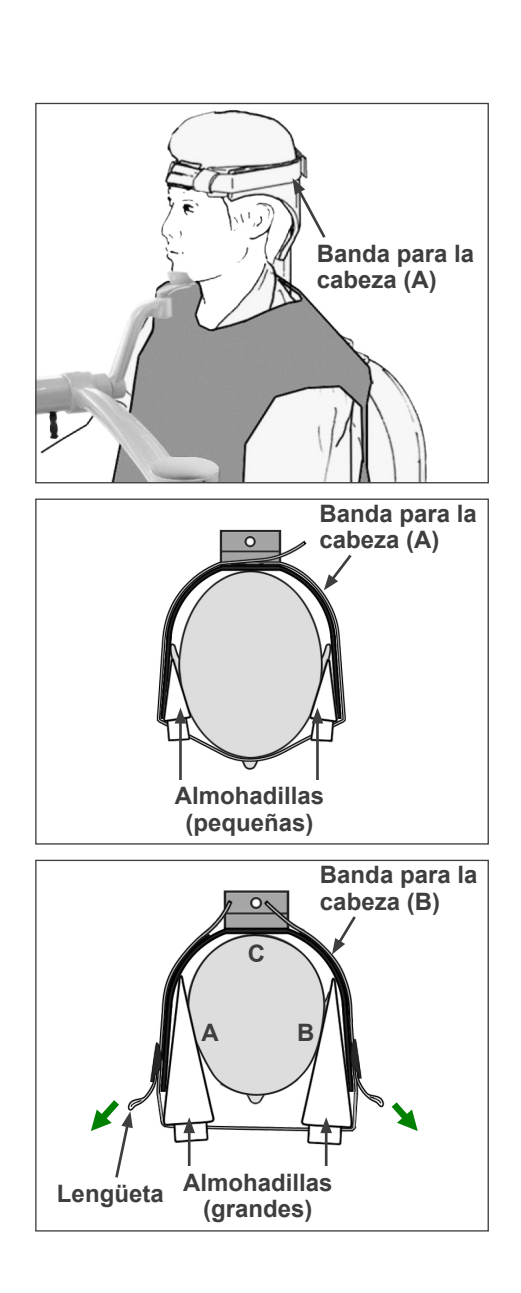

Después de colocar al niño la banda para la cabeza, tire de las lengüetas para apretarla hasta que haga contacto firmemente en los puntos A, B y C de la imagen.

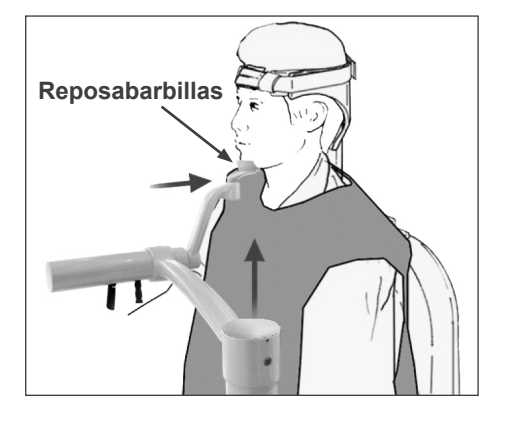

#### PATIENT POSITIONING PROCEDURE

- (1) Seat the patient on the chair.
- (2) Adjust the height of the Head Rest. (3) Gently secure the patient's head with the Head
- Band. (4) Adjust the Chin Rest so that it touches the
- patient's chin. Touch "NEXT" to move the chair to the approximate

imaging height.<br>Touch " BACK" to return to FOV SELECTION.

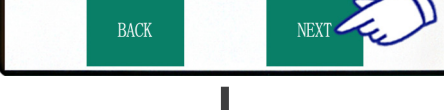

#### MOVING TO IMAGING HEIGHT

Chair moving to approximate imaging height.

In case of emergency, press any key on the Control Panel or the "Emergency Switch" to stop the unit.

#### POSITIONING PROCEDURE

Move the Chair with the Remote Control to: (1) Adjust the chair height to set the Horizontal heam at the region of interest

(2) Adjust the chair position to set the Front-Back beam at the region of interest.

Touch "NEXT". The current chair position is saved.

**NEXT** 

#### **(4) Ajuste el reposabarbillas de manera que toque la barbilla del paciente.**

Ajuste la posición del reposabarbillas para conseguir que el paciente apoye ligeramente la barbilla en el mismo.

### **AADVERTENCIA**

- *• No mueva nunca el reposacabezas después de ajustar la banda para la cabeza o el reposabarbillas. Esto podría lastimar al paciente.*
- *• No se apoye ni coloque mucho peso en el reposabarbillas. Se puede dañar y causar lesiones.*
- *• Ajuste con cuidado el reposabarbillas, evitando provocar lesiones al paciente.*

### APRECAUCIÓN

*• Evite pellizcarse los dedos y pellizcar los dedos del paciente en el mecanismo de deslizamiento del reposabarbillas, en las perillas y en las demás piezas móviles.*

Pulse NEXT (Siguiente). Aparecerá un mensaje y el asiento se moverá hasta la posición aproximada para la adquisición de imágenes. A continuación, aparecerán en la pantalla los siguientes pasos del proceso de posicionamiento.

### **AADVERTENCIA**

- *• El brazo y el asiento se moverán. En caso de emergencia, pulse la perilla de emergencia, cualquier tecla del panel de control o cualquier tecla del control remoto, excepto la tecla de memorización de posición. (Las teclas de la pantalla no se pueden utilizar para detener el brazo y el asiento en caso de emergencia.)*
- (\* Consulte la página 5 para conocer el modo de restablecer el funcionamiento normal después de pulsar la perilla de emergencia. Si ha detenido la unidad pulsando alguna otra tecla, pulse la tecla READY [Preparado] para restablecer el funcionamiento normal.)

#### **Posicionamiento del paciente**

### **AADVERTENCIA**

*• PRODUCTO LÁSER CLASE 2: Se utiliza un láser Clase 2 para los haces de posicionamiento. No mire a los haces de posicionamiento. Adviértale al paciente que no debe mirar a los haces de posicionamiento.*

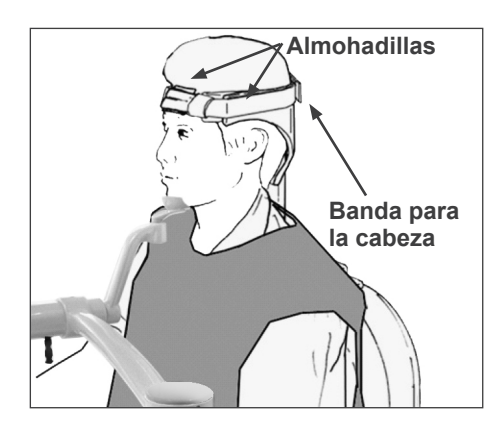

Indique al paciente que apoye la parte trasera de la cabeza en el centro del reposacabezas, que repose su mentón y que estire la espalda lo máximo posible. El plano de Fráncfort del paciente debe ser paralelo al suelo, y el haz de izquierda-derecha debe estar alineado con el plano sagital medio del paciente. Apriete la banda para la cabeza y asegúrese de que la cabeza del paciente esté bien estabilizada.

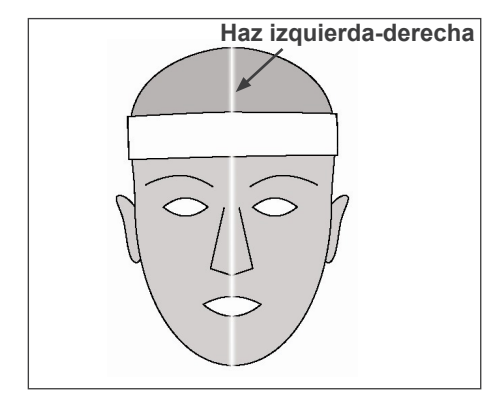

Si el haz de izquierda-derecha no está alineado con el plano sagital medio del paciente, ajuste las almohadillas hasta conseguir la alineación correcta.

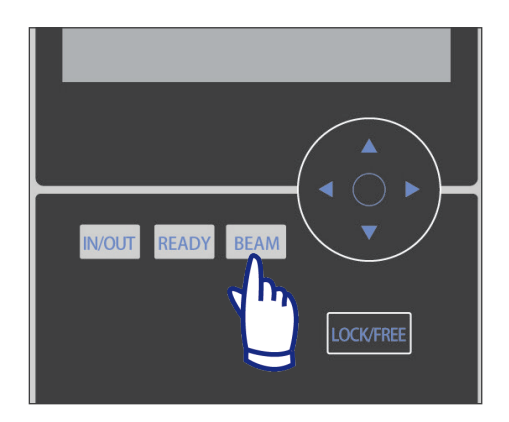

\* Los haces se apagan automáticamente después de un minuto. Presione la tecla BEAM del panel de control para volver a encenderlos.

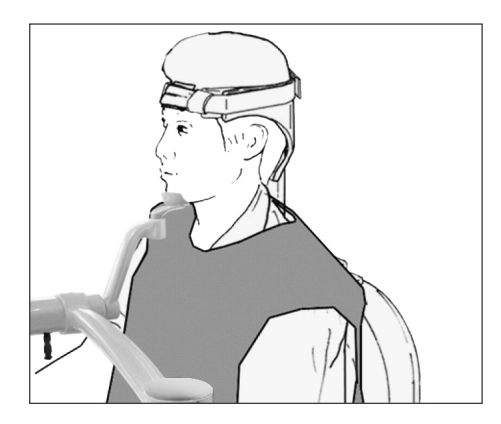

Ajuste el reposabarbillas de manera que la barbilla del paciente repose sin problemas en el mismo. Asegúrese de que la cabeza del paciente esté bien estabilizada por el reposabarbillas.

### **AADVERTENCIA**

- *• No se apoye ni coloque mucho peso en el reposabarbillas. Se puede dañar y causar lesiones.*
- *• Ajuste con cuidado el reposabarbillas, evitando provocar lesiones al paciente.*

### **APRECAUCIÓN**

- *• Evite pellizcarse los dedos y pellizcar los dedos del paciente en el mecanismo de deslizamiento del reposabarbillas, en las perillas y en las demás piezas móviles.*
- **(1) Ajuste la altura del asiento para fijar el haz del plano horizontal en la zona de interés.**

Utilice las teclas del control remoto para que el haz esté en el centro del área de adquisición de imágenes.

### **AADVERTENCIA**

*• No mueva nunca el reposacabezas después de ajustar la banda para la cabeza y el reposabarbillas. Esto podría lastimar al paciente.*

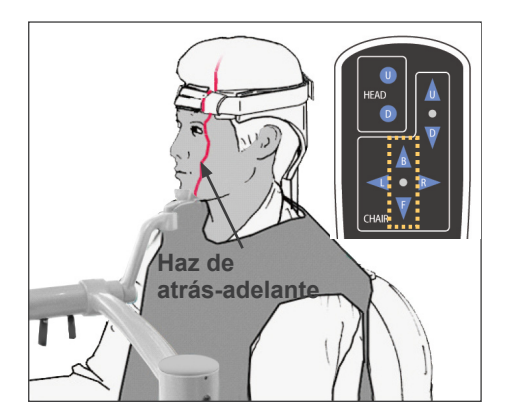

**(2) Ajuste la posición del asiento para fijar el haz de atrás-adelante en la zona de interés.**

Use las teclas del control remoto para mover el asiento de modo que el haz de atrás-adelante esté en el centro del área de adquisición de imágenes.

#### Nota de uso

*• Antes de la exposición debe volver a confirmarse visualmente la posición final para la adquisición de imágenes mediante el posicionamiento de los haces. (No se fíe únicamente del posicionamiento del explorador ni de la información que aparece en la pantalla.)*

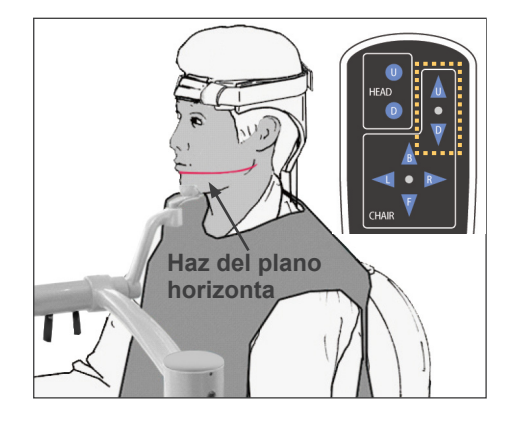

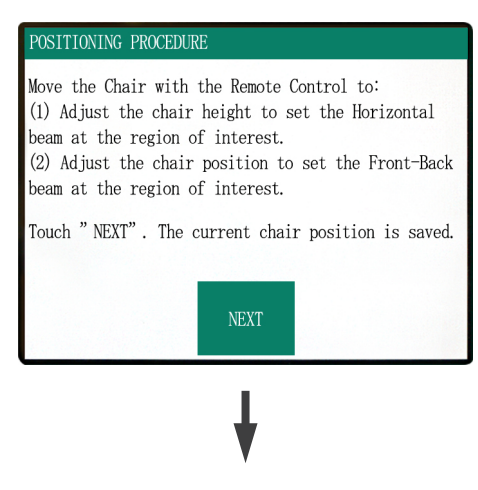

Pulse NEXT (Siguiente). Se memorizará la posición del asiento y se iluminará el LED de READY (Preparado) en la caja de control. En el panel de control aparecerá la pantalla de configuración principal.

Pantalla de configuración principal

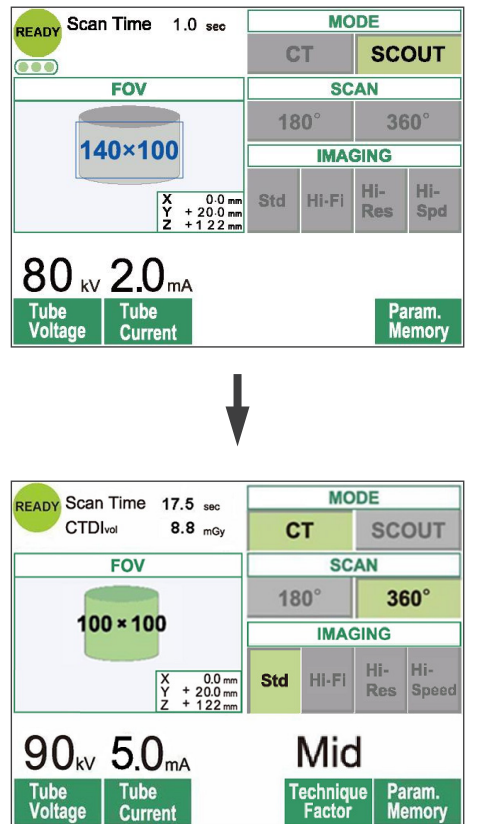

Pulse "CT" para obtener una imagen de TC. Pulse "Scout" para obtener una imagen con el explorador (véase la página 33).

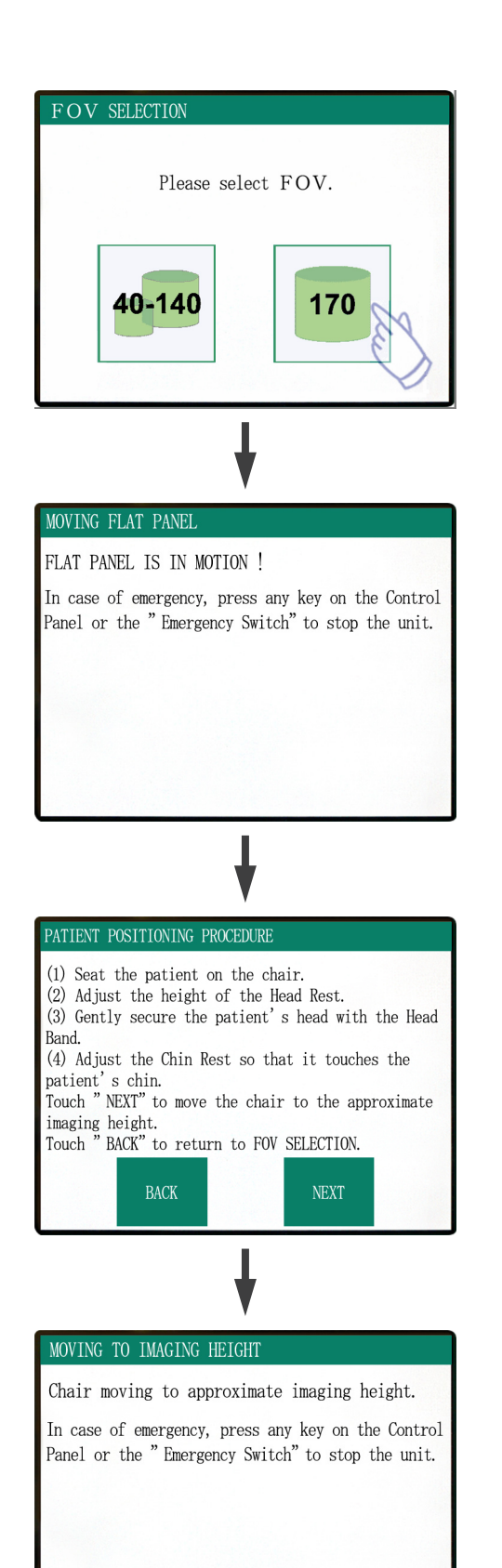

#### **En las exposiciones con FOV 170×120**

Seleccione el FOV de 170.

Salvo por la selección del valor "170", el procedimiento para sentar al paciente es el mismo que para el FOV de 40-140.

Siga los procedimientos para el FOV de 40-140 (páginas 13 a 18).

### APRECAUCIÓN

*• En los modos de alta resolución y alta velocidad (opcional), solo están disponibles los FOV de 40x40 y 60x60.*

### **AADVERTENCIA**

- *• El brazo y el asiento se moverán. En caso de emergencia, pulse la perilla de emergencia, cualquier tecla del panel de control o cualquier tecla del control remoto, excepto la tecla de memorización de posición. (Las teclas de la pantalla no se pueden utilizar para detener el brazo y el asiento en caso de emergencia.)*
- (\* Consulte la página 5 para conocer el modo de restablecer el funcionamiento normal después de pulsar la perilla de emergencia. Si ha detenido la unidad pulsando alguna otra tecla, pulse la tecla READY [Preparado] para restablecer el funcionamiento normal.)

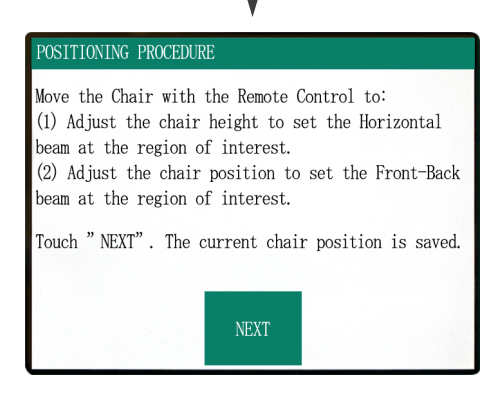

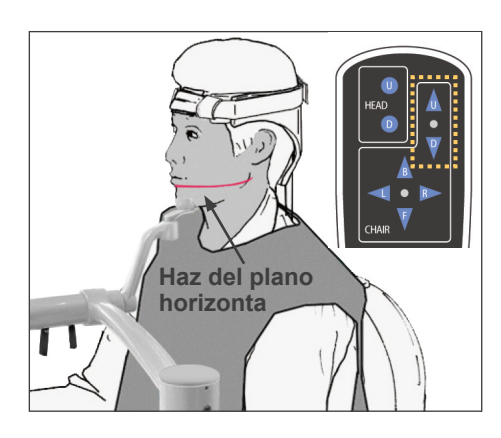

#### **Posicionamiento del paciente**

**(1) Ajuste la altura del asiento para fijar el haz del plano horizontal en la zona de interés.**

Utilice las teclas del control remoto para que el haz esté en el centro del área de adquisición de imágenes.

### **AADVERTENCIA**

- *• No mueva nunca el reposacabezas después de ajustar la banda para la cabeza y el reposabarbillas. Esto podría lastimar al paciente.*
- **(2) Ajuste la posición del asiento para fijar el haz de atrás-adelante en la zona de interés.**

Use las teclas del control remoto para mover el asiento de modo que el haz de atrás-adelante esté en el centro del área de adquisición de imágenes.

#### Nota de uso

*• Antes de la exposición debe volver a confirmarse visualmente la posición final para la adquisición de imágenes mediante el posicionamiento de los haces. (No se fíe únicamente del posicionamiento del explorador ni de la información que aparece en la pantalla.)*

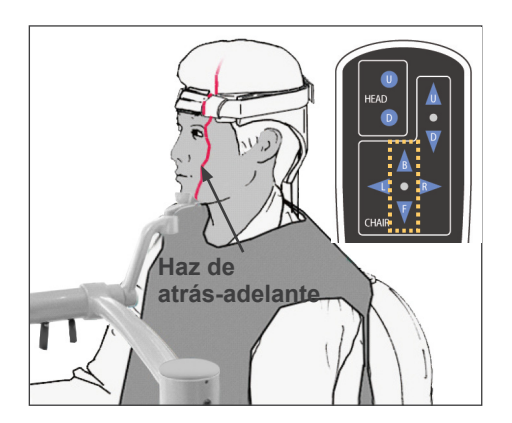

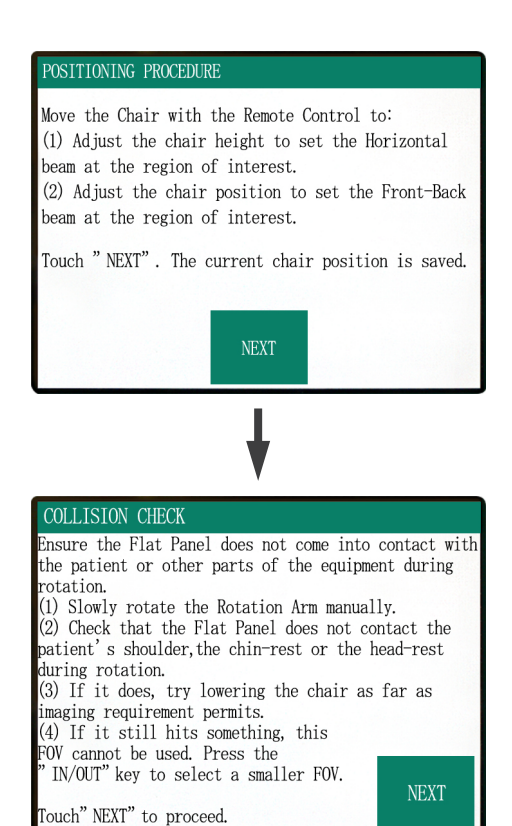

**Brazo**

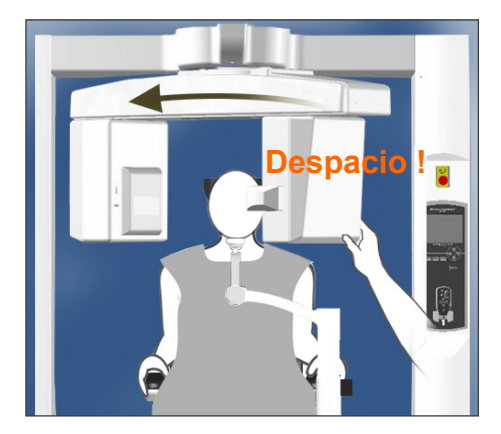

Compruebe el posicionamiento del paciente y pulse NEXT (Siguiente).

Desbloquee el brazo y rótelo con cuidado para que no golpee al paciente.

#### **Comprobar el posicionamiento del paciente**

- **(1) Rote lentamente el brazo de rotación de forma manual.**
- **(2) Asegúrese de que el panel plano no entre en contacto con los hombros del paciente, el reposabarbillas o el reposacabezas durante la rotación.**

Haga esto con cuidado para que el brazo no golpee al paciente.

Desbloquee el brazo y rótelo de forma manual.

\* Es posible que el brazo encuentre algún obstáculo. Por tanto, debe rotarlo lentamente y con cuidado.

Si el brazo encuentra algún obstáculo, utilice la tecla del control remoto para ajustar la altura del asiento o pulse la tecla IN/OUT y seleccione un FOV diferente.

### **APRECAUCIÓN**

- *• No intente mover el brazo mientras esté bloqueado, ya que podría dañarlo y generar un mensaje de error en la pantalla.*
- *• Incluso cuando el brazo esté desbloqueado, rótelo con cuidado, lentamente y de forma segura.*

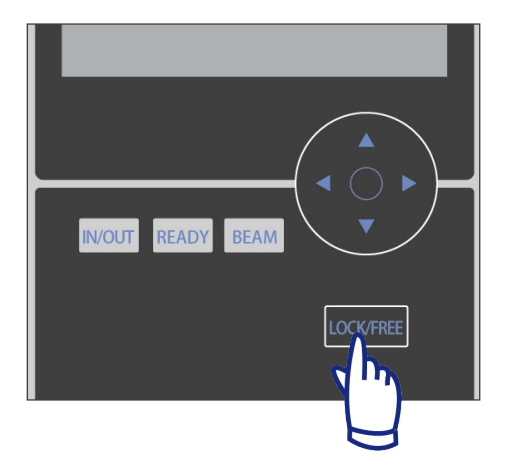

#### Nota de uso

- *• Para bloquear el brazo, pulse la tecla LOCK/FREE mientras el brazo esté parado. Vuelva a pulsar esa tecla para desbloquear el brazo.*
- *• Para que la unidad entre en modo READY (Preparado) cuando el brazo esté desbloqueado, pulse la tecla READY mientras el brazo esté parado.*

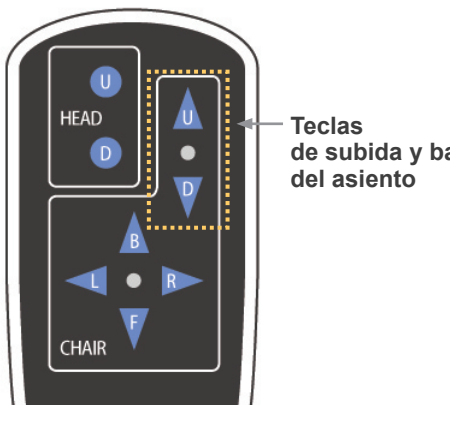

**de subida y bajada** 

#### **(3) Si entra en contacto, baje el asiento hasta donde sea posible en función de las necesidades de la adquisición de imágenes.**

Ajuste la altura del asiento con las teclas de subida (U) y bajada (D) en control remoto para que el brazo no golpee al paciente.

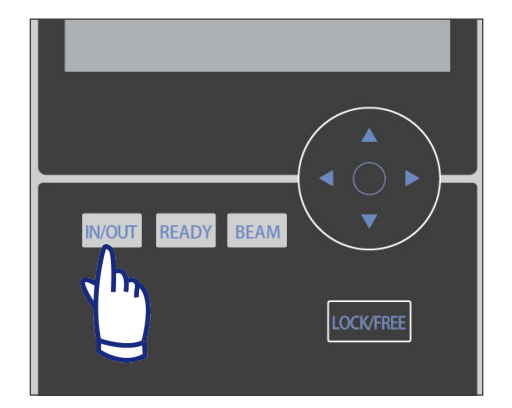

**(4) Si sigue encontrando obstáculos, no puede utilizarse este FOV. Pulse la tecla IN/OUT para seleccionar un FOV más pequeño.**

Si no es posible realizar el ajuste adecuado o se encuentran demasiados problemas, pulse la tecla IN/OUT y seleccione un FOV diferente.

### **APRECAUCIÓN**

*• Cuando pulse la tecla IN/OUT para seleccionar un FOV diferente, vigile el movimiento del asiento.*

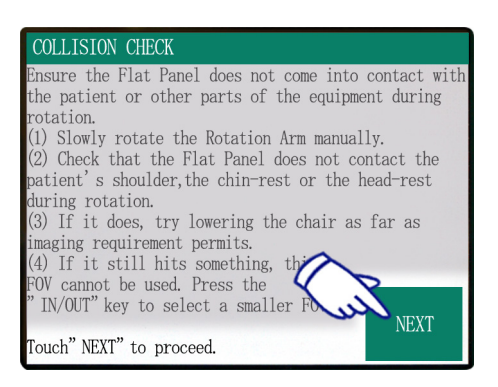

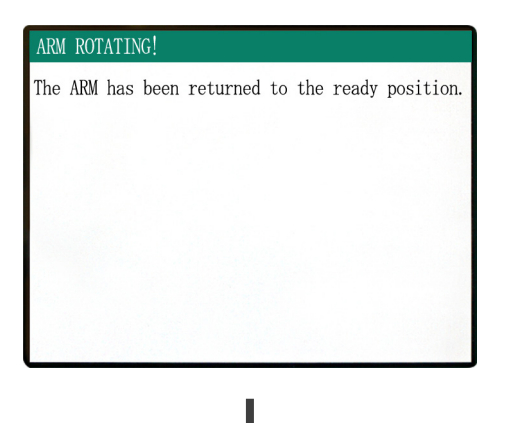

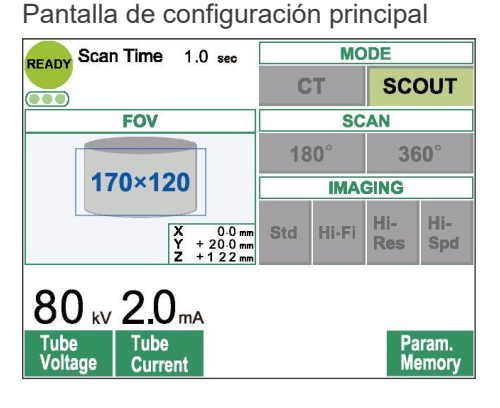

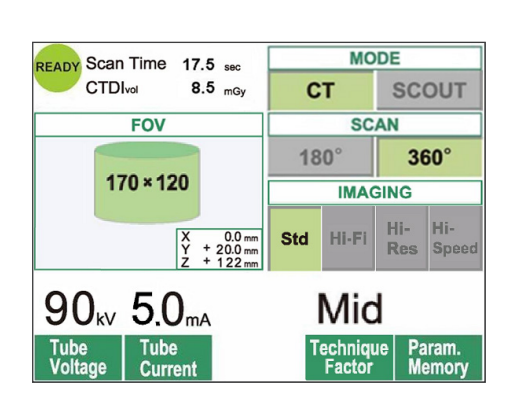

Pulse NEXT (Siguiente). Se memorizará la posición del asiento y se iluminará el LED de READY (Preparado) en la caja de control. En el panel de control aparecerá la pantalla de configuración principal.

Pulse "CT" para obtener una imagen de TC. Pulse "Scout" para obtener una imagen con el explorador (véase la página 33).

#### <span id="page-34-0"></span>**Configuración de la exposición de TC**

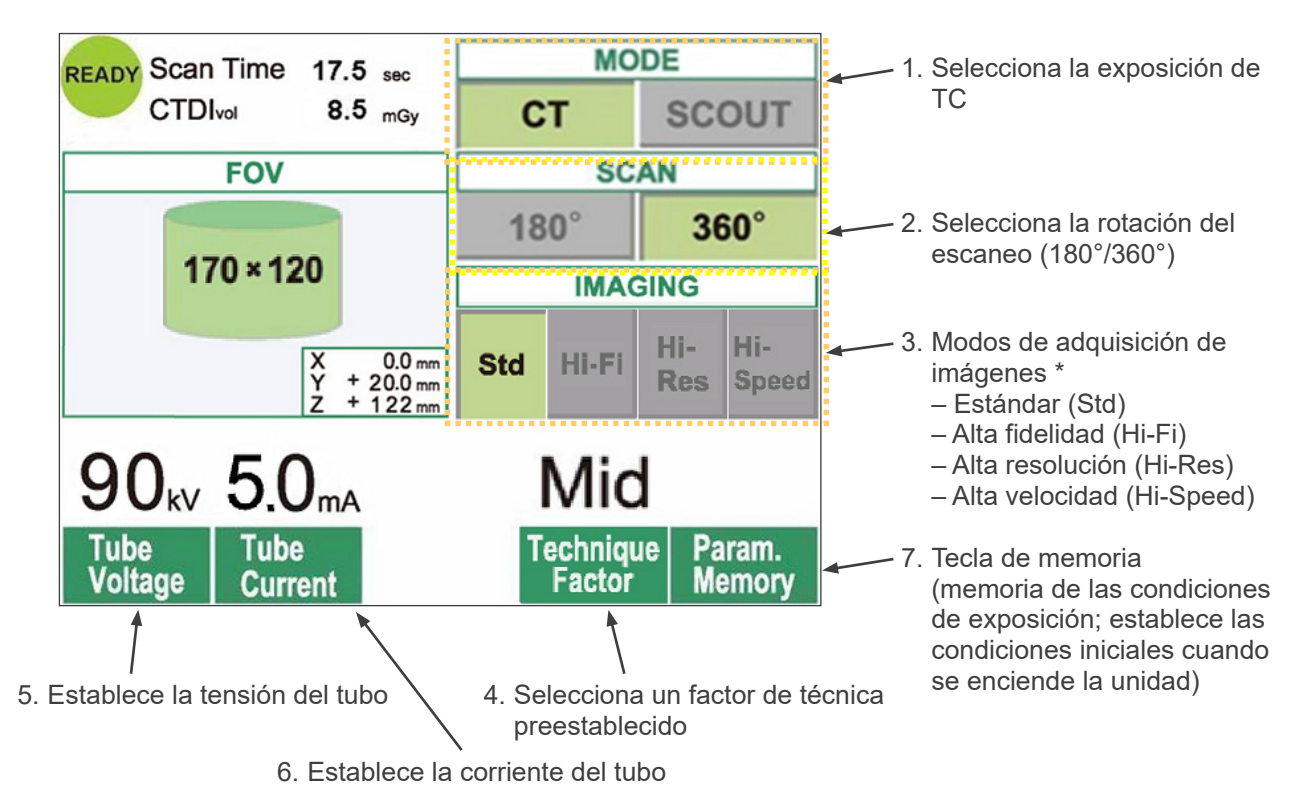

- \* Toque directamente la pantalla para establecer condiciones. (El color de una a tecla cambia cuando se toca).
- \* Los modos de alta fidelidad, alta resolución y alta velocidad son opcionales.

### **AADVERTENCIA**

*• Si los rayos X son demasiado fuertes y pasan a través de alguna materia, como el aire, que tiene muy poca capacidad de absorción, el detector de esa área se saturará. En la imagen, puede parecer erróneamente que en el área saturada no hay ningún tejido. Para hacer un diagnóstico preciso, se debe observar cuidadosamente la imagen producida durante la exposición para identificar las áreas de saturación.* 

#### Nota de uso

*• Toque suavemente la pantalla con el dedo. No presione demasiado la pantalla ni la golpee con objetos alargados, como, por ejemplo, un bolígrafo. Si lo hace, podría romper el cristal y sufrir una descarga eléctrica.*

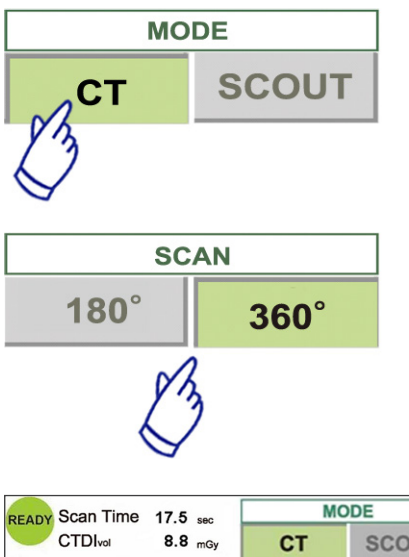

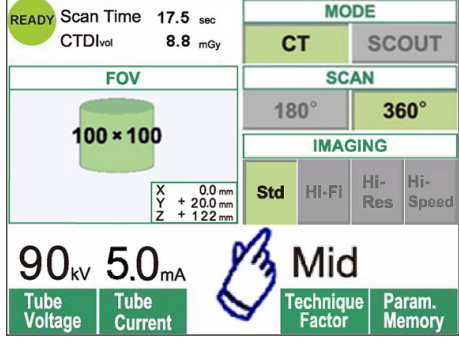

- 1. Pulse la tecla CT (TC).
- 2. Pulse 180° o 360°.
- 3. Modo de adquisición de imágenes. Seleccione el modo de adquisición de imágenes.
	- Modo estándar (Std) Escaneo de 17 segundos en todas las aplicaciones.
	- Modo de alta fidelidad (Hi-Fi); opcional Escaneo de 30 segundos con menor ruido y una mayor resolución del contraste, especialmente en las zonas periféricas de la imagen. Adecuado para el uso del zoom y la creación de volúmenes.
	- Modo de alta resolución (Hi-Res); opcional Mayor resolución espacial en imágenes con un área limitada, con un FOV que no sea mayor de 60x60, gracias al uso del modo de píxel menor del detector de panel plano.
	- Modo de alta velocidad (Hi-Speed); opcional Rotación a alta velocidad en 10 segundos para lograr un escaneo completo, en FOV de hasta 60x60. Contribuye a reducir los artefactos por movimiento durante el escaneo.
- 4. Seleccione el FOV (campo visual).
	- \* Consulte la página 30 para conocer el modo de cambiar una configuración de FOV de 40-140 para FOV de 170.
	- a. Pulse la tecla FOV para que se muestre la selección del FOV (40×40, 60×60, 80×80, 100×100, 140×100, 170×120, 100×50, 140×50, o 170×50). (Únicamente 40x40 y 60x60 en los modos de alta resolución y alta velocidad, que son opcionales.)
	- b. Pulse la tecla correspondiente al FOV que desee.

### **APRECAUCIÓN**

*• En los modos de alta resolución y alta velocidad (opcional), solo están disponibles los FOV de 40x40 y 60x60.*

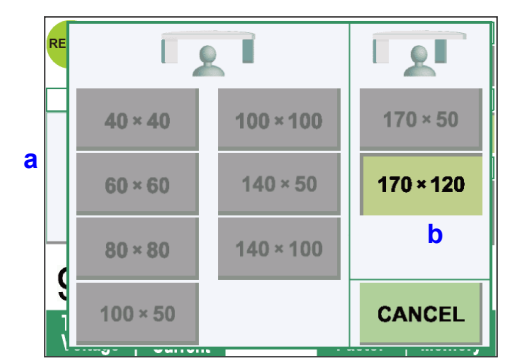
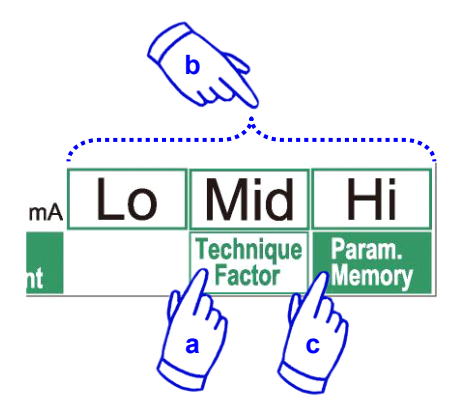

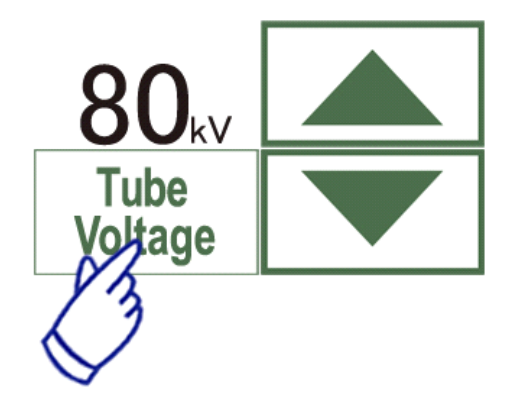

mA

Tube :urxent

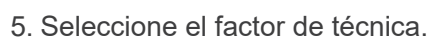

- a. Pulse la tecla Technique Factor (Factor de técnica).
- b. Seleccione Lo (Bajo), Mid (Medio) o Hi (Alto).
- c. Mantenga pulsada la tecla Param.Memory (Memoria de parámetros) durante dos segundos.

- 6. Establezca la tensión del tubo.
	- (1) Pulse la tecla Tube Voltage (Tensión del tubo).
	- (2) Aparecerán teclas de flecha hacia arriba y hacia abajo. Púlselas para fijar la tensión (60 a 90 kV ).
	- (3) Vuelva a pulsar la tecla Tube Voltage (Tensión del tubo).
- 7. Establezca la corriente del tubo.
	- (1) Pulse la tecla Tube Current (Corriente del tubo).
	- (2) Aparecerán teclas de flecha hacia arriba y hacia abajo. Púlselas para fijar la intensidad de corriente (1 a 10 mA ).

En los modos de alta fidelidad y alta resolución (opcionales), no se puede seleccionar una corriente del tubo mayor de 8 mA.

- (3) Vuelva a pulsar la tecla Tube Current (Corriente del tubo).
- **\* Recomendación: 90 kV y 4 a 6 mA.**

## **APRECAUCIÓN**

- *• En los modos de alta fidelidad y alta resolución (opcionales), no se puede seleccionar una corriente del tubo mayor de 8 mA.*
- 8. Pulse la tecla Param.Memory (Memoria de parámetros) para guardar la configuración actual como configuración que aparecerá cuando se encienda la unidad. Mantenga pulsada la tecla Param.Memory (Memoria de parámetros) durante al menos dos segundos para que se memoricen la tensión y la intensidad de corriente del tubo para el modo de escaneo seleccionado en ese momento y el factor de técnica seleccionado.

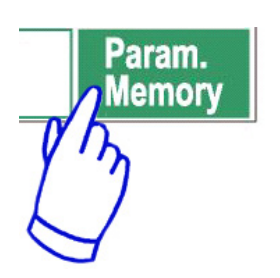

## **Cómo cambiar el FOV**

## **APRECAUCIÓN**

- *• Siga el mensaje de la pantalla para cambiar un FOV de 40-140 por un FOV de 170, y al revés.*
- *• El asiento puede moverse cuando se cambie el FOV.*
- i) Cambiar un FOV de 40-140 por un FOV de 170

Para seleccionar el FOV de 170, pulse la tecla IN/OUT y empiece el proceso de selección del FOV. Pulse BACK (Atrás) para volver al procedimiento para exposiciones con un FOV de 40-140.

ii) Cambiar un FOV de 170 por un FOV de 40-140

Después de hacer este cambio, no es posible volver a la configuración del FOV de 170. Pulse NEXT (Siguiente) para cambiar a un FOV de

40-140. Pulse BACK (Atrás) para continuar con el procedimiento para un FOV de 170.

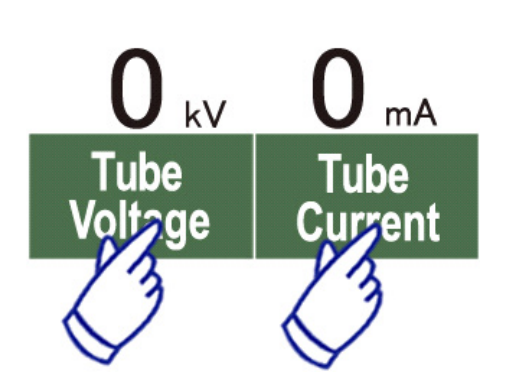

### **Configuración de la exposición sin radiación**

Utilice esto para comprobar la rotación del brazo sin emitir rayos X. Fije la tensión o la intensidad de corriente del tubo en 0.

Una vez hecho esto, puede comprobar la rotación del brazo para asegurarse de que no golpee al paciente ni encuentre ningún otro obstáculo.

Para volver al funcionamiento normal, restablezca los valores normales de la tensión y la intensidad de corriente del tubo.

# CAUTION ! This FOV cannot be used at this time. To select this FOV mode, press the "IN/OUT" key and start over from the FOV Selection.

#### CONFIRMATION - CHANGING FOV

Once this FOV is selected, it cannot be switched back to the previous FOV mode. Caution! By proceeding with this selection, the Chair, Flat Panel and Rotation Arm will move to the

initial position.

 $\begin{minipage}[c]{0.9\linewidth} \textbf{Such ``NEXT''} & \textbf{to proceed with the selection.} \\ \textbf{Double ``BACK''} & \textbf{to return to the current mode.} \end{minipage}$ **BACK** NFX<sup>1</sup>

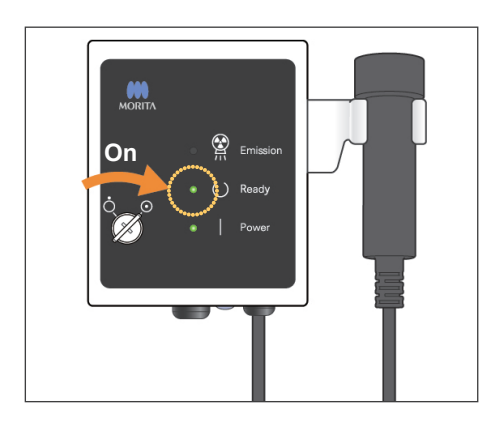

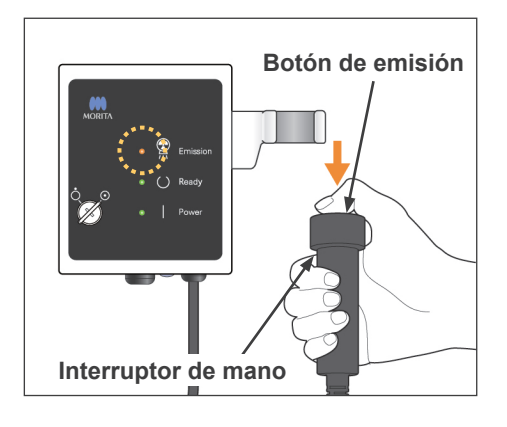

#### **Estado de la emisión radiológica**

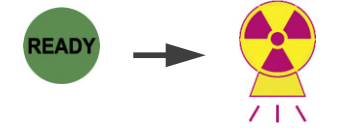

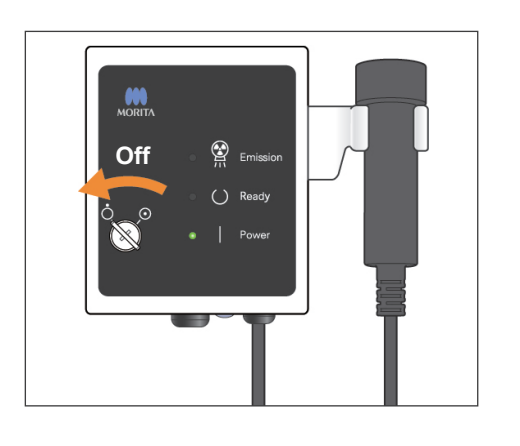

## **Exposición de TC**

Asegúrese de que el LED de READY (Preparado) en la caja de control esté encendido.

Pulse la tecla READY (Preparado) si no está encendido.

Inserte la llave y gírela hacia la derecha.

Descuelgue el interruptor de mano y mantenga pulsado el botón de emisión. Comenzará la emisión radiológica y sonará una melodía para indicar el inicio de la misma. También sonará el indicador acústico de la caja de control, y el LED de EMISSION (Emisión) en la caja de control se iluminará. (Además, la tecla READY [Preparado] en la pantalla cambiará al estado de emisión radiológica.) Suelte el botón de emisión cuando el indicador acústico deje de sonar. Vuelva a colgar el interruptor de mano en la caja de control. A continuación, gire la llave hacia la izquierda y sáquela.

Durante la emisión, aparecerá en el monitor del ordenador la imagen de la penetración de la radiación.

## **AADVERTENCIA**

- *• Si los rayos X son demasiado fuertes y pasan a través de alguna materia, como el aire, que tiene muy poca capacidad de absorción, el detector de esa área se saturará. En la imagen, puede parecer erróneamente que en el área saturada no hay ningún tejido. Para hacer un diagnóstico preciso, se debe observar cuidadosamente la imagen producida durante la exposición para identificar las áreas de saturación.*
- *• Cuando se selecciona un FOV de 170, el detector de panel plano pasa bastante cerca del paciente. Vigile su movimiento con atención y asegúrese de que no golpee al paciente.*
- *• Abandone la cabina de exploración y mantenga pulsado el botón de emisión desde fuera.*
- *• En caso de emergencia, suelte el botón de emisión o pulse la perilla de emergencia. Acompañe al paciente fuera de la unidad en cuanto deje de moverse.*
- *• Cuando no pueda evitar estar dentro del área protegida de la radiación durante la exposición, debe llevar un equipo de protección radiológica adecuado, como, por ejemplo, prendas plomadas.*
- *• Los modos de alta fidelidad y alta resolución (opcionales) requieren un tiempo de exposición más largo para completar el escaneo. Utilice estos modos únicamente cuando sea necesario.*
- *• En el modo de alta velocidad (opcional), el brazo de rotación se mueve rápido. Vigile en especial que el brazo de rotación no pellizque ni golpee ninguna parte del cuerpo de paciente u otros objetos, como el reposabarbillas y el reposacabezas.*

## **APRECAUCIÓN**

- *• Advierta al paciente de que no debe moverse mientras suene la melodía. Si se mueve, es posible que el brazo le golpee y la imagen no sea correcta.*
- *• No suelte el botón de emisión hasta que la exposición haya terminado. Si lo suelta demasiado rápido, se detendrá la emisión radiológica y los datos de la imagen se perderán.*

### Nota de uso

- *• Si se está ejecutando el visor tridimensional 3D Viewer cuando se inicie la emisión radiológica, se cerrará automáticamente y la aplicación i-Dixel volverá a la pantalla de lista de imágenes.*
- *• Si la imagen de 3D Viewer se ha editado o modificado, se guardarán los cambios.*
- *• Si no se necesitan los datos guardados, bórrelos de forma manual una vez que haya finalizado la emisión radiológica. Para ver cómo puede borrar los datos, consulte el manual de usuario de la aplicación i-Dixel.*

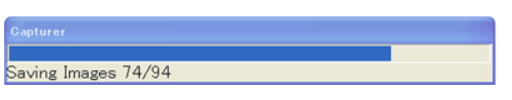

**Transmitiendo imágenes**

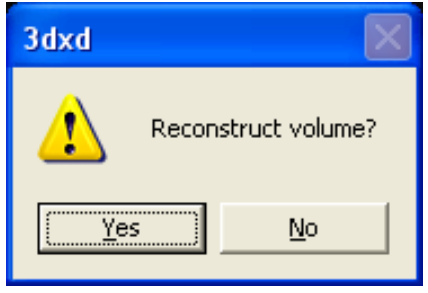

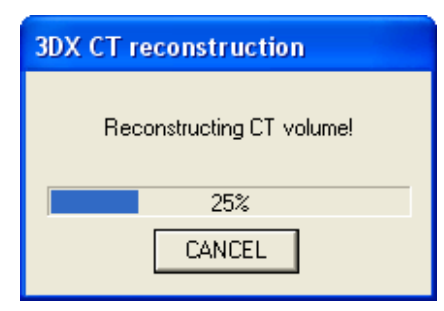

### **Reconstrucción de la imagen**

Después de la emisión radiológica, los datos de imagen se enviarán al ordenador y el software i-Dixel comenzará a procesarlos automáticamente. Aparecerá el mensaje "Reconstruct volume?" (¿Reconstruir volumen?).

Haga clic en "No" si desea reconstruir la imagen más tarde.

Haga clic en "Yes" (Sí) para reconstruir la imagen inmediatamente. Después de que sean procesados los datos, se abrirá la ventana de cortes XYZ.

- La reconstrucción de las imágenes lleva entre 3 y 20 minutos, dependiendo del FOV y de la velocidad de procesamiento del ordenador.
- Consulte el manual de usuario del software i-Dixel para obtener más información sobre los distintos procedimientos de procesamiento de imágenes, como creación de cortes, creación de volúmenes y adquisición de imágenes tridimensionales.

## **Configuración de la exposición Scout (Explorador)**

[Posicionamiento para la exposición Scout (Explorador)]

En los FOV de 40-140 compruebe la ubicación de los haces de láser.

\* La obtención de una imagen con el explorador simplifica el procedimiento de realización de un escaneo de TC.

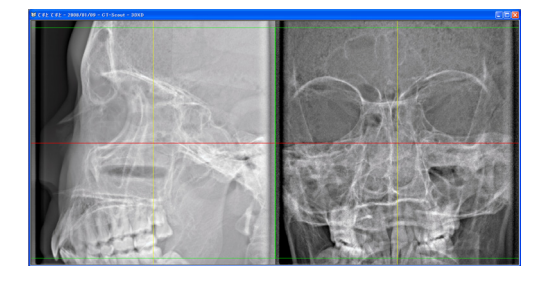

La imagen del explorador aparece como dos imágenes con distintos ángulos.

Seleccione un punto en el explorador bidireccional para fijar el centro del FOV. El brazo y la ranura del haz de rayos X se moverán automáticamente en función de dicha selección.

## APRECAUCIÓN

- *• La función de explorador únicamente puede utilizarse como referencia para el posicionamiento. No se garantiza la exactitud absoluta de la posición.*
- *• No cierre la ventana del explorador hasta que se haya realizado la exposición de TC. Una vez cerrada la ventana del explorador, ya no podrá utilizarse para el posicionamiento.*

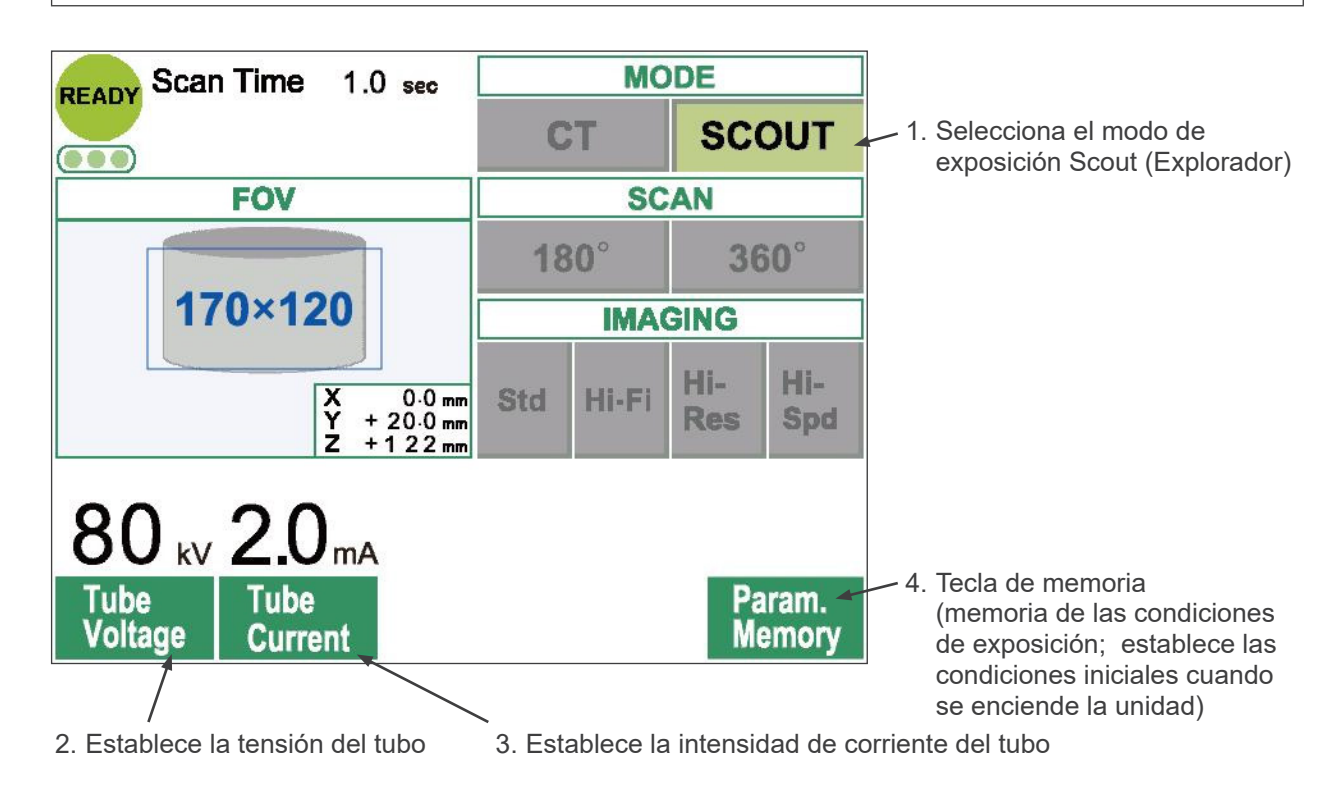

*• La exactitud del explorador es de ±3 mm.*

Nota de uso

*• Toque suavemente la pantalla con el dedo. No presione demasiado la pantalla ni la golpee con objetos alargados, como, por ejemplo, un bolígrafo. Si lo hace, podría romper el cristal y sufrir una descarga eléctrica.*

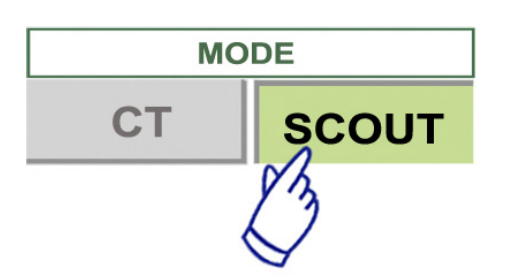

- 1. Seleccione el modo de exposición Scout (Explorador).
- 2. Seleccione el FOV (campo visual).
	- a. Pulse la tecla FOV para que se muestre la selección del FOV (40×40, 60×60, 80×80, 100×100, 140×100, 170×120).
	- b. Pulse la tecla correspondiente al FOV que desee.

El FOV no se puede cambiar de 170 a 40-140, ni al revés. Pulse, para empezar, la tecla IN/OUT El tamaño del FOV en la exposición SCOUT (Explorador) siempre es igual o mayor que en la exposición de TC.

El tamaño del FOV en la exposición de TC puede cambiarse automáticamente en función del tamaño del FOV seleccionado en la exposición Scout (Explorador).

- 3. Establezca la tensión del tubo.
	- (1) Pulse la tecla Tube Voltage (Tensión del tubo).
	- (2) Aparecerán teclas hacia arriba y abajo. Púlselas para fijar la tensión. (60 a 90 kV).
	- (3) Vuelva a pulsar la tecla Tube Voltage (Tensión del tubo).

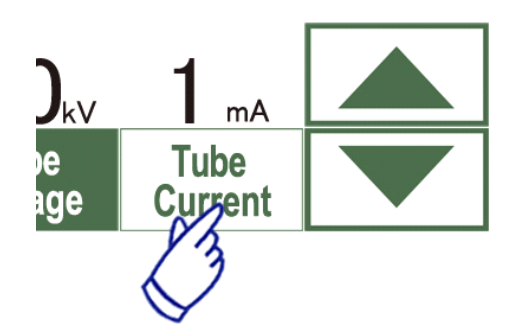

**Tube** 

oltage

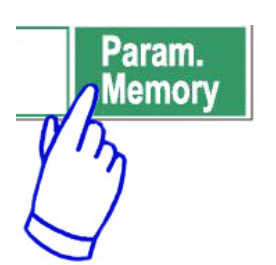

- 4. Establezca la intensidad de corriente del tubo
	- (1) Pulse la tecla Tube Current (Corriente del tubo).
	- (2) Aparecerán teclas hacia arriba y abajo. Púlselas para fijar la intensidad de corriente. (1 a 10 mA).
	- (3) Vuelva a pulsar la tecla Tube Current (Corriente del tubo).

### **\* Recomendación: 80 kV y 2 ó 3 mA.**

5. Pulse la tecla Param.Memory (Memoria de parámetros) para guardar la configuración actual como configuración que aparecerá cuando se encienda la unidad. Mantenga pulsada la tecla Memory (Memoria) durante al menos dos segundos para que se memoricen la tensión y la corriente actuales del tubo.

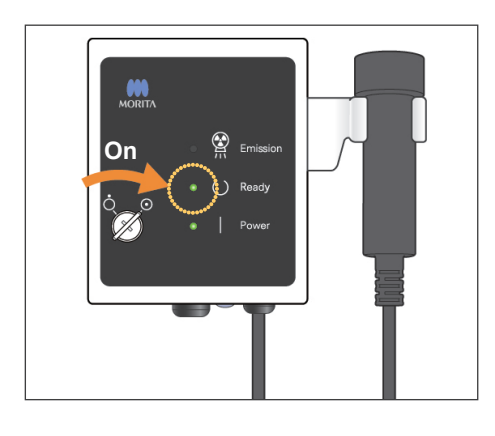

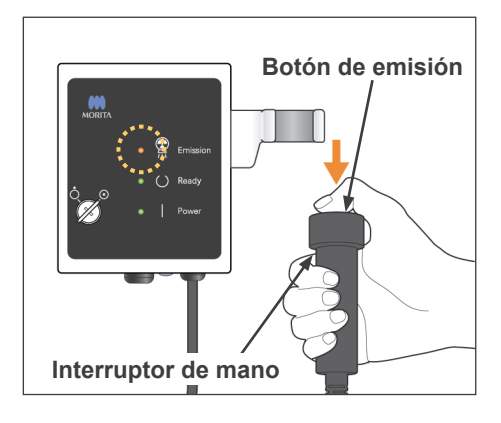

#### **Estado de la emisión radiológica**

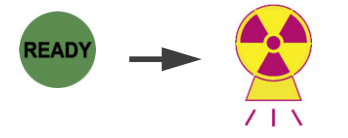

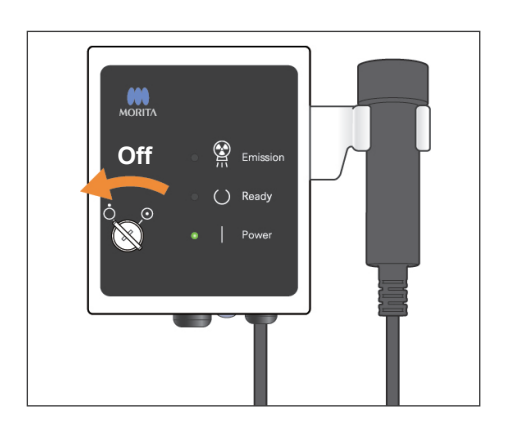

### **Exposición Scout (Explorador)**

Asegúrese de que el LED de READY (Preparado) en la caja de control esté encendido. Pulse la tecla Ready (Preparado) si no está encendido.

Inserte la llave y gírela hacia la derecha.

Descuelgue el interruptor de mano y mantenga pulsado el botón de emisión. Comenzará la emisión radiológica y sonará una melodía para indicar el inicio de la misma. También sonará el indicador acústico de la caja de control, y el LED de EMISSION (Emisión) en la caja de control se iluminará. (Además, la tecla READY [Preparado] en la pantalla cambiará al estado de emisión radiológica.)

No suelte el botón de emisión hasta que se hayan completado dos exposiciones (hasta que deje de sonar la melodía).

Suelte el botón de emisión cuando el indicador acústico de la segunda emisión deje de sonar. Vuelva a colgar el interruptor de mano en la caja de control. A continuación, gire la llave hacia la izquierda y sáquela.

## **AADVERTENCIA**

- *• Abandone la cabina de exploración y mantenga pulsado el botón de emisión desde fuera.*
- *• En caso de emergencia, suelte el botón de emisión o pulse la perilla de emergencia. Acompañe al paciente fuera de la unidad en cuanto deje de moverse.*
- *• Cuando no pueda evitar estar dentro del área protegida de la radiación durante la exposición, debe llevar un equipo de protección radiológica adecuado, como, por ejemplo, prendas plomadas.*

## APRECAUCIÓN

- *• Advierta al paciente de que no debe moverse mientras suene la melodía. Si se mueve, es posible que el brazo le golpee y la imagen no sea correcta.*
- *• Vigile el movimiento del asiento cuando se realice una exposición en modo Scout (Explorador).*
- *• No suelte el botón de emisión hasta que haya terminado la segunda exposición. Si lo suelta después de la primera exposición, se perderán los datos de las imágenes.*

### Nota de uso

- *• Si se está ejecutando el visor tridimensional 3D Viewer cuando se inicie la emisión radiológica, se cerrará automáticamente y la aplicación i-Dixel volverá a la pantalla de lista de imágenes.*
- *• Si la imagen de 3D Viewer se ha editado o modificado, se guardarán los cambios.*
- *• Si no se necesitan los datos guardados, bórrelos de forma manual una vez que haya finalizado la emisión radiológica.*

*Para ver cómo puede borrar los datos, consulte el manual de usuario de la aplicación i-Dixel.*

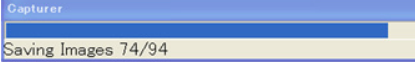

#### **Transmitiendo imágenes**

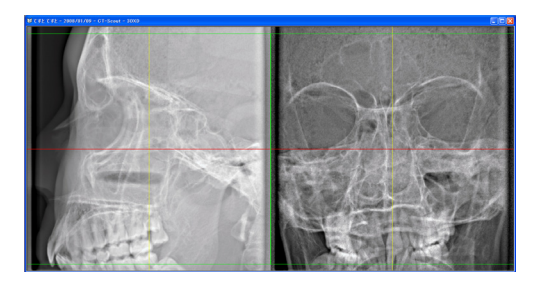

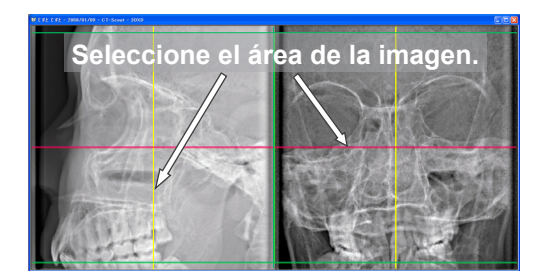

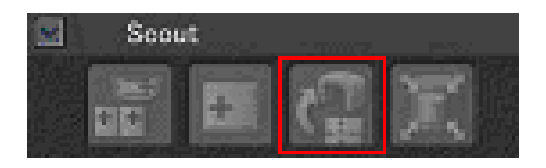

Después de la emisión radiológica, los datos de imagen se enviarán al ordenador y el software i-Dixel comenzará a procesarlos automáticamente.

Cuando se seleccione un FOV de 40-140, aparecerá un área no expuesta alrededor de la imagen del explorador.

#### Nota de uso

- *• Si hace clic repetidamente en la imagen o arrastra el cuadro de la imagen durante mucho tiempo, el PC puede ralentizarse y bloquearse.*
- *• No pulse ninguna de las teclas del panel de control mientras aparezca en la pantalla del PC el cuadro para seleccionar el área de la imagen. Las teclas podrían deshabilitarse.*

Las dos imágenes del explorador aparecerán en el monitor del ordenador. Las líneas roja y amarilla pasan por el centro del área de adquisición de imágenes, y el cuadro verde indica el tamaño del área. Arrastre las líneas o el punto en el que se cruzan para seleccionar el área de adquisición de imágenes de TC.

\* Compruebe la pantalla del panel de control y asegúrese de se haya seleccionado la exposición Scout (Explorador).

Una vez seleccionada el área de adquisición de imágenes, haga clic en el botón SetPos (Fijación de la posición) de la barra de herramientas. Aparecerá un signo "más" en los centros de las áreas de adquisición de imágenes mostradas en las imágenes del explorador, y en la pantalla del panel de control aparecerá un mensaje relativo al posicionamiento del paciente.

#### Nota de uso

- *• Haga clic en el botón SetPos (Fijación de la posición) después de cambiar los cursores, ya que, en caso contrario, no se enviará la posición de los cursores al aparato a fin de que pueda fijar la posición de la TC.*
- *• Si el aparato presenta un error, la información de fijación de la posición no se enviará al mismo a fin de que pueda fijar la posición de la TC, y las marcas "+" de posicionamiento del centro no se mostrarán en la pantalla. Resuelva el error y vuelva a establecer la posición del explorador mediante el botón SetPos (Fijación de la posición) o vuelva a comenzar el proceso mediante otro escaneo del explorador.*

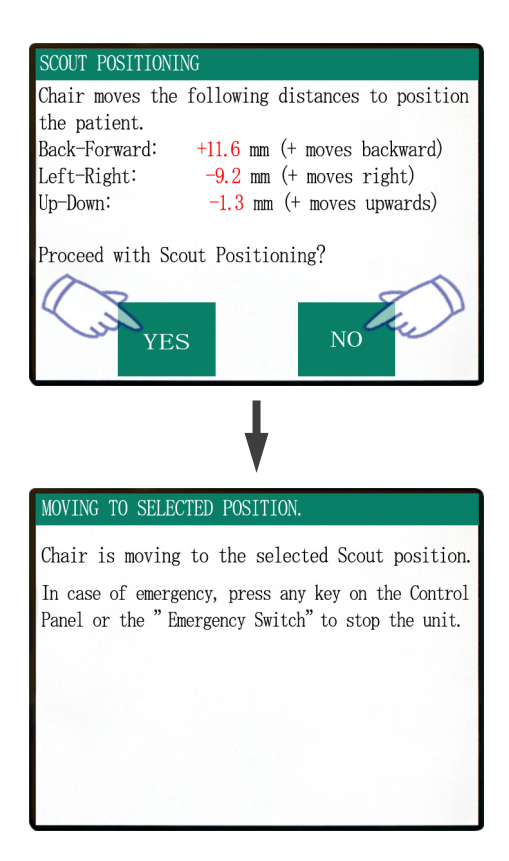

Si hace clic en "Yes" (Sí), sonarán dos pitidos y un zumbador. El brazo y el asiento volverán a su posición y aparecerá un nuevo mensaje en la pantalla del panel de control.

Haga clic en "No" si desea tomar otra imagen con el explorador o seleccionar otro tipo de exposición.

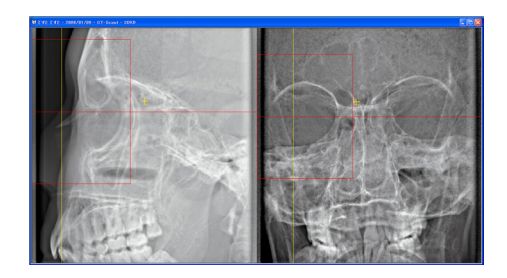

Si arrastra un cursor fuera del intervalo de adquisición de imágenes, adquirirá un tono rojo y aparecerá un mensaje en la pantalla del panel de control en el que se le indicará que la configuración no se encuentra dentro de los valores permitidos.

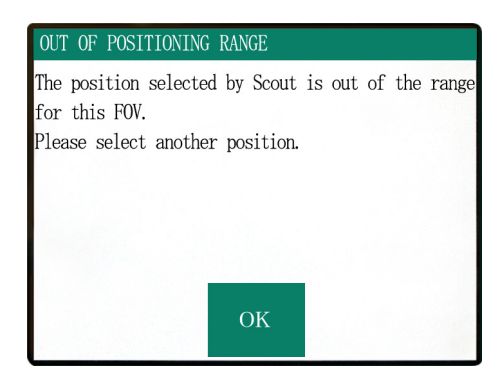

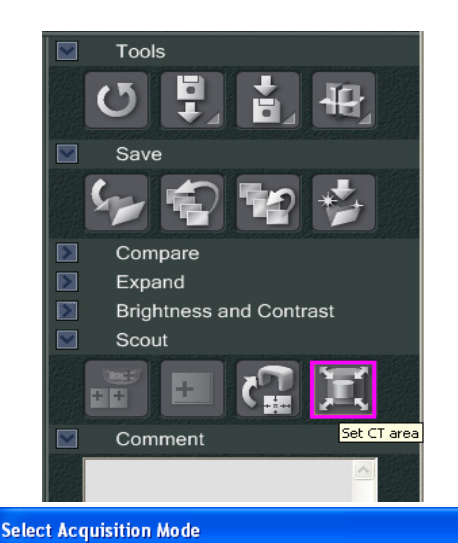

Please select the examination area size for scouting.

D170xH120 Std.

D170xH120 S D170xH120 Hi-Fi. D170xH50 Std. D170xH50 Hi-Fi. D100xH100 Std. D100xH100 Hi-Fi. D100xH50 Std. D140xH100 Std. D140xH100 Hi-Fi

 $\alpha$ 

Cancel

г

## **Cambio del FOV con el software i-Dixel**

Haga clic en el botón CT Area (Área de TC). Aparecerá un cuadro de diálogo.

Haga clic en la flecha hacia abajo del menú desplegable, seleccione el tamaño del FOV y haga clic en "OK".

## APRECAUCIÓN

*• No se puede seleccionar un FOV de 170 si la unidad ya está configurada para permitir un FOV de 40-140.*

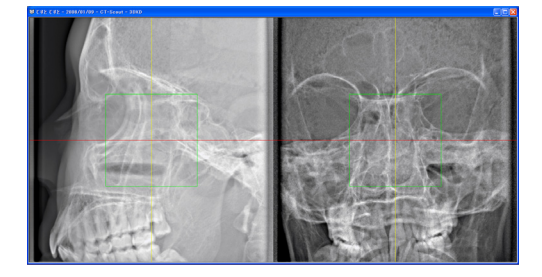

Se oirá un pitido y cambiará el tamaño del área.

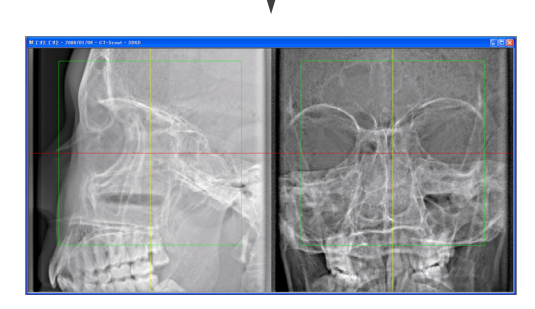

**AADVERTENCIA** 

*• Durante el escaneo en modo Scout (Explorador), observe al paciente en todo momento. En caso de emergencia, detenga el asiento pulsando la perilla de emergencia, cualquier tecla del panel de control o cualquier tecla del control remoto, excepto la tecla de memorización de posición. (Las teclas de la pantalla no se pueden utilizar para detener el asiento en caso de emergencia.)*

### Nota de uso

- *• Después de posicionar al paciente, utilice los tres haces de posición para confirmar visualmente que la posición es correcta.*
- *• Si los haces se han apagado, vuelva a encenderlos pulsando la tecla Beam On/Off (Haz encendido/apagado).*

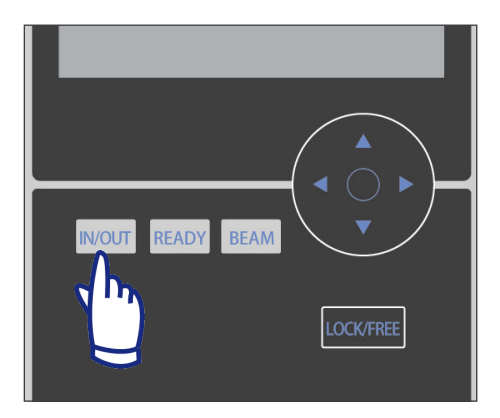

### **Salida del paciente**

Advierta al paciente de que el asiento se moverá y asegúrese de que la zona esté libre de obstáculos. Presione la tecla IN/OUT (Dentro/Fuera) del panel de control.

## **AADVERTENCIA**

- *• El brazo y el asiento se moverán. En caso de emergencia, pulse la perilla de emergencia, cualquier tecla del panel de control o cualquier tecla del control remoto, excepto la tecla de memorización de posición. (Las teclas de la pantalla no se pueden utilizar para detener el brazo y el asiento en caso de emergencia.)*
- (\* Consulte la página 5 para conocer el modo de restablecer el funcionamiento normal después de pulsar la perilla de emergencia. Si ha detenido la unidad pulsando alguna otra tecla, pulse la tecla Ready [Preparado] para restablecer el funcionamiento normal.)

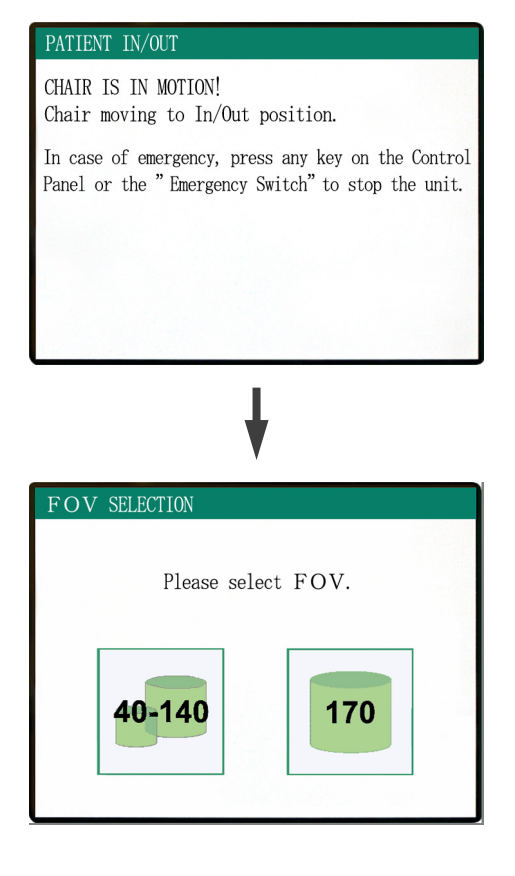

Aparecerá un mensaje en la pantalla, y el asiento y el brazo se moverán a la posición de salida del paciente.

El LED Ready (Preparado) de la caja de control empezará a parpadear. Mueva el reposabarbillas, quite la banda para la cabeza y acompañe al paciente fuera de la unidad.

## **Tras el uso**

## **Apague el interruptor principal.**

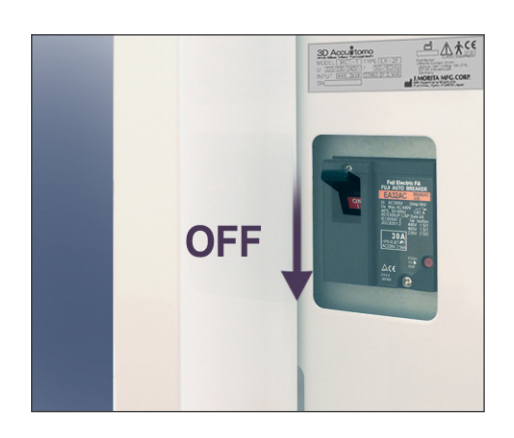

Apague el interruptor principal, que se encuentra detrás de la columna izquierda de apoyo, en la parte inferior.

## **AADVERTENCIA**

*• No olvide apagar el interruptor principal. De este modo, se evitan los riesgos de fugas eléctricas y funcionamiento accidental.*

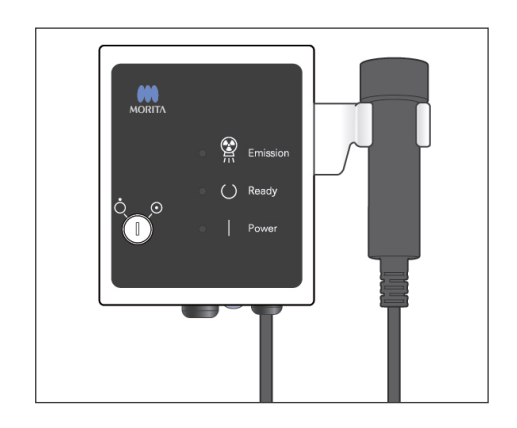

El LED Power (Alimentación) se apagará.

## **Intervalos de enfriamiento automático del cabezal de rayos X**

## **APRECAUCIÓN**

*• Para utilizar el conjunto del cabezal de rayos X en unas condiciones de carga adecuadas, deje un intervalo de, aproximadamente, 5 minutos entre irradiación e irradiación, y deje transcurrir otros 15 minutos después de realizar 3 irradiaciones.*

Tras cada irradiación, el sistema dejará transcurrir de forma automática un breve intervalo para enfriar el cabezal de rayos X. Este intervalo se calculará en función de la cantidad de energía, que estará determinada por los valores de la tensión del tubo, la intensidad de corriente del tubo y el tiempo de escaneo. Además, cada cuatro irradiaciones, el sistema requiere un tiempo de enfriamiento adicional de 15 minutos para poder enfriar el cabezal de rayos X y el circuito de alta tensión.

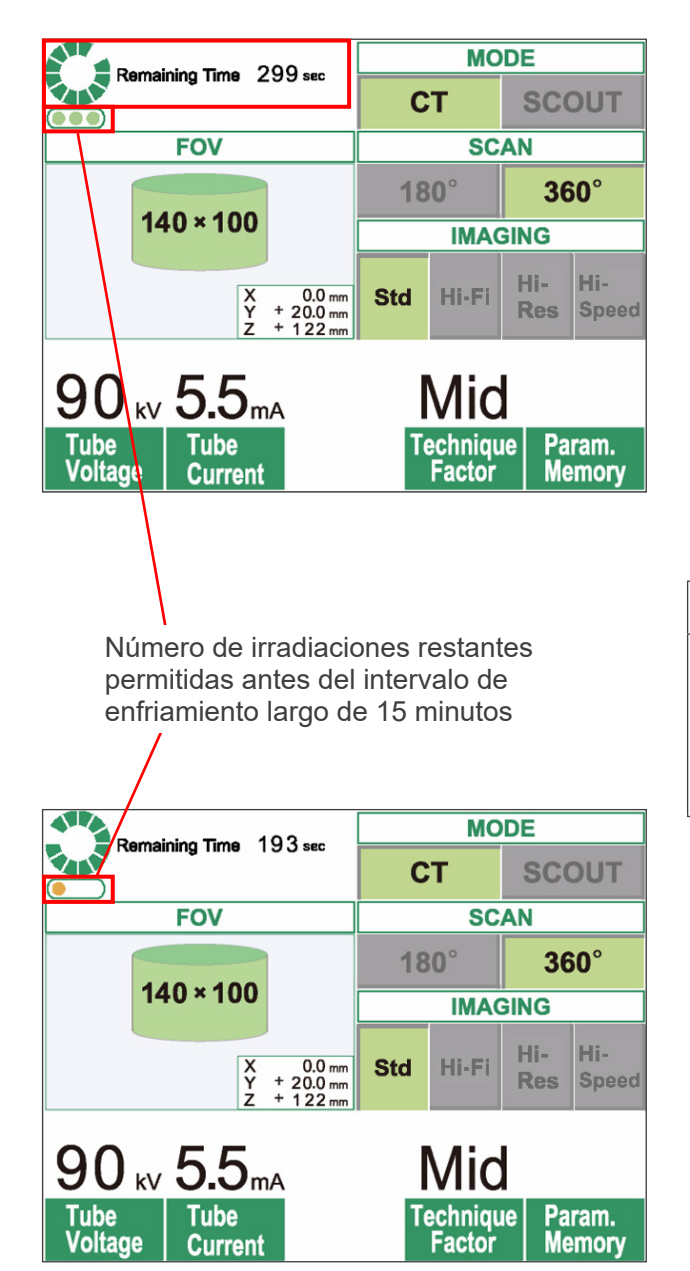

Cuando se completa un escaneo, en la parte superior de la pantalla LCD aparecen un círculo verde y el texto "Remaining Time" (Tiempo restante). Mientras rota el círculo verde, se muestra la cuenta atrás con el tiempo restante. Cuando el tiempo restante llega a cero, el círculo desaparece y se muestra el texto "Ready" (Preparado).

Los puntos verdes bajo el círculo verde indican el número de irradiaciones restantes permitidas antes de que sea necesario un intervalo de enfriamiento más largo. Por ejemplo, cuando aparecen tres puntos, es posible realizar tres irradiaciones antes de que sea necesario el intervalo de enfriamiento de 15 minutos.

## APRECAUCIÓN

*• El círculo verde giratorio también funciona como tecla Ready (Preparado). Tenga cuidado con la rotación del brazo mientras vuelve a la posición de preparado después de tocar el círculo verde.*

En la imagen de la izquierda solo queda un punto naranja en el indicador. Esto significa que solo queda una irradiación antes del intervalo de enfriamiento largo. Después de la última irradiación, debe esperar 15 minutos para que el sistema se enfríe y esté listo para la próxima secuencia de irradiaciones.

Los intervalos de enfriamiento predeterminados aplicados se calculan automáticamente a partir de las necesidades mínimas de los componentes relacionados. Además de los intervalos de enfriamiento predeterminados, intente dejar el máximo tiempo posible entre irradiaciones para asegurarse de que el sistema siga ofreciendo imágenes de buena calidad durante el mayor tiempo posible.

## **3. Mantenimiento, sustitución de piezas y almacenamiento**

## **Mantenimiento**

### **[Mantenimiento diario]**

Después de cada paciente, desinfecte con un paño humedecido con alcohol etílico para desinfección (alcohol etílico al 70 vol% u 80 vol%) el panel de control, el control remoto, el reposacabezas, el reposabrazos, el reposabarbillas, el asiento, el asiento auxiliar, la banda para la cabeza y las almohadillas del reposacabezas.

Limpie el panel de mando con alcohol etílico para desinfección (alcohol etílico al 70 vol% u 80 vol%).

Si no le es posible obtener etanol para la desinfección (alcohol etílico al 70 vol% u 80 vol%), use uno de los desinfectantes que se enumeran a continuación. No use otro tipo de desinfectante.

- Preparado para la desinfección rápida FD 322 de DÜRR DENTAL
- Preparado para la desinfección rápida FD 333 de DÜRR DENTAL
- FD 360 Limpieza y cuidado del cuero artificial de DÜRR DENTAL
- FD 366 Preparado para la desinfección rápida delicada de DÜRR DENTAL

## **AADVERTENCIA**

- *• Apague siempre el interruptor principal antes de llevar a cabo tareas de mantenimiento. De este modo se evitan las descargas eléctricas y las quemaduras, y se evita que la unidad de TC se ponga en funcionamiento de repente debido al contacto accidental con un interruptor o a alguna acción similar.*
- *• No quite nunca las cubiertas de la unidad de TC.*

### Nota de uso

- *• Use solo alcohol etílico para desinfección (alcohol etílico al 70 vol% u 80 vol%) o un detergente neutro para limpiar las superficies exteriores. No use nunca soluciones ácidas o alcalinas, jabón que contenga cresol u otra solución química, ya que podría decolorar o degradar los materiales.*
- *• Si cae agua, detergente, disolvente o cualquier otra solución química en las superficies exteriores, límpielas de inmediato con alcohol etílico para desinfección (alcohol etílico al 70 vol% u 80 vol%).*
- *• No use agua ozonizada para limpiar la unidad. Podría dañarla.*
- *• No desinfecte la clínica con gas ozono o luz ultravioleta. Si lo hace, podría dañar los componentes de plástico y goma.*
- *• Cuando limpie la unidad con alcohol etílico para desinfección (alcohol etílico al 70 vol% u 80 vol%) tenga cuidado de que no se filtre al interior; podría dañar la unidad.*

### **Recambio de piezas**

- \* Reemplace las piezas cuando sea necesario, según su desgaste y el tiempo que se hayan utilizado. Para más información, consulte la página [51](#page-52-0) [«Vida útil, consumibles y piezas de](#page-52-0)  [repuesto»](#page-52-0).
- Solicite las piezas de repuesto a su representante local o a J. MORITA OFFICE.

## **Almacenamiento**

- Condiciones de almacenamiento a temperatura ambiente: Temperatura: de -5 °C a +43 °C Humedad: 8 % al 85 % (sin condensación) Presión atmosférica: 70 kPa a 106 kPa Evite la exposición frecuente o continuada a la luz solar directa.
- Si la unidad no se ha utilizado durante un tiempo, asegúrese de que funcione correctamente antes de volver a utilizarla.

## **4. Inspección regular**

- El mantenimiento y la inspección generalmente se consideran responsabilidad y obligación del usuario, pero, si por alguna razón este no pudiera llevar a cabo estas tareas, puede delegarlas en un técnico de aparatos médicos diplomado. Póngase en contacto con su distribuidor local o con J. MORITA OFFICE para obtener más información.
- Debe hacerse una inspección anual de la unidad de acuerdo con la lista que aparece a continuación.
- Compruebe que el interruptor principal funciona correctamente, encendiendo y apagando la unidad al comienzo y final de cada jornada laboral.
- Las tareas de inspección marcadas con un asterisco corresponden en exclusiva al personal de mantenimiento. Se trata de tareas de inspección y mantenimiento preventivo que se llevan a cabo durante la vida útil del aparato.
- Para reparaciones u otros tipos de servicio técnico póngase en contacto con su distribuidor local o con J. MORITA OFFICE.

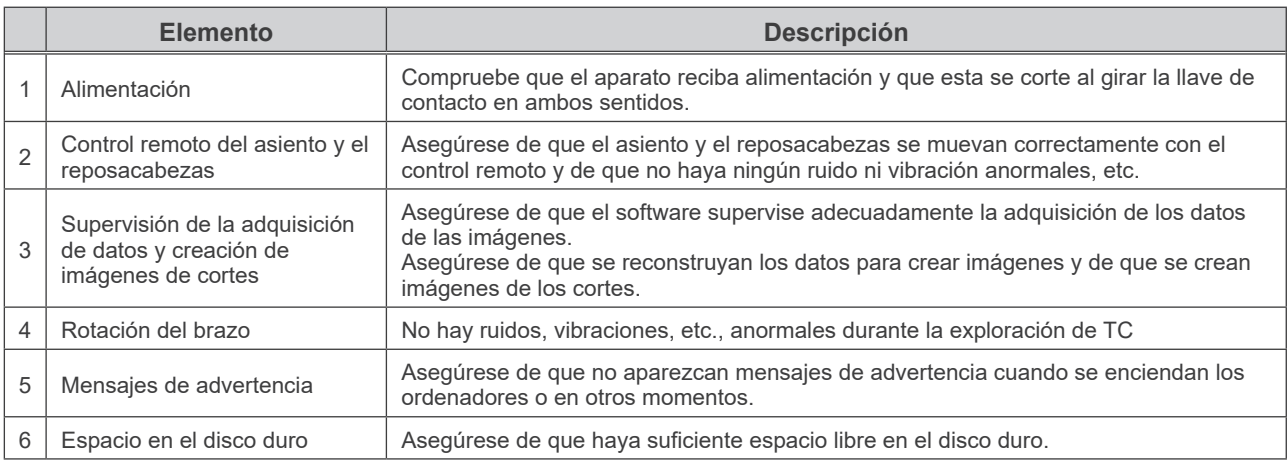

### **Inspección diaria**

### **Lista de inspección regular**

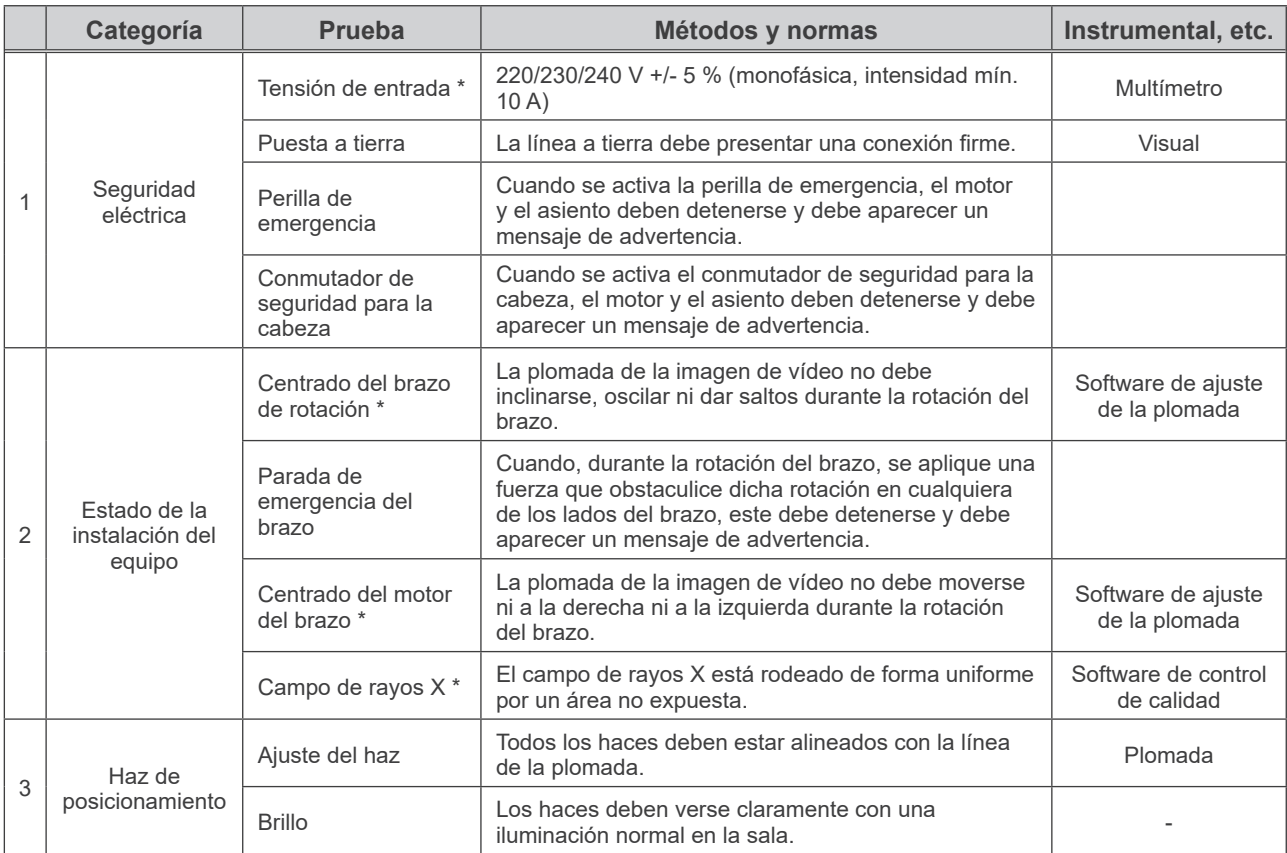

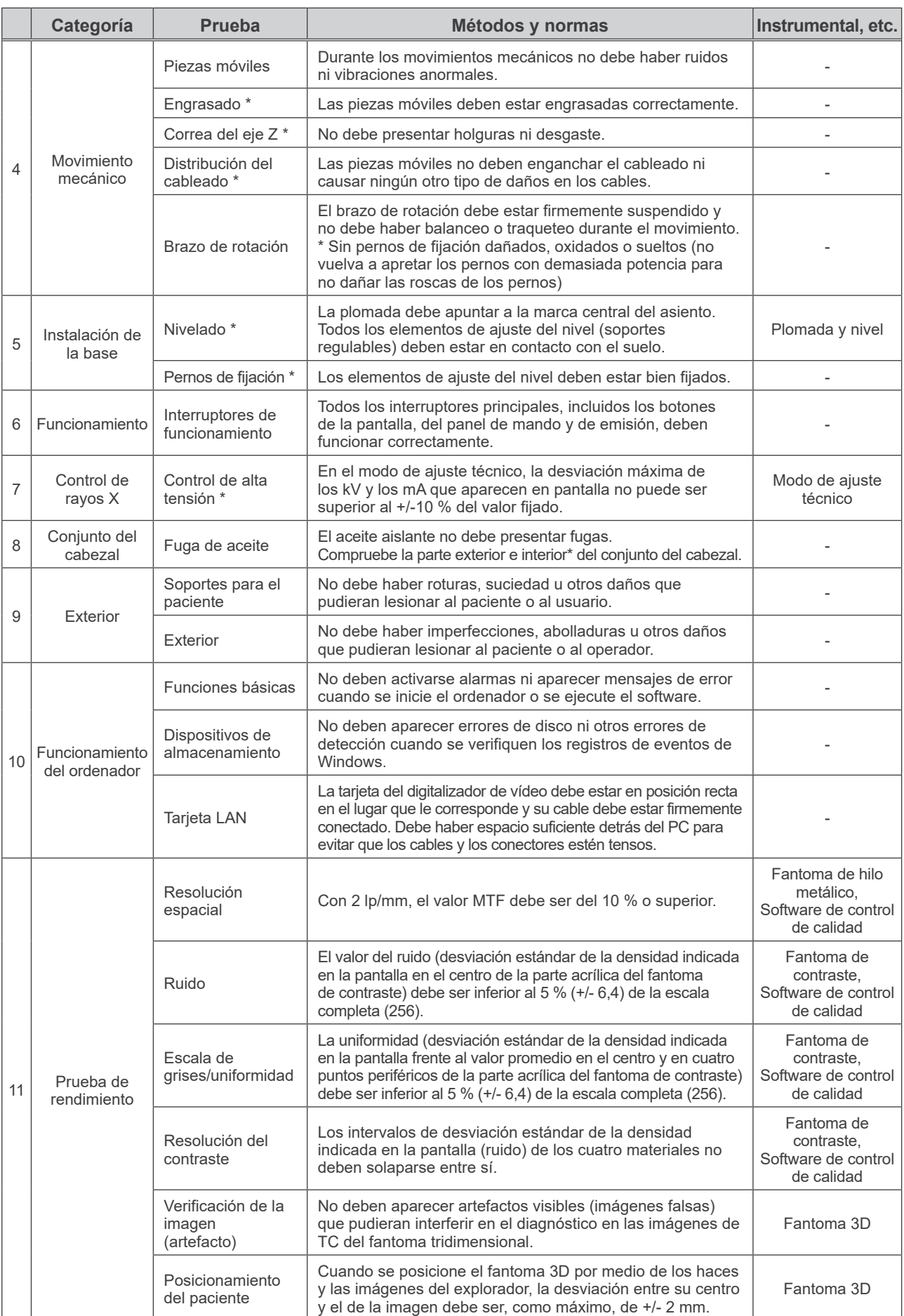

## <span id="page-52-0"></span>**5. Vida útil, consumibles y piezas de repuesto**

Vida útil hace referencia al periodo estándar durante el cual se espera que la unidad o los componentes individuales sean utilizables siempre y cuando los procedimientos de inspección y mantenimiento especificados por J. MORITA MFG. CORP. sean seguidos.

La lista de vida útil de los componentes hace referencia a los componentes que se espera que se puedan desgastar, degradar o romper en función de la frecuencia o las condiciones de uso, lo que afecta en gran medida al tiempo durante el cual estos componentes conservan sus estándares de rendimiento.

Consumibles se refiere a las piezas y componentes que inevitablemente se degradan y necesitan ser sustituidos periódicamente y no están cubiertos por la garantía.

La garantía del producto tiene una validez de 3 años tras la entrega.

Los componentes de la Lista de vida útil de los componentes con la indicación «Sí» son críticos para la seguridad. Estos componentes deben ser inspeccionados y sustituidos o deben someterse a un mantenimiento adecuado cuando sea necesario obligatoriamente antes de que su vida útil estándar expire.

El usuario se deberá hacer cargo de las piezas y reparaciones que se realicen una vez expire la garantía o si la pieza ha sobrepasado su vida útil. No obstante, si se ha acordado un contrato de mantenimiento, esto dependerá del contenido de dicho contrato.

Para detalles sobre inspecciones regulares y piezas de repuesto, póngase en contacto con su distribuidor local o con J. MORITA OFFICE.

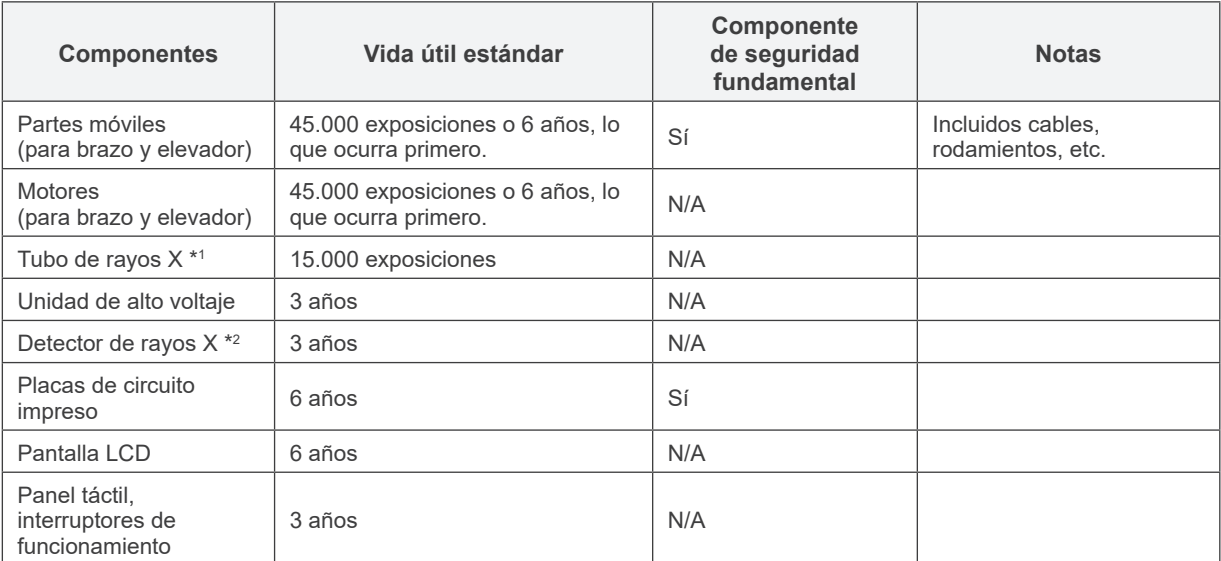

### **Lista de vida útil de los componentes**

- \*1 La vida útil del tubo de rayos X depende del número y la duración de exposiciones, así como de la potencia (tensión y corriente del tubo) y del tiempo entre exposiciones.De entre estos factores, el más importante es el número de exposiciones, lo cual degrada el ánodo. A medida que el ánodo se degrada gradualmente, se pierde potencia estable y el sistema de protección del circuito detecta errores y termina la emisión de rayos X.
- \*2 La vida útil del detector de rayos X depende principalmente de las condiciones ambientales (temperatura y humedad) en las que se usa y de la cantidad acumulada de radiación que recibe. A medida que aumenta la cantidad acumulada de radiación, se degrada gradualmente la sensibilidad del detector. Una alta humedad también puede producir degradación. La degradación del semiconductor causada por la radiación y las diferencias en unidades individuales de semiconductores pueden hacer que las partes del detector pierdan sensibilidad. La pérdida de sensibilidad puede remediarse hasta cierto punto realizando la calibración y la compensación de la sensibilidad durante las inspecciones regulares, pero la degradación parcial de la sensibilidad no siempre se puede corregir.

### **Piezas consumibles**

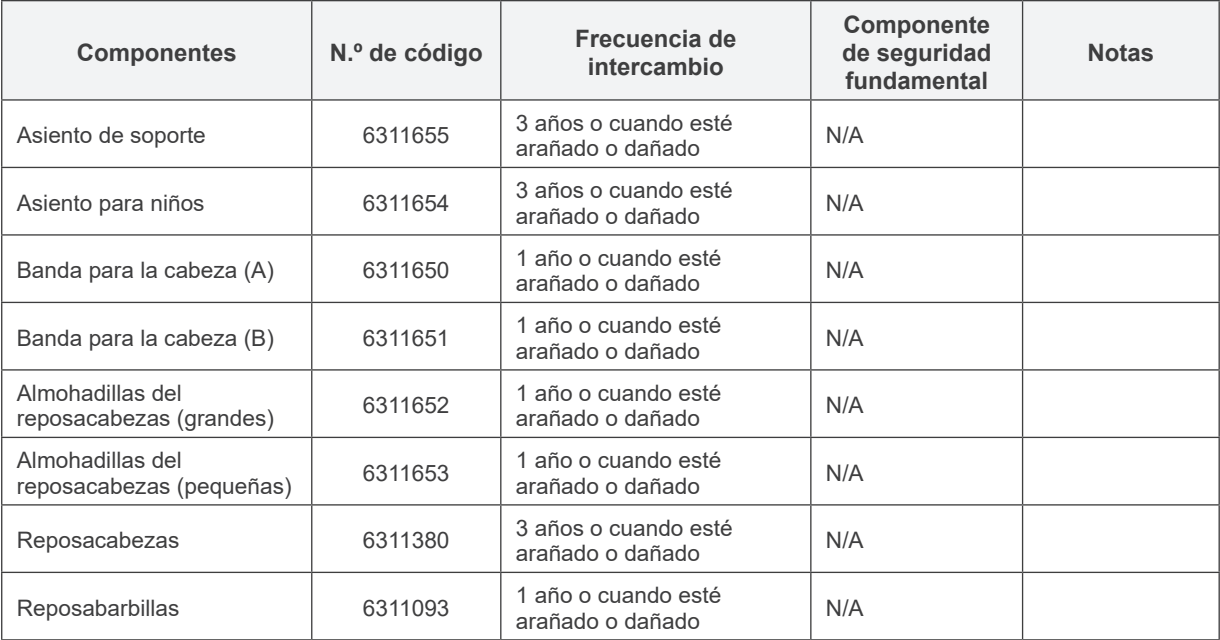

### **Piezas de repuesto**

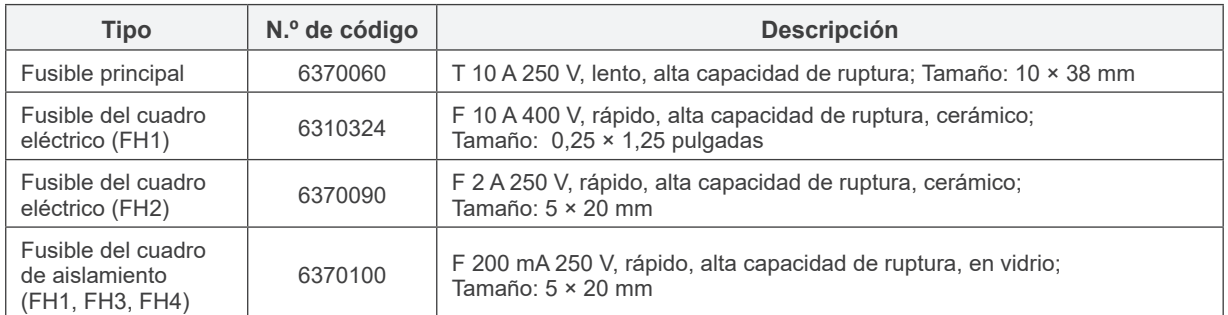

El fusible debe ser remplazado por personal cualificado. El usuario nunca debe sustituir el fusible por sí mismo.

Los fusibles deben cumplir la norma IEC 60127. En el caso del fusible principal, compruebe que sea del tipo MCT-1 antes de cambiarlo.

## **APRECAUCIÓN**

*• Algunas partes siguen presentando corriente incluso cuando el interruptor principal se ha apagado.* 

*Para evitar las descargas eléctricas, asegúrese de apagar el disyuntor en EX-2 y de desenchufar el cable de alimentación en EX-1 antes de realizar las tareas de mantenimiento.*

### **Servicio técnico**

El 3D Accuitomo puede ser reparado y revisado por:

- Los técnicos de las subsidiarias de J. MORITA en todo el mundo.
- Los técnicos contratados por representantes autorizados y capacitados especialmente por J. MORITA.
- Los técnicos independientes especialmente capacitados y autorizados por J. MORITA.

Los esquemas eléctricos, las listas de componentes, las descripciones, las instrucciones de calibración y cualquier otra información estarán únicamente a disposición del personal de mantenimiento autorizado por J. MORITA para reparar dichas piezas, previa solicitud de los mismos.

## **6. Localización y solución de problemas**

Si el funcionamiento del equipo no parece normal, compruebe o ajuste lo siguiente antes de solicitar un servicio de asistencia técnica.

- Si el equipo no funciona adecuadamente después de la inspección, del ajuste o de la sustitución de piezas, o si no puede inspeccionarlo por sí mismo, póngase en contacto con su distribuidor local o con J. MORITA OFFICE.
- Las piezas internas del equipo tienen una carga de tensión. No intente realizar tareas de mantenimiento o ajuste que no estén descritas en la tabla de resolución de problemas.
- En caso de accidente, no debe usarse el equipo hasta que haya sido reparado por un técnico cualificado y con formación, proporcionado por el fabricante.
- Póngase en contacto con su distribuidor local o con J. MORITA OFFICE para solicitar una reparación si el equipo no funciona con normalidad después incluso de haber seguido los pasos que se detallan más adelante.

### **<Mensajes de error y de funcionamiento que pueden aparecer en la pantalla LCD>**

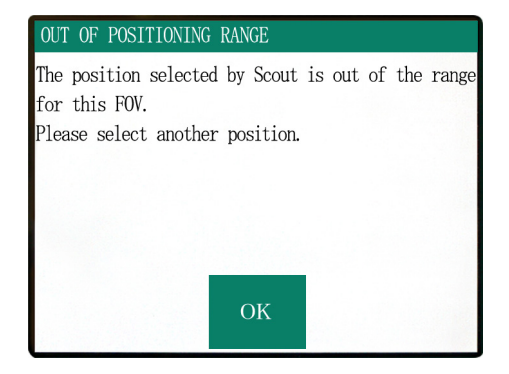

Este texto aparece cuando el usuario especifica un área fuera del rango de movimiento del asiento para un escaneo bidireccional en modo Scout (Explorador). Vuelva a comprobar el área de escaneo seleccionada.

#### Number : C1

PC is not ready to receive data. Start up i-Dixel, and open the desired patient folder to prepare for data acquisition.

Turn off the main power for 3DX. Wait for at least 5 seconds, and then turn it on again.

Este texto aparece cuando el PC no está preparado. Después de verificar que el PC esté encendido y el programa se esté ejecutando, pulse cualquier tecla del panel de control o del control remoto. Si no se puede restaurar el sistema, apague temporalmente el aparato. Después de confirmar que el PC está preparado, reinicie la unidad de TC.

#### Number: 0

X-ray are not being emitted. The X-ray head or high voltage circuit may be malfunctioning. Contact your J.Morita Service Center/Distributor for inspection and/or repairs. Turn off the main power for 3DX. Wait for at least 5 seconds, and then turn it on again.

Este texto aparece cuando se ha encontrado una anomalía en el circuito del generador de rayos X. Deje de usar la unidad de TC y póngase en contacto con su distribuidor local o con J. MORITA OFFICE.

#### Number  $: 1$

Emergency stop activated! Turn off the main power. If the Emergency Switch was pressed, rotate the switch to release the latch-lock. Turn off main power for 3DX. Wait for at least 5 seconds, and then turn it on again.

Este texto aparece cuando se ha accionado la perilla de emergencia.

Apague el aparato, espere al menos cinco segundos y vuelva a encenderlo.

Si, aun así, no puede restablecerse el funcionamiento normal de la unidad de TC, deje de usar la unidad y póngase en contacto con su distribuidor local o con J. MORITA OFFICE.

#### Number : 2

X-Ray head overheated!

Leave the main power on for at least 30 minutes and allow the X-Ray head to cool.

Este texto aparece cuando el cabezal de rayos X se ha sobrecalentado. Deje la unidad de TC encendida y espere al menos 30 minutos hasta que se enfríe. Deje transcurrir suficiente tiempo entre las exposiciones para que el tubo de rayos X y los circuitos de alta tensión se enfríen.

#### Number: 9

The protection circuit activated, as a temporary discharge detected in the X-ray tube.

# Number: 12

PC is not receiving data. Exposure aborted Press the READY key on the Control Panel. Número: 9, 11 (Se mostrará el mismo mensaje para cualquier número de error.)

El circuito de protección fue activado porque fue detectada una descarga temporal en el tubo de rayos X. Apague el aparato, espere al menos cinco segundos y vuelva a encenderlo.

Si, aun así, no puede restablecerse el funcionamiento normal de la unidad de TC, deje de usar la unidad y póngase en contacto con su distribuidor local o con J. MORITA OFFICE.

Este texto aparece cuando el PC no está preparado, cuando existe un problema con la conexión del PC o cuando el receptor óptico no está encendido. Compruebe el PC, las conexiones de los cables y la alimentación del receptor óptico.

#### Number: 13

Communication cannot be established with i-Dixel program. i-Dixel may not be running or may be busy processing data. Start up i-Dixel or wait for it to be free. Then turn off the main power for 3DX, wait for at least 5 seconds, and then turn it on again.

Este texto aparece cuando el PC no está preparado o cuando el software controlador está ocupado procesando los datos de las imágenes.

Después de verificar que el PC esté encendido, que el programa se esté ejecutando y que el software controlador no esté ocupado, pulse la tecla Ready (Preparado).

Si esto no funciona, reinicie el programa, apague brevemente la unidad de TC y vuelva a encenderla.

## Number : 16

Operation aborted. A key on the Control Panel or the Emission Button

was pressed during positionig. To resume operation, press the READY key on the Control Panel The Chair and Rotation Arm will return to their initial positions.

If there are any safety concerns turn off the main power, and let the patient out of the chair. Then turn on the main power and check that

the system is functioning properly.

Press the READY key on the Control Panel.

Este texto aparece cuando el movimiento automático del asiento se detiene después de presionar una tecla del panel de control o del control remoto.

Para restablecer el funcionamiento normal, confirme que no hay ningún peligro para el paciente y pulse la tecla Ready (Preparado).

Si se está realizando el posicionamiento mediante el escaneo en el modo Scout (Explorador), pulse la tecla Ready (Preparado) y asegúrese de volver a especificar el área de escaneo en el PC.

#### Vumber : 17

Communication with the Rotation Arm Moter controller failed

Press the READY key on the Control Panel.

#### Number: 18

Rotation Arm stopped! Rotation Arm Moter alarm activated. To cancel the alarm, press the READY key on the Control Panel.

Press the READY key on the Control Panel.

Este texto aparece cuando se encuentra un problema de comunicación con el controlador del motor del brazo de rotación.

Pulse la tecla Ready (Preparado) del panel de control. Si no se puede restaurar el funcionamiento de la unidad de TC, apague temporalmente la unidad y vuelva a ponerla en marcha.

Si, aun así, no puede restablecerse el funcionamiento normal de la unidad de TC, deje de usar la unidad y póngase en contacto con su distribuidor local o con J. MORITA OFFICE.

Este texto aparece cuando se detecta un funcionamiento anormal del motor del brazo.

Si el funcionamiento conllevara riesgos, indique al paciente que salga de la unidad de TC y apague brevemente la unidad para después encenderla y comprobar posibles anomalías en la misma.

Para restablecer el funcionamiento normal, confirme que no hay ningún peligro para el paciente y pulse la tecla Ready (Preparado).

#### Number : 19

#### Chair stopped!

An error occurred during vertical motion. IF there are any safty concerns, turn off the main power, and let the patient out of the chair. Then turn on the main power and check that the system is functioning properly.

Press the READY key on the Control Panel.

Si el funcionamiento conllevara riesgos, indique al paciente que salga de la unidad de TC y apague brevemente la unidad para después encenderla y comprobar posibles anomalías en la misma. Para restablecer el funcionamiento normal, confirme que no hay ningún peligro para el paciente y pulse la tecla Ready (Preparado).

#### Number : 20

#### Irradiation aborted!

To resurme operation, press the READY key on the Control Panel. The Chair and Rotaion Arm will return to their initial positions.

Press the READY key on the Control Panel.

#### $Number: 21$

Initial data error found in the collimator position memory

Patient positioning may be continued with the Remote Control only.

Any automated chair operations (patient IN/OUT, Scout positioning and position memory) will be disabled. Contact your J.Morita Service Center/Distributor for inspection and/or repairs.

Press the READY key on the Control Panel.

#### Number : 22

Initial data error found in the collimator position memory

Proper X-ray collimation may not be selected. Call J.Morita Service/Distributor for inspections and/or repairs.

Press the READY key on the Control Panel.

Este texto aparece cuando el usuario ha cancelado un escaneo. En ese caso, únicamente se podrá procesar una imagen parcial.

Cuando pulse la tecla Ready (Preparado), el asiento volverá a su posición inicial y la unidad de TC volverá al modo de funcionamiento normal.

Este texto aparece cuando se encuentra un error en los datos de respaldo (datos de la configuración inicial) guardados en la unidad de TC.

Para evitar riesgos, no podrá utilizarse el

posicionamiento automático en altura y la memoria de posicionamiento del asiento.

Puesto que en este caso se requieren una inspección y ajustes, póngase en contacto con su distribuidor local o directamente con J. MORITA OFFICE.

Este texto aparece cuando se encuentra un error en el colimador que limita el área de irradiación de los rayos X. No puede seleccionarse el campo de radiación correcto. Puesto que en este caso se requieren una inspección y ajustes, deje de utilizar la unidad de TC y póngase en contacto con su distribuidor local o directamente con J. MORITA OFFICE.

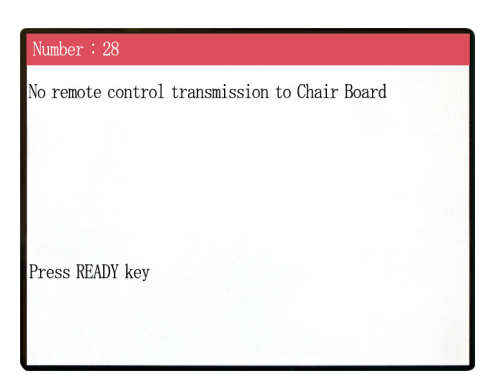

Problema con la transmisión de control remoto del asiento. Pulse la tecla Ready (Preparado). Si sigue sin solucionarse el problema, apague la unidad y vuelva a intentarlo.

Si aun así no se resuelve el problema, deje de usar la unidad y póngase en contacto con su distribuidor local o con J. MORITA OFFICE.

#### Number: 29

Anomaly detected for chair left-right movement.

Turn main power off. Wait for 5 seconds. Turn power back on again.

Anomalía detectada en el movimiento del asiento. Acompañe al paciente fuera de la unidad. Apague la unidad. Espere cinco segundos. Vuelva a encender la unidad.

Si aun así no se resuelve el problema, deje de usar la unidad y póngase en contacto con su distribuidor local o con J. MORITA OFFICE.

# $\texttt{Wumber}:30^\circ$ Anomaly detected for chair front-back movement. Turn main power off. Wait for 5 seconds. Turn power back on again.

Anomalía detectada en el movimiento del asiento. Acompañe al paciente fuera de la unidad. Apague la unidad. Espere cinco segundos. Vuelva a encender la unidad.

Si aun así no se resuelve el problema, deje de usar la unidad y póngase en contacto con su distribuidor local o con J. MORITA OFFICE.

#### Number: 31

Anomaly detected for chair up-down movement.

Turn main power off. Wait for 5 seconds. Turn power back on again.

Anomalía detectada en el movimiento del asiento. Acompañe al paciente fuera de la unidad. Apague la unidad. Espere cinco segundos. Vuelva a encender la unidad.

Si aun así no se resuelve el problema, deje de usar la unidad y póngase en contacto con su distribuidor local o con J. MORITA OFFICE.

#### Number: 32

Stopped because chair left-right position cannnot be detected..

Turn main power off. Wait for 5 seconds. Turn power back on again.

Anomalía detectada en el movimiento del asiento. Acompañe al paciente fuera de la unidad. Apague la unidad. Espere cinco segundos. Vuelva a encender la unidad.

Si aun así no se resuelve el problema, deje de usar la unidad y póngase en contacto con su distribuidor local o con J. MORITA OFFICE.

#### Number: 33

Stopped because chair front-back position cannnot be heterted

Turn main power off. Wait for 5 seconds. Turn power back on again.

#### $\text{Number}: 34$

Stopped because chair up-down position cannnot be detected..

Turn main power off. Wait for 5 seconds. Turn power back on again.

#### Number: 35

Stopped because of a larger error in the X coodinate for the chair.

Press the Ready key to return the chair to its initial starting position. This should restore normal operation.

Press Ready key.

Anomalía detectada en el movimiento del asiento. Acompañe al paciente fuera de la unidad. Apague la unidad. Espere cinco segundos. Vuelva a encender la unidad.

Si aun así no se resuelve el problema, deje de usar la unidad y póngase en contacto con su distribuidor local o con J. MORITA OFFICE.

Anomalía detectada en el movimiento del asiento. Acompañe al paciente fuera de la unidad. Apague la unidad. Espere cinco segundos. Vuelva a encender la unidad.

Si aun así no se resuelve el problema, deje de usar la unidad y póngase en contacto con su distribuidor local o con J. MORITA OFFICE.

Anomalía detectada en el movimiento del asiento. Si su uso presenta riesgos, ayude al paciente a salir de la unidad. Apague la unidad y vuelva a encenderla. Asegúrese de que la unidad funciona con normalidad y de forma segura.

Si se restablece el funcionamiento normal de la unidad, compruebe que sea segura para el paciente y pulse la tecla Ready (Preparado).

#### Number: 36

Stopped because of a larger error in the Y coodinate for the chair.

Press the Ready key to return the chair to its initial starting position. This should restore normal operation.

Press Ready key.

Anomalía detectada en el movimiento del asiento. Si su uso presenta riesgos, ayude al paciente a salir de la unidad. Apague la unidad y vuelva a encenderla. Asegúrese de que la unidad funciona con normalidad y de forma segura.

Si se restablece el funcionamiento normal de la unidad, compruebe que sea segura para el paciente y pulse la tecla Ready (Preparado).

#### Number: 37

Stopped because of a larger error in the Z coodinate for the chair

#### Press Ready kev.

Anomalía detectada en el movimiento del asiento. Si su uso presenta riesgos, ayude al paciente a salir de la unidad. Apague la unidad y vuelva a encenderla. Asegúrese de que la unidad funciona con normalidad y de forma segura.

Si se restablece el funcionamiento normal de la unidad, compruebe que sea segura para el paciente y pulse la tecla Ready (Preparado).

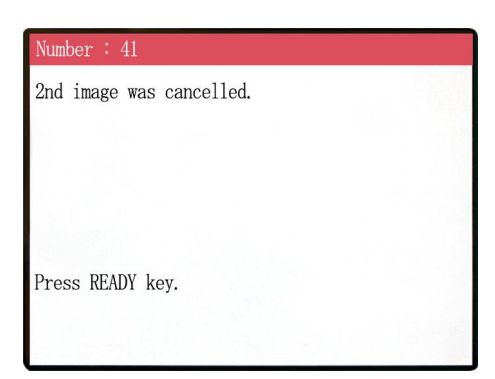

No se completó el escaneo en modo Scout (Explorador). La segunda exposición se canceló por haber soltado el botón de emisión después de la primera. No debe soltar el botón de emisión hasta que haya terminado la segunda exposición. Pulse la tecla Ready (Preparado) y vuelva a intentar el escaneo en modo Scout (Explorador).

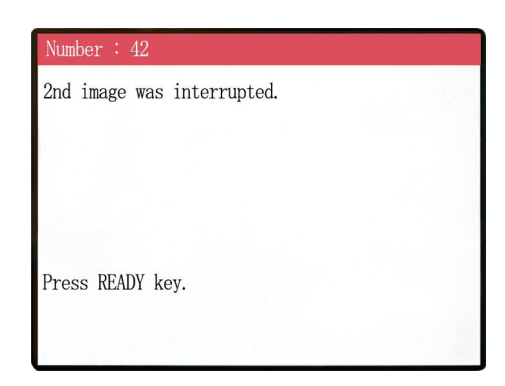

El escaneo en modo Scout (Explorador) se interrumpió durante la segunda exposición. Es posible que se haya soltado el botón de emisión antes de terminar la segunda exposición. Pulse la tecla Ready (Preparado) y vuelva a intentar el escaneo en modo Scout (Explorador).

Si sigue apareciendo el error incluso manteniendo pulsado el botón de emisión, deje de usar la unidad y póngase en contacto con su distribuidor local o con J. MORITA OFFICE.

#### WARNING !

Teaching has not been performed for the axes noted below.

Switch to serviceman mode and perform the required teaching procedures. After completing the teaching, turn the unit off

briefly and back on again.

Press any key on the control to continue.

X, Y, Z, H

#### WARNING !

Scout Positioning has been canceled, as the Chair was moved by the Remote Control. To reactivate the Scout Positioning, set the 'CT imaging position" and transmit it from the PC,

again.

Press READY key.

Hay problemas con los datos de respaldo o de enseñanza. Esto requiere tareas de inspección y ajuste. Póngase en contacto con su distribuidor local o con J. MORITA OFFICE.

La posición para TC seleccionada con el escaneo en modo Scout (Explorador) se cancela cuando la posición del asiento se mueve manualmente con el control remoto.

Pulse la tecla Ready (Preparado) y vuelva a seleccionar en el PC el área para la adquisición de imágenes por TC o realice otro escaneo en modo Scout (Explorador).

Se puede realizar el escaneo por TC en la posición seleccionada manualmente mediante el control remoto. Sin embargo, se cancelará el vínculo entre la imagen tomada en modo Scout (Explorador) y la imagen tomada por TC, por lo que la imagen de TC no se podrá abrir desde la imagen del explorador. Hay problemas con los datos de respaldo o de enseñanza. Esto requiere tareas de inspección y ajuste. Póngase en contacto con su distribuidor local o

### **<Problemas con el escaneo y la unidad de TC>**

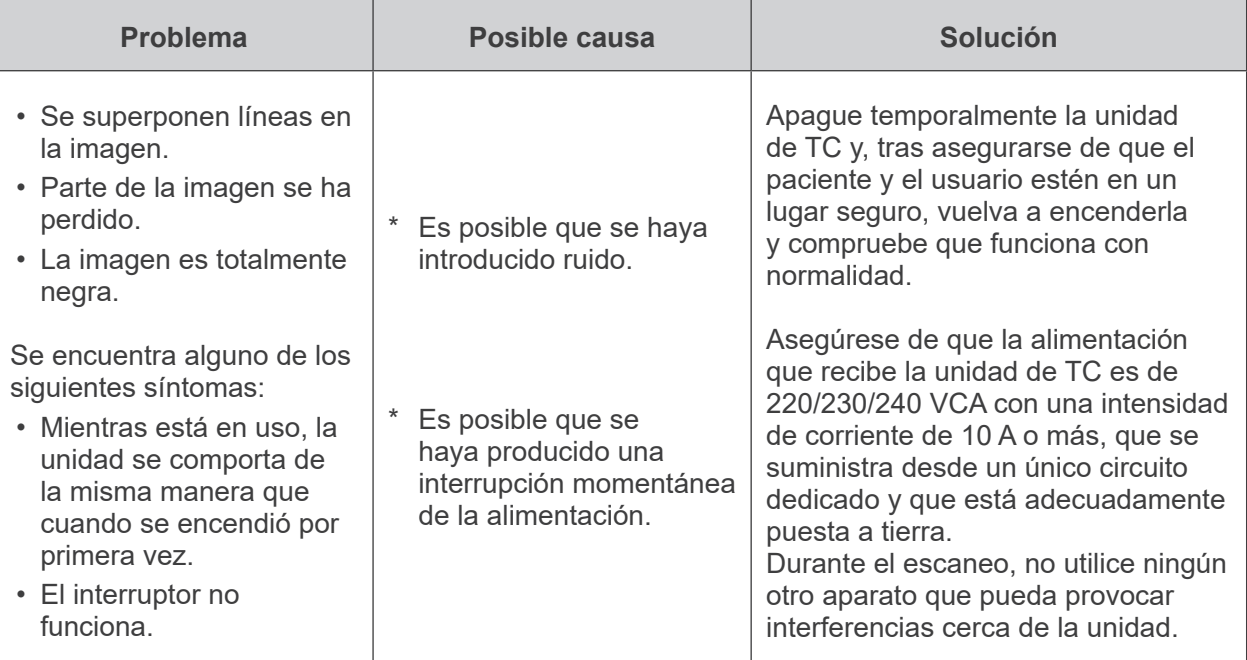

con J. MORITA OFFICE.

## **7. Precauciones sobre la visualización de imágenes**

### **Artefactos debidos a las diferencias de sensibilidad del detector de panel plano**

El detector de panel plano (FPD) es un conjunto de fotodiodos (píxeles) extremadamente denso y preciso. Si se compensa la diferencia de sensibilidad de los píxeles, la imagen puede ser mucho más detallada que la de una fluoroscopia ordinaria. Sin embargo, esta diferencia no puede eliminarse del todo cuando se reconstruye una imagen de TC.

Para obtener una imagen de TC, el haz de rayos X rota alrededor del objeto y produce una imagen fluoroscópica. Puntos alejados del centro del área de adquisición de imágenes se mueven en la superficie de adquisición de imágenes en función de su ángulo de proyección. Esto tiende a igualar las fluctuaciones en la sensibilidad, pero no las elimina por completo. (Ver ilustración 1)

Por lo tanto, los artefactos pueden aparecer cerca del centro del área de visualización, tal como se muestra en la ilustración 2. La aparición de estos artefactos depende en parte de las condiciones de exposición y de la transparencia a los rayos X del objeto.

Para hacer un análisis detallado y un diagnóstico preciso, el radiólogo ha de considerar la posibilidad y naturaleza de los artefactos con detenimiento.

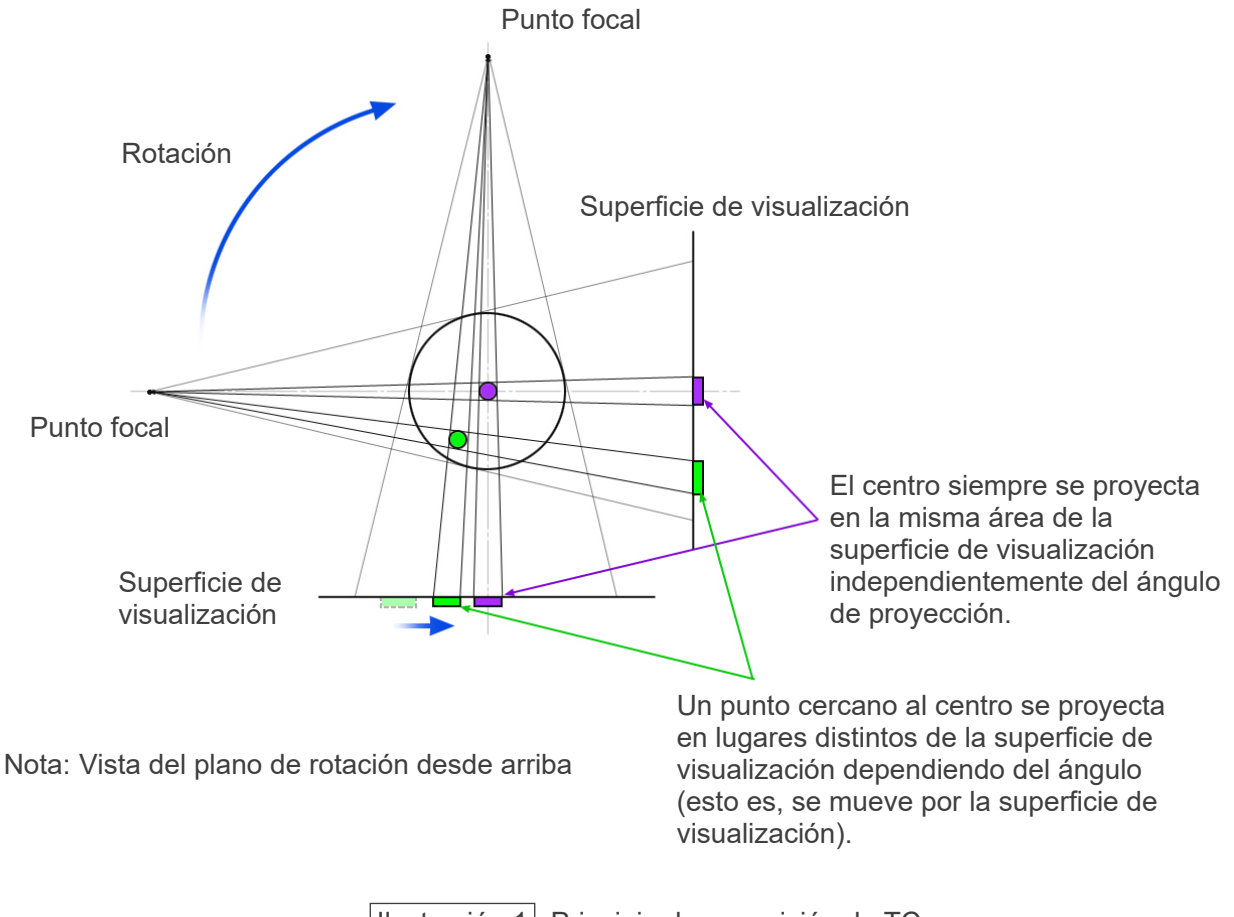

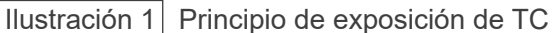

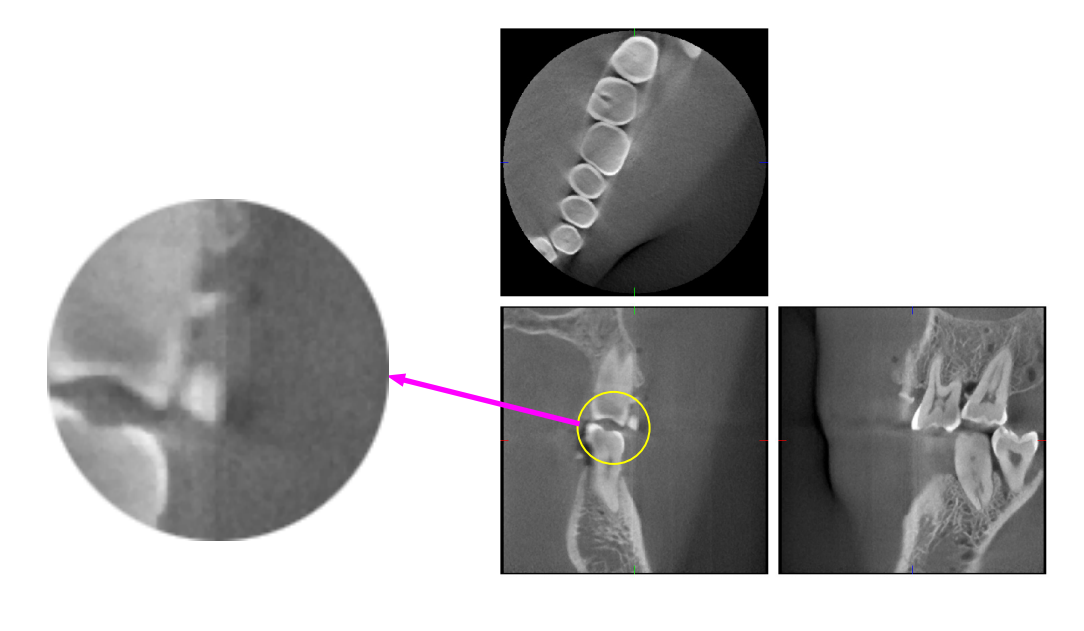

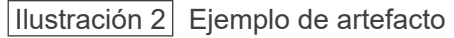

#### **Artefactos causados por prótesis metálicas**

Puede que no sea posible capturar imágenes útiles si el paciente tiene empastes o prótesis metálicas. Normalmente es imposible capturar una imagen útil de una corona si está justo al lado de una prótesis metálica.

Asimismo, a veces no se pueden capturar imágenes útiles de una raíz o del hueso mandibular si hay un gancho, corona o cualquier otra prótesis de metal junto a ellos.

La fotografías 3 a 9 se tomaron de un modelo de mandíbula con varias prótesis, ganchos y empastes de metal para mostrar lo que hay que tener en cuenta para hacer un análisis y un diagnóstico precisos.

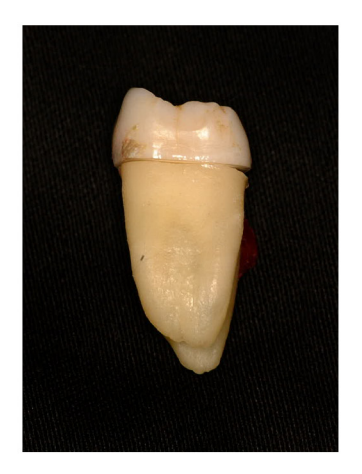

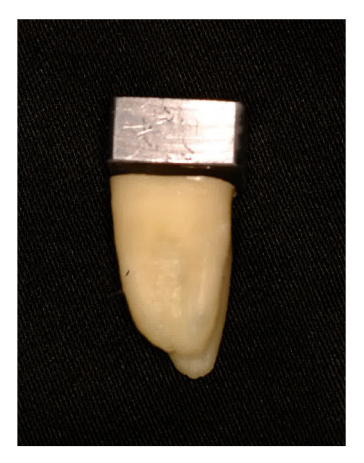

Fotografía 3 Modelo de corona metálica completa. (Se extrajo la parte superior de la corona y se sustituyó por una pieza de plomo).

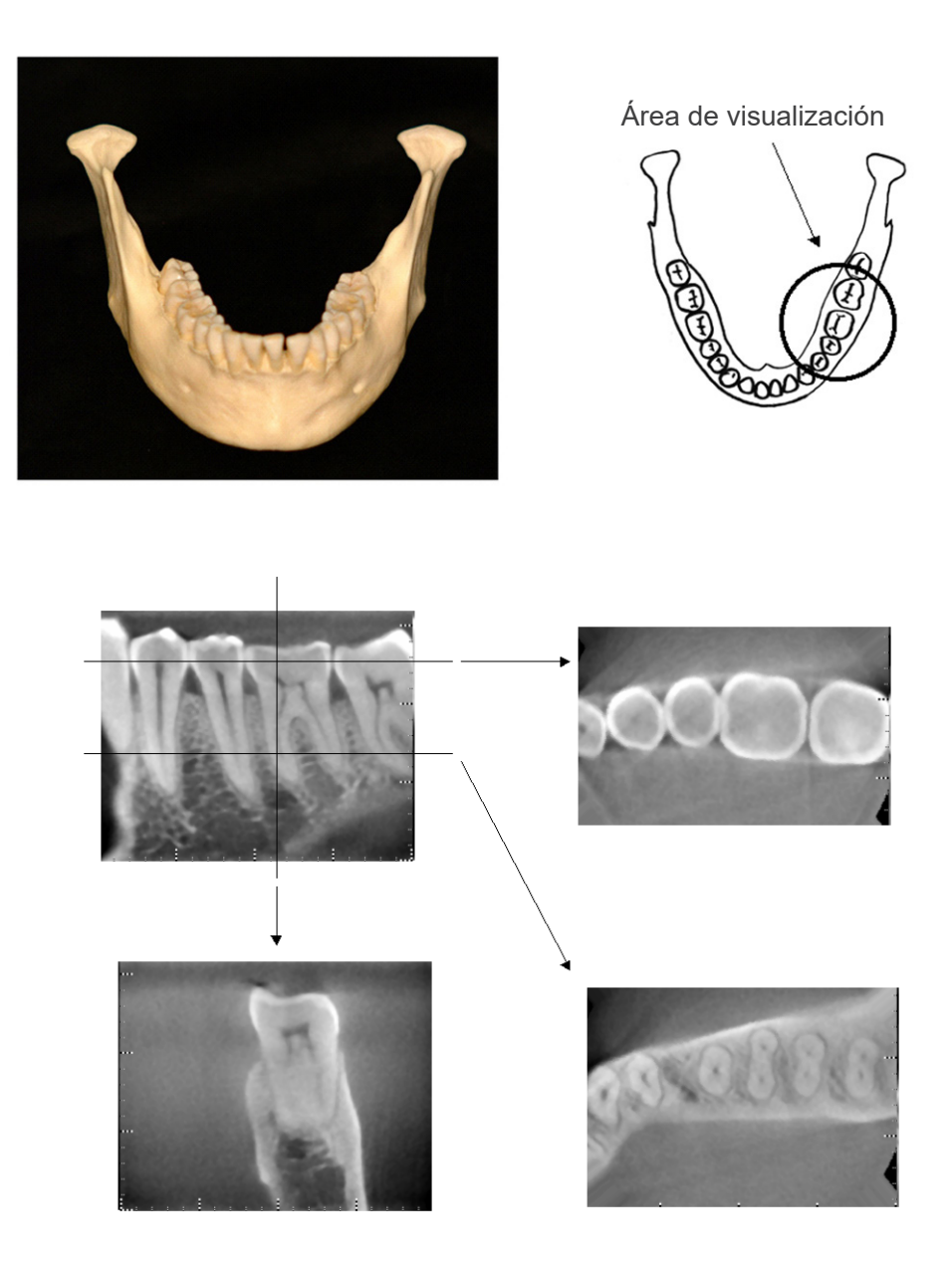

Fotografía 4 | Sin prótesis de metal (Parte superior: modelo y área de visualización. Parte inferior: imágenes.)

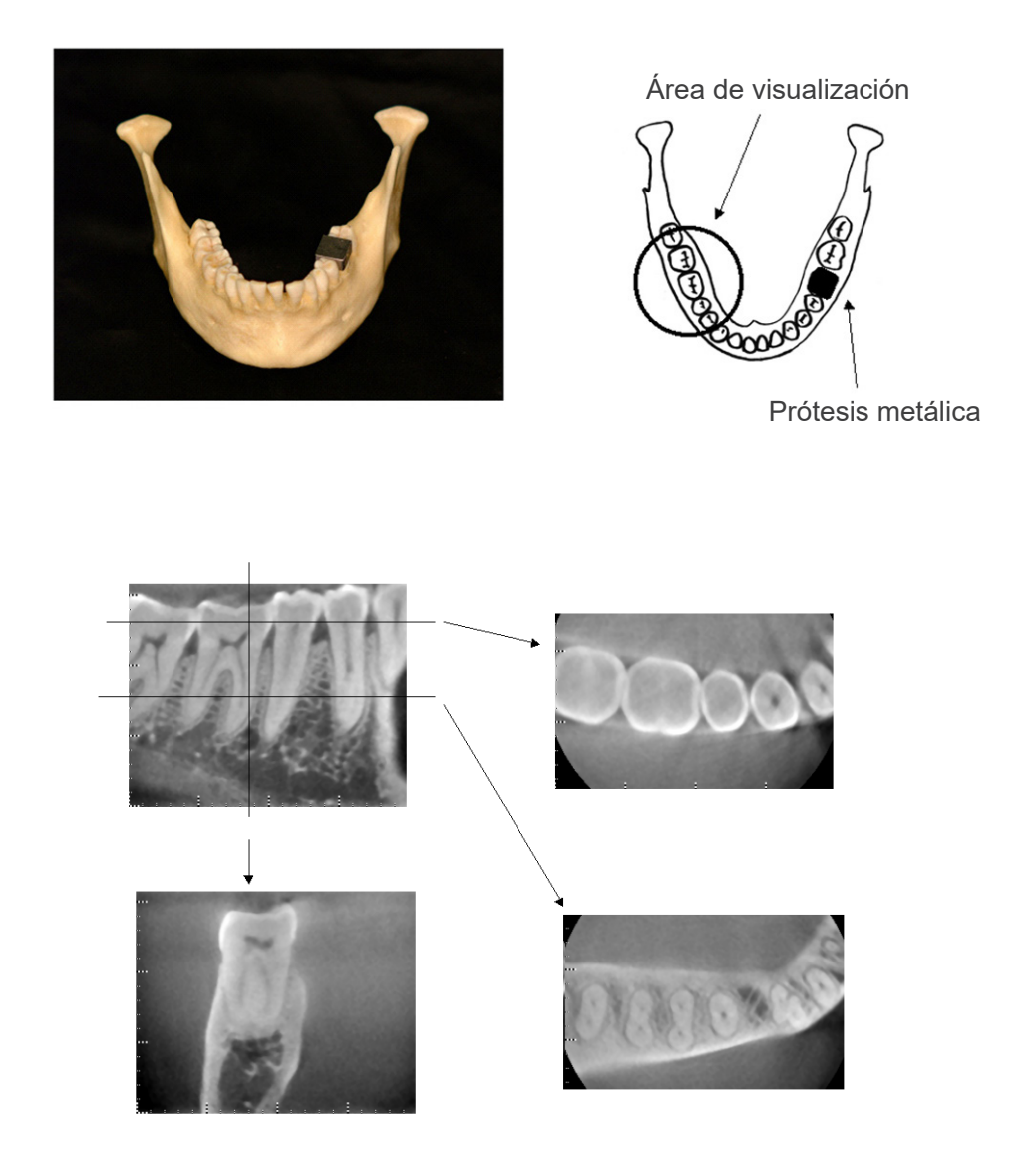

Fotografía 5│ La corona de metal completa está en lado contrario del área de visualización. (Parte superior: modelo y área de visualización. Parte inferior: imágenes.)

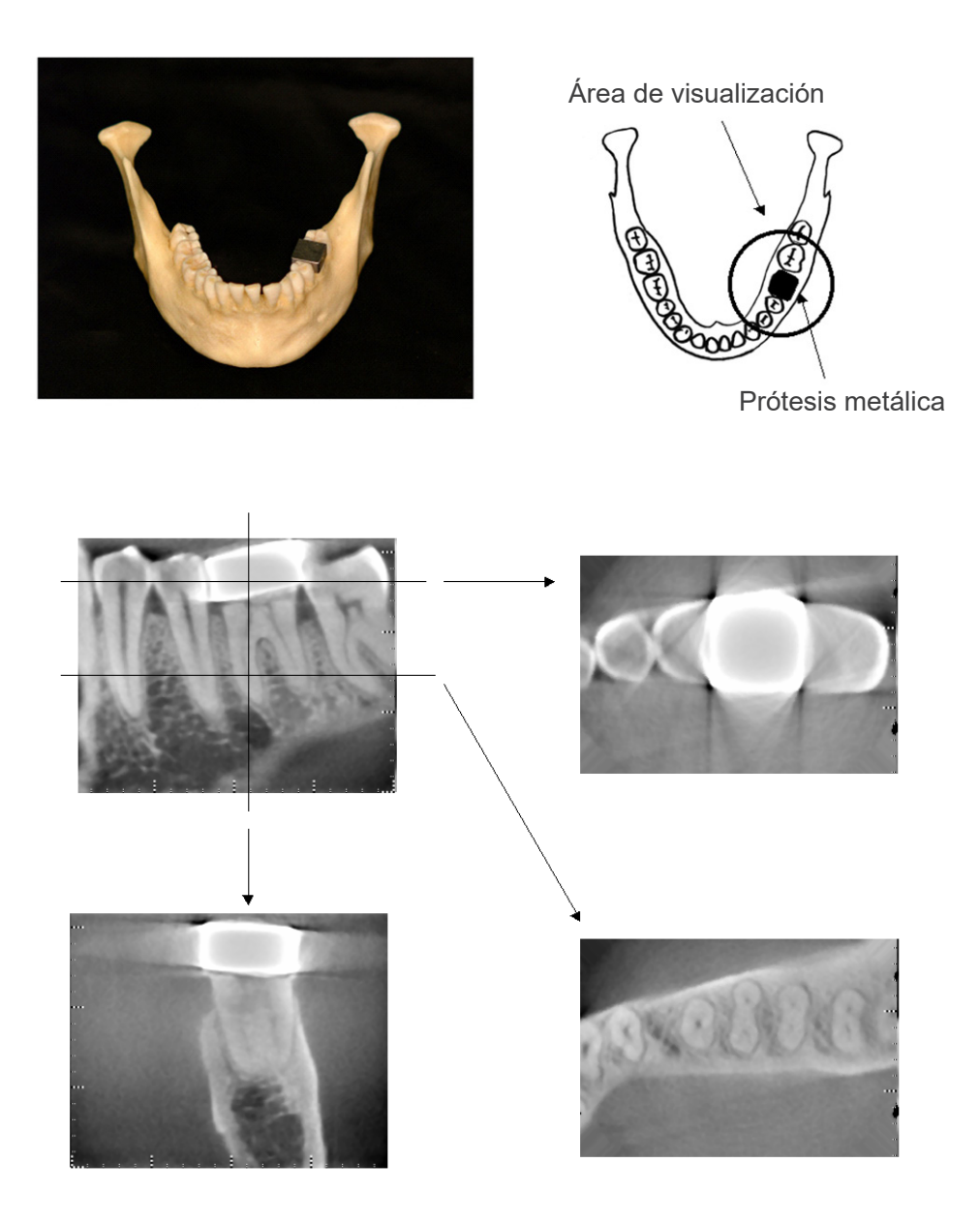

Fotografía 6 $\mid$  Area de visualización en el mismo lado que la corona metálica (Parte superior: modelo y área de visualización. Parte inferior: imágenes.)

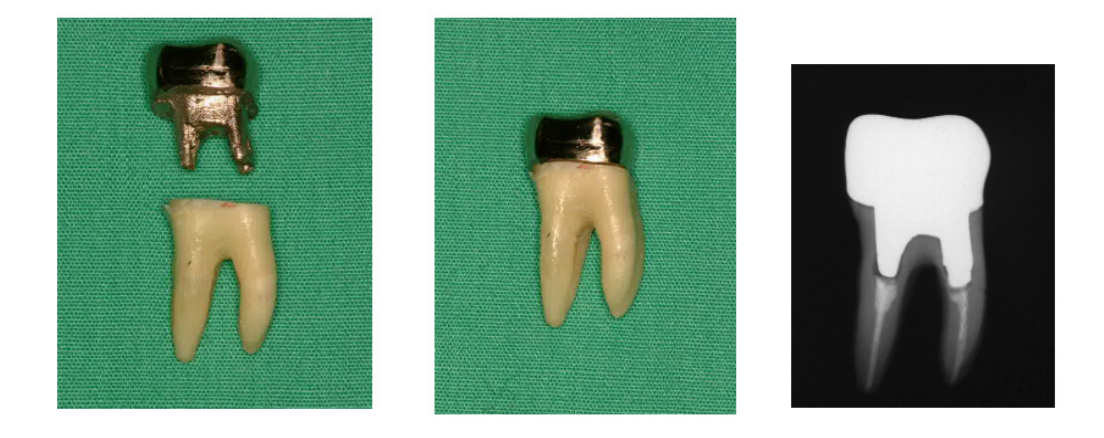

## Fotografía 7 Gancho y corona

Izquierdo: gancho y corona después de rellenar el conducto radicular con gutapercha y punta. Centro: gancho y corona pegada al diente. Derecha: radiografía dental simple.

67

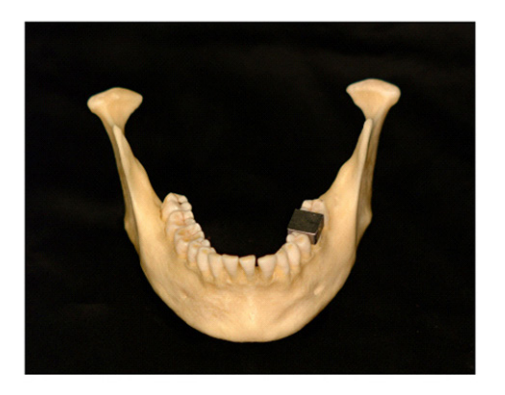

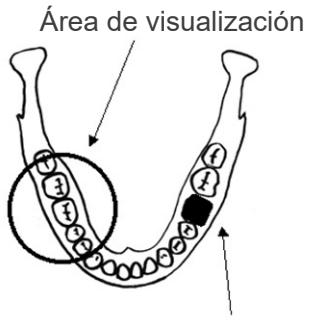

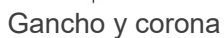

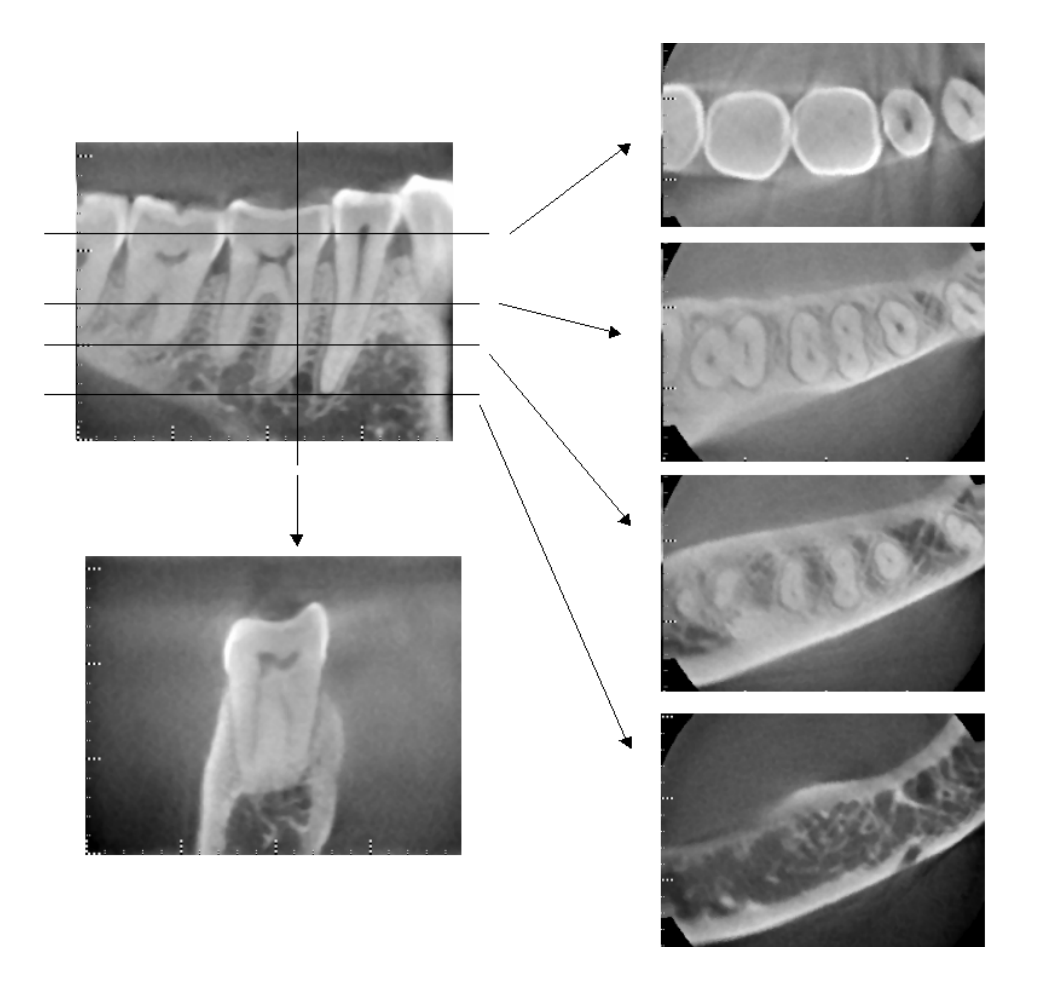

Fotografía 8 Area de visualización en el lado contrario (Parte superior: modelo y área de visualización. Parte inferior: imágenes.)

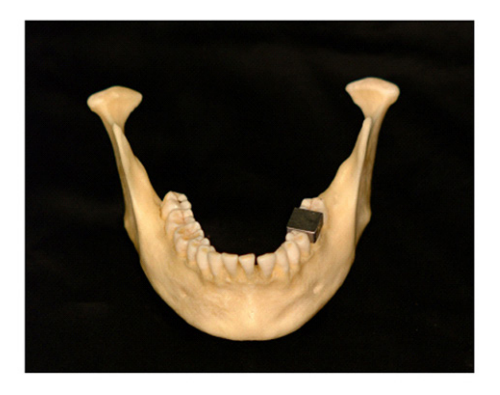

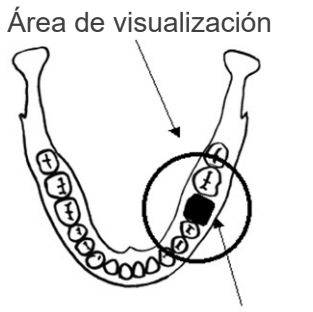

Gancho y corona

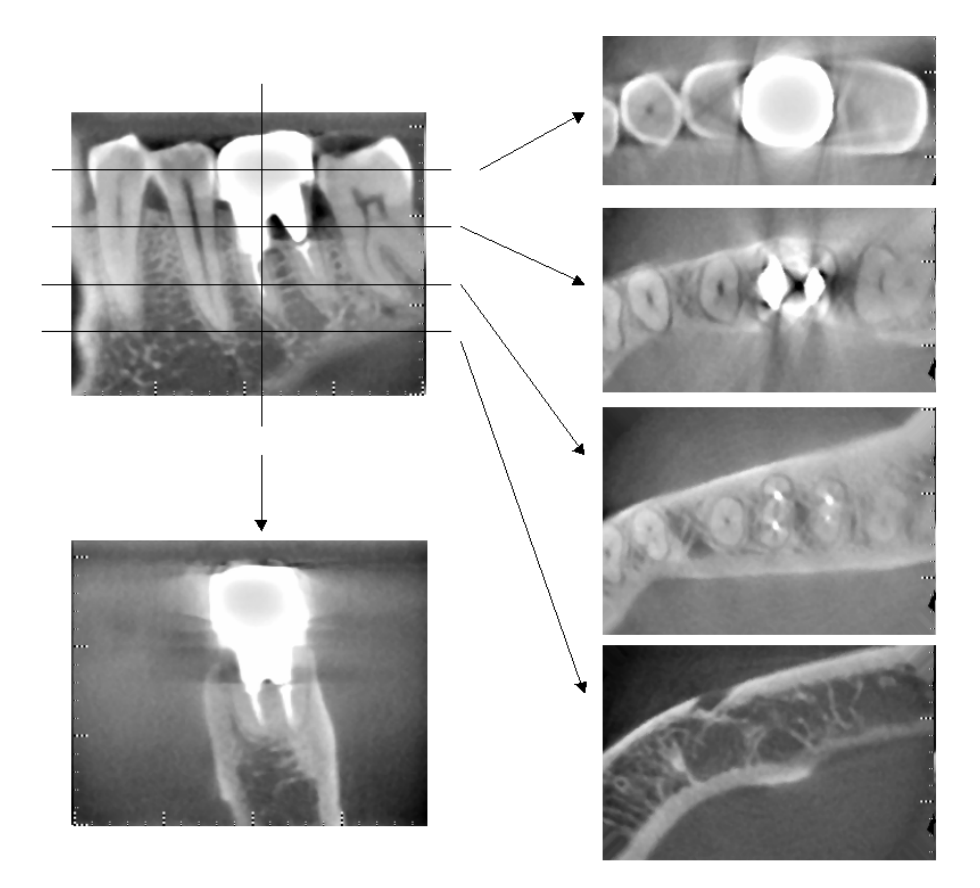

 $\sf Fotografia \ 9 \vert \ A$ rea de visualización en el mismo lado (Parte superior: modelo y área de visualización. Parte inferior: imágenes.)

#### **Artefactos para exposiciones de 180°**

En las exposiciones de 180°, cuando el haz de rayos X pasa a través del plano inferior (a) de la ilustración 10, el resultado que se obtiene es la forma plana que puede verse en la ilustración 11, donde el inicio del recorrido de 180º se encuentra con el final del recorrido.

Sin embargo, cuando el haz de rayos X pasa a través de plano superior (b) de la ilustración 10, se obtiene como resultado la forma cónica que puede verse en la ilustración 12, donde existe una discontinuidad entre el inicio y el final del recorrido.

Por ello, aparecerán unas marcas claras en una exposición de 180º que no se verán en una exposición de 360º (ilustración 13). Estas marcas se presentarán en la dirección de la rotación. Como resultado, aparecerán artefactos semicirculares en la imagen del plano Z que han de reconocerse y tenerse en cuenta para hacer un análisis y un diagnóstico precisos.

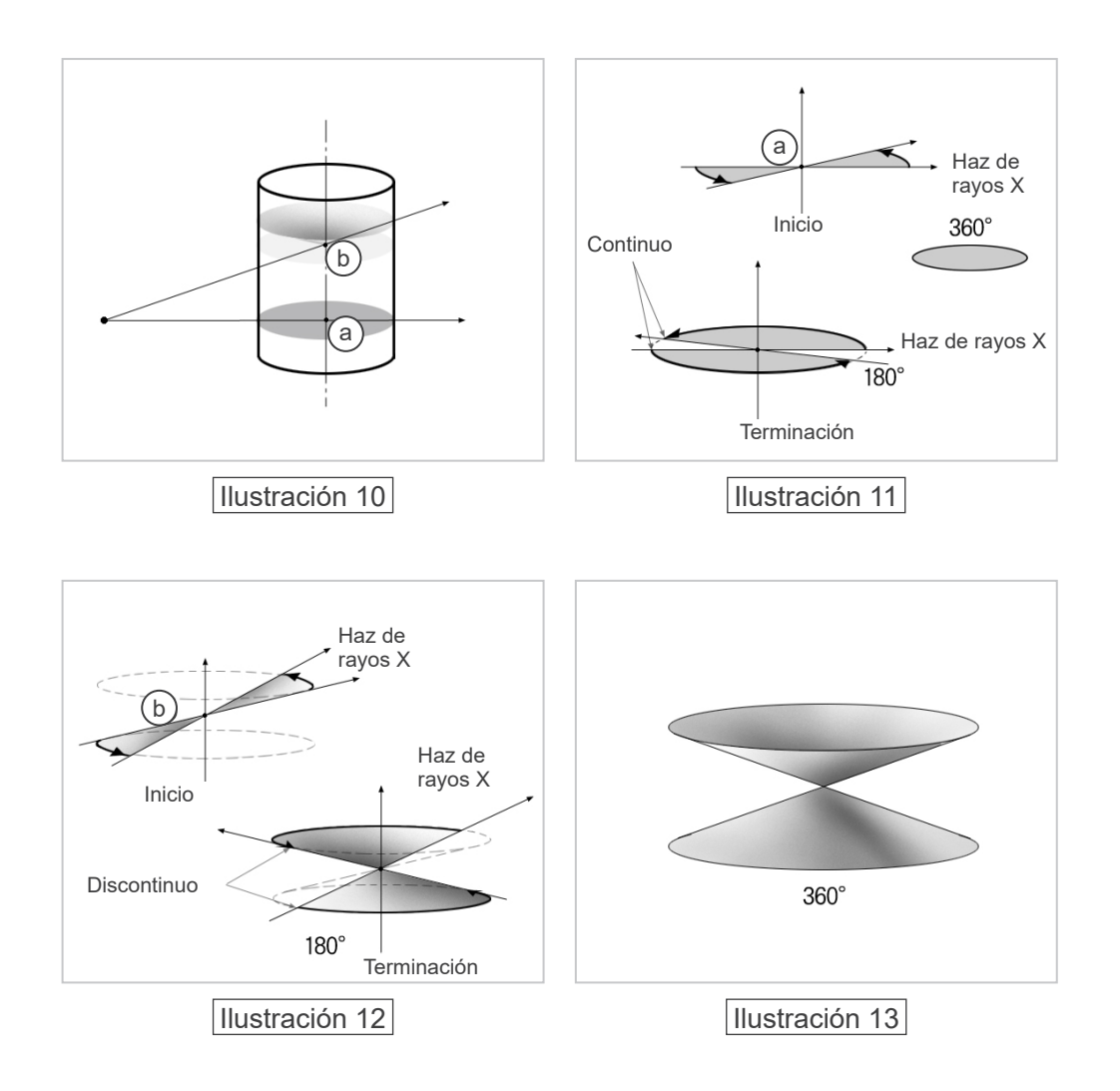
# <span id="page-72-0"></span>**8. Descripción técnica**

## **Descripción técnica**

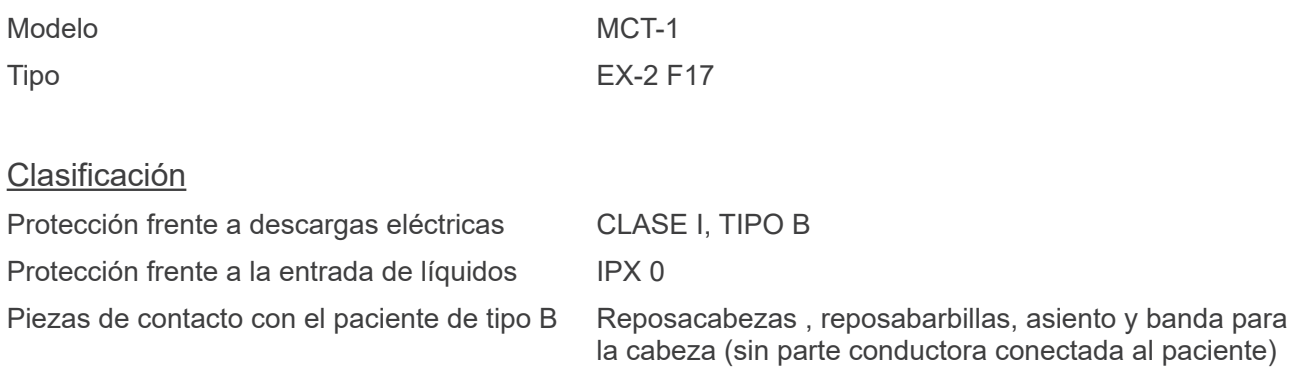

Métodos de desinfección: - Después de cada paciente, desinfecte las piezas de contacto con el paciente de tipo B con alcohol

- 
- etílico desinfectante (alcohol etílico al 70 vol% u 80 vol%). Para este fin también se pueden usar paños de papel desechables.
- De vez en cuando, se debe limpiar el panel de control, el control remoto, el reposacabezas, el reposabarbillas, el asiento y la banda para la cabeza con un paño con alcohol etílico desinfectante (alcohol etílico al 70 vol% u 80 vol%). La superficie de la pantalla LCD se debe limpiar con un paño seco.

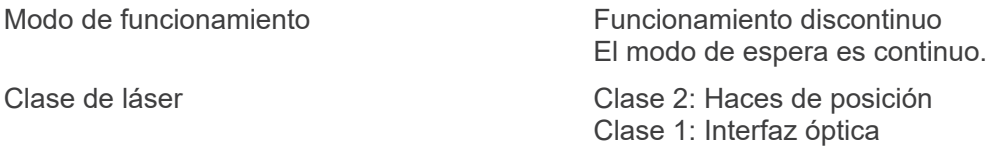

# Descripción del producto

Modelo: Tipo MCT-1: EX (de aquí en adelante MCT) es una TC de rayos X de haz cónico limitada. MCT posibilita el diagnóstico con imágenes tridimensionales de alta resolución para pequeñas lesiones, dentro de un área limitada de la extremadamente compleja morfología de los tejidos duros de la zona de la cabeza y el cuello.

Imágenes de alta resolución en el mismo período corto de tiempo que la radiografía panorámica. Dosificación de la radiación baja y compacta.

### Uso previsto

El MCT-1 tipo EX F está indicado para ser usado en tomografías computarizadas tridimensionales del cuello y la cabeza, con un haz de rayos X en forma de cono, limitado, que se proyecta en un detector de rayos X de panel plano. Debe ser manejado y usado por médicos, dentistas, profesionales debidamente autorizados u otros profesionales cualificados legalmente.

Las aplicaciones incluyen el diagnóstico para la zona temporal, nasal, orbital, maxilar, mandibular, cervical, craneal y basicraneal.

# Conjunto de generador/cabezal de rayos X

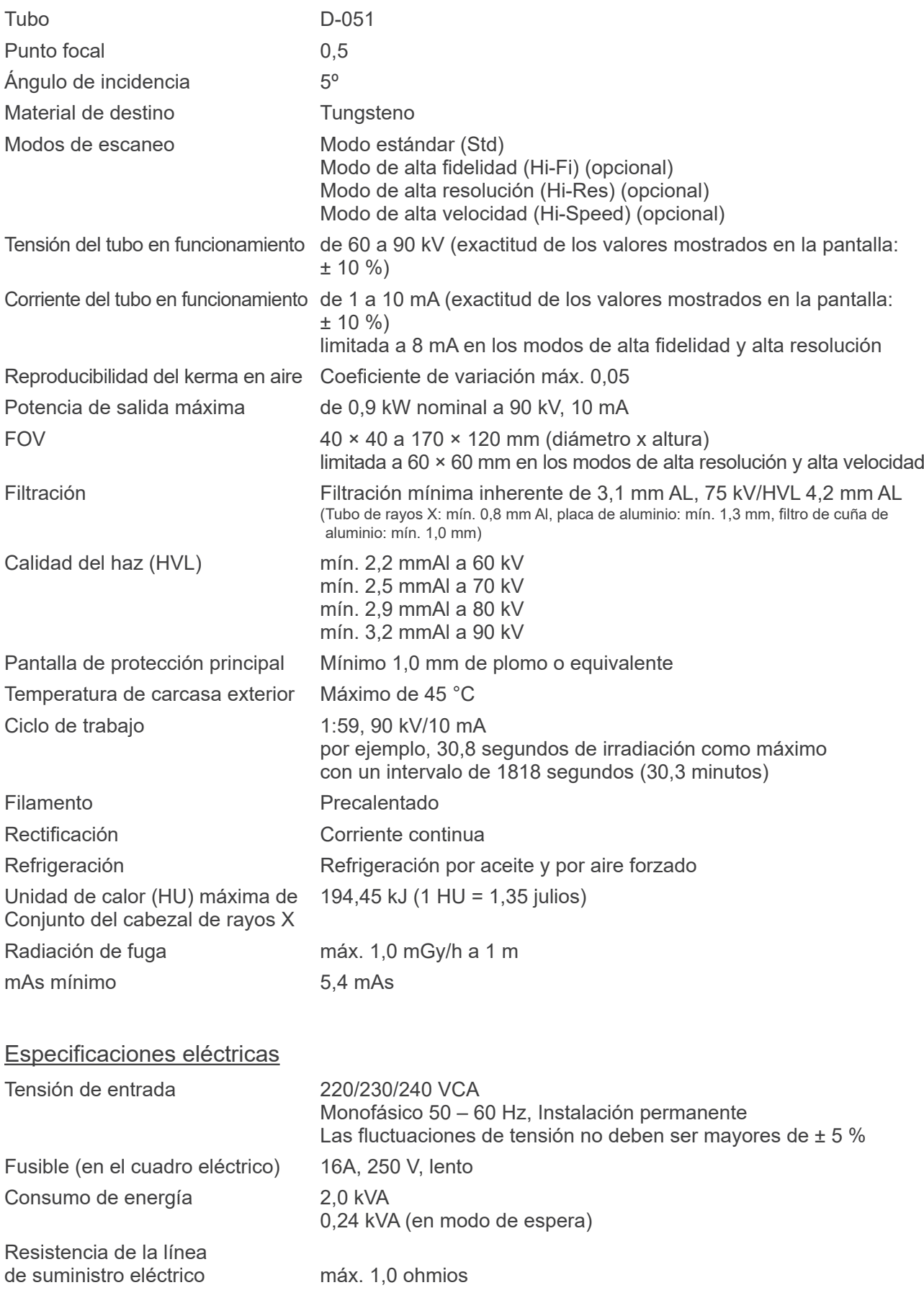

Debe colocarse el disyuntor que cumple la norma IEC61058-1. Se recomienda conectar un disyuntor únicamente en esta unidad.

### Parámetros mecánicos

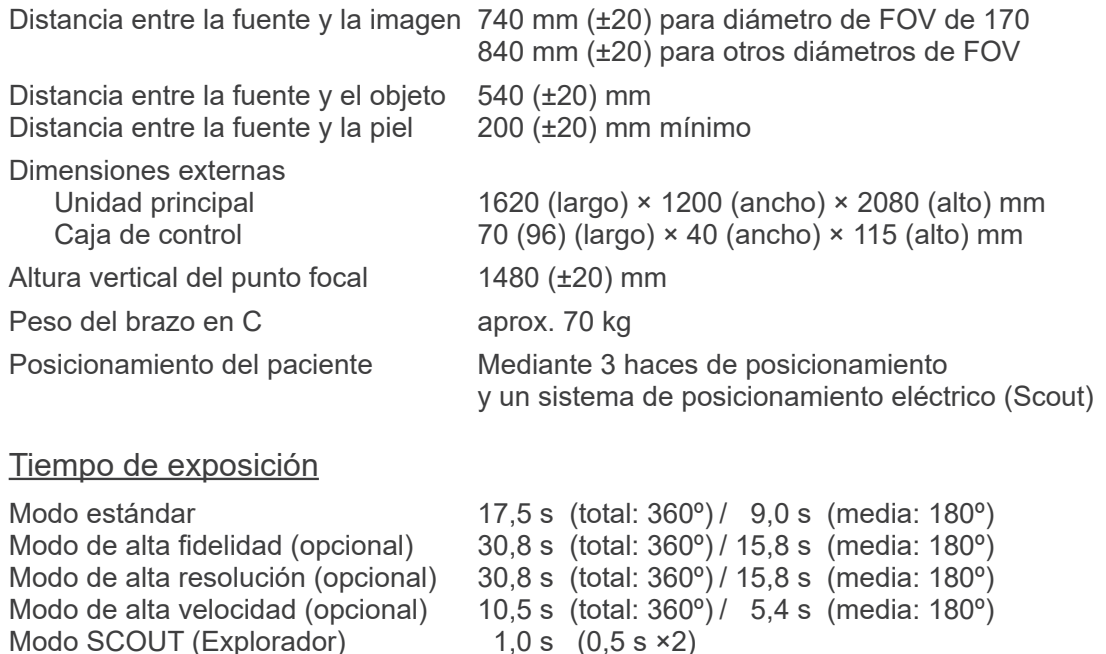

Exactitud de los valores mostrados en la pantalla  $± (5\% + 50$  ms) Botón de emisión **Tipo hombre muerto** 

Calidad de imagen de la TC

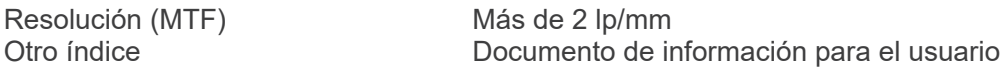

### Información sobre la dosis radiológica

Se registra la siguiente información de imagen en cada exposición.

- Producto dosis-área (DAP) (mGy × cm2)
- Tensión media del tubo (kV)
- Corriente media del tubo (mA)

Consulte el manual del software de la aplicación, ya que los datos de imagen mostrados dependen del software de la aplicación.

Es posible que el producto dosis-área (DAP) (mGy × cm2) no se muestre dependiendo del software de aplicación.

El producto dosis-área mostrado consiste en la tensión del tubo (kV) dividida por la corriente (mA) en cada exposición.

El producto dosis-área se calcula en función de los resultados de mediciones típicas.

El producto dosis-área mostrado es el producto de la multiplicación de la kerma en aire y el tamaño del campo de radiación. Estos valores son valores típicos y no los productos dosis-área medidos para cada exposición radiológica.

La kerma en aire se calcula dividiendo el producto dosis-área por el tamaño del campo de rayos X. La precisión de la kerma en aire y del producto dosis-área no supera ±50 %.

El dosímetro utilizado para comprobar y mantener la precisión de las indicaciones del producto dosisárea debe calibrarse con la energía adecuada.

Método utilizado para calcular el producto dosis área:

 Medido mediante el medidor DAP (producto dosis área). El medidor DAP está calibrado según las instrucciones y el manual del usuario que las acompaña. El medidor DAP está conectado al frontal del cabezal de rayos X. Asegúrese de que no se cae y de que los cables estén colocados correctamente.

## Factores de técnica de fuga

90 kV, 600 mAs/h (90 kV, 10 mA, ciclo de trabajo 1:59, por ejemplo 17,5 segundos de exposición por un período de enfriamiento de 17,2 minutos)

### Bases de medición

La tensión del tubo (kV) se mide mediante un monitoreo diferencial de la corriente que fluye por resistencias de retroalimentación de 450 MΩ al 1 %, conectadas entre el ánodo del tubo y la tierra. La corriente del tubo (mA) se mide comprobando la intensidad de corriente en la línea de retorno de alta tensión, que equivale a la corriente del tubo.

Tiempo de exposición. El momento inicial del tiempo de exposición se establece en el momento en el que el valor de la tensión alcanza el 75 % del valor medio de la tensión. El momento final del tiempo de exposición se establece en el momento en el que el valor de la tensión baja del 75 % del valor medio de la tensión.

Instrucciones de prueba de la tensión del tubo para rayos X, la corriente y el tiempo de exposición: Modo de exposición constante (manual)

### Condiciones de parada de emergencia

Cuando se activa la parada de emergencia, los movimientos automatizados del equipo se detienen en las siguientes distancias:

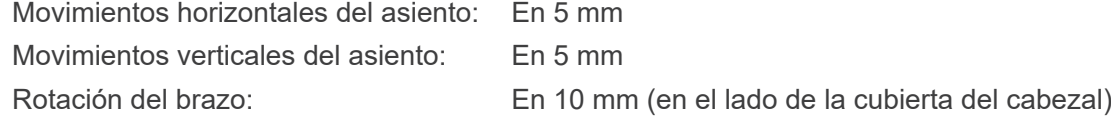

### Datos ambientales

Condiciones de funcionamiento

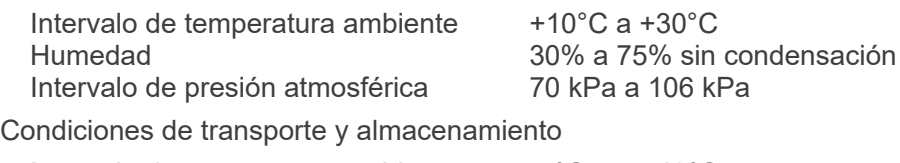

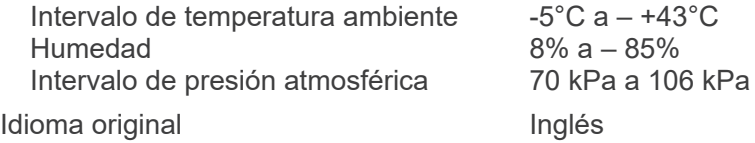

### Eliminación de las piezas

El envase se debe reciclar. Las partes metálicas del instrumento deben eliminarse como chatarra metálica. Los materiales sintéticos, los componentes eléctricos y las placas de circuito impreso se eliminan como residuos eléctricos. Los materiales deben eliminarse según la normativa nacional aplicable. Para mayor información, consulte a las empresas especializadas en eliminación de residuos. Consulte con los centros administrativos de su ciudad/comunidad para obtener información sobre las empresas locales de eliminación de residuos.

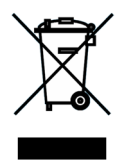

Este símbolo indica que los residuos de equipos eléctricos y electrónicos no se deben desechar junto con los residuos urbanos sin clasificar y se deben recoger por separado. Póngase en contacto con su distribuidor local o con la oficina de J. MORITA para obtener más información.

### **Colimador**

Colimador MCT-1F17 – colimador de apertura variable motorizado.

### Requisitos del ordenador y otros dispositivos conectados al ordenador

- 1. MCT-1 ha sido testado y cumple con los límites establecidos para los dispositivos de uso médico por IEC 60601-1-2 para compatibilidad electromagnética. Estos límites se establecen para ofrecer protección razonable frente a interferencias perjudiciales en las instalaciones médicas típicas. Este equipo genera, usa y puede irradiar energía de radio frecuencia, y si no se instala y se usa de acuerdo a las instrucciones puede provocar interferencias perjudiciales para otros dispositivos que estén cerca. Sin embargo, no existe garantía de que no se produzcan interferencias en una instalación concreta. Si este equipo causara interferencias perjudiciales para otros dispositivos, lo cual se puede determinar apagando y encendiendo el equipo, se solicita al usuario que intente corregir la interferencia realizando alguno(s) de los siguientes pasos:
- Reoriente o reubique el dispositivo receptor;
- Aumente la separación entre equipos;
- Conecte el equipo a una toma de un circuito en el que no estén conectados los otros dispositivos;
- Comuníquese con la oficina más cercana de J. MORITA, su representante, o distribuidor para obtener ayuda.
- 2. El siguiente equipo conectado a las interfases digital y analógica debe estar certificado de acuerdo con las normas IEC correspondientes (es decir, IEC 60950-1 para equipos de procesamiento de datos e IEC 60601-1 para equipos de uso médico). Toda persona que conecte un equipo adicional a la entrada de señal o a la salida de señal configura un sistema médico, y es por lo tanto responsable de que el sistema cumpla con los requisitos de IEC 60601-1. Ante cualquier duda, póngase en contacto con la oficina de J. MORITA más cercana, su representante, o distribuidor, para obtener ayuda.

Algunos de los siguientes dispositivos pueden provocar algunos problemas técnicos con 3D Accuitomo.

Pida en su oficina de J. MORITA más cercana una selección adecuada de equipos y conexiones.

### **Hardware**

Computador personal basado en Windows

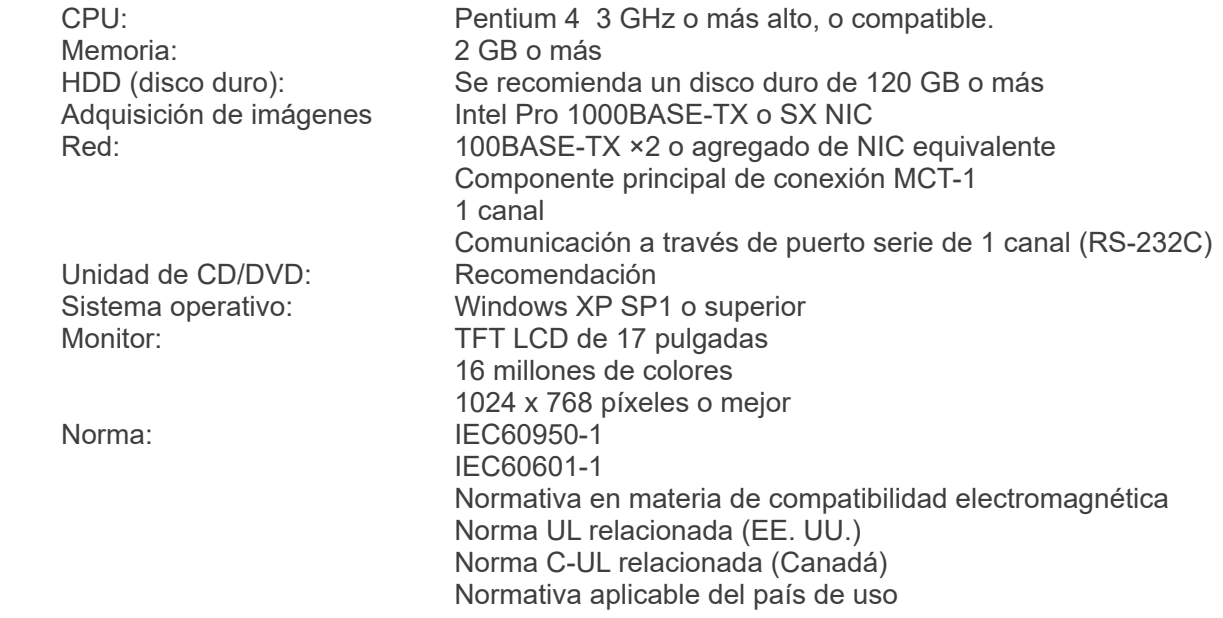

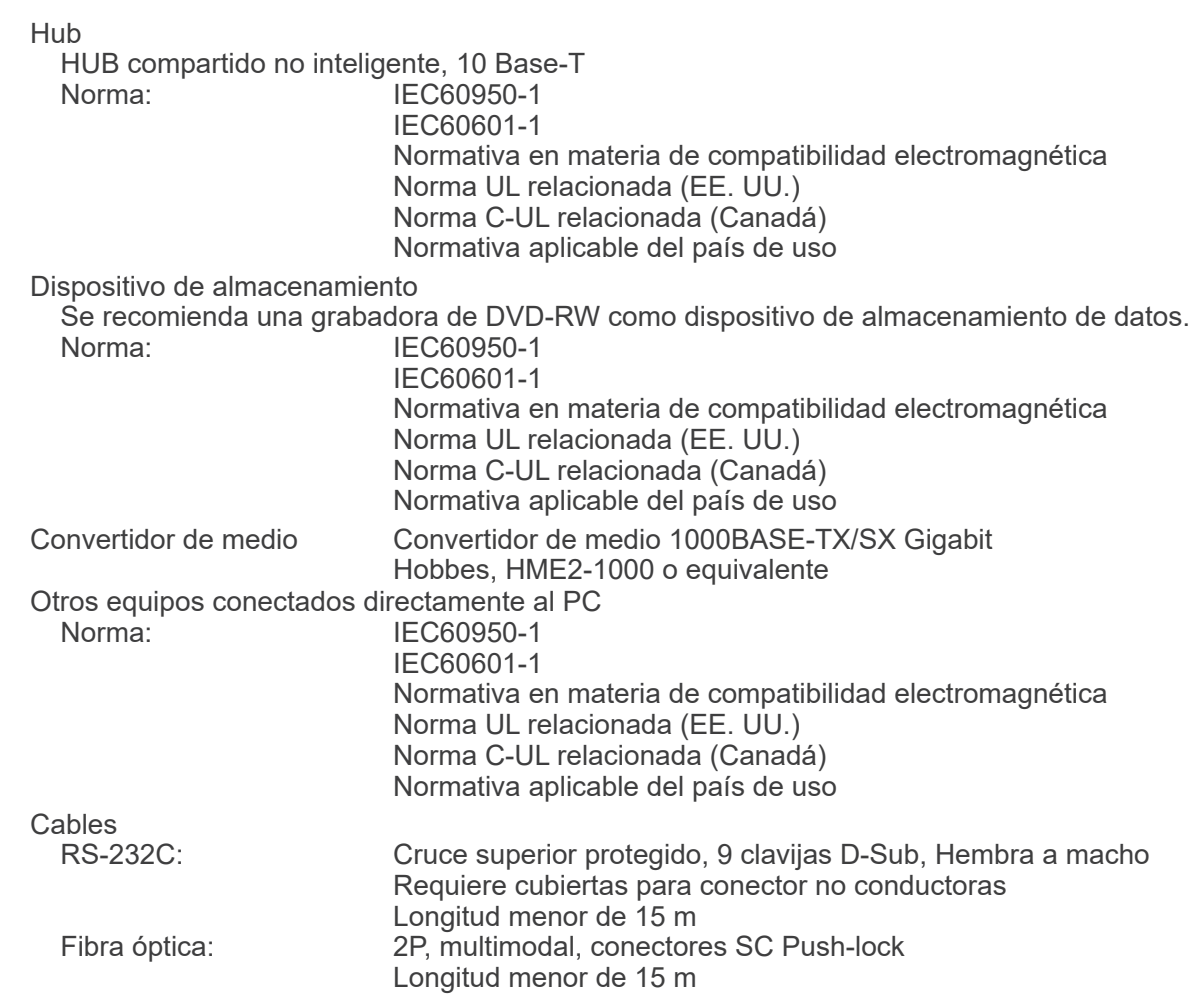

# APRECAUCIÓN

- *• Los dispositivos mencionados no deben estar ubicados en el área protegida de la radiación ni cerca del paciente.*
- **\* El área próxima al paciente es la zona donde puede haber un contacto intencionado o no entre el paciente o su asistente y dichos dispositivos, o entre el paciente o su asistente y las otras personas que toquen dichos dispositivos. Esta área se extiende 1,83 m más allá del perímetro de la cama (mesa de exploración, sillón dental, cabina de tratamiento y demás) en su ubicación correcta, y verticalmente a 2,29 m por encima del suelo.**

# **AADVERTENCIA**

- *• Conecte únicamente dispositivos en los que se especifique que son parte del sistema eléctrico médico o en los que se especifique que son compatibles con el sistema eléctrico médico.*
- *• No utilice tomacorrientes múltiples portátiles ni cables de alargue para el suministro de energía del sistema.*

**\* Los ordenadores o cualquier otro dispositivo externo deben conectarse conforme a IEC 60601-1.**

- **\* Los ordenadores o cualquier otro dispositivo externo deben limpiarse conforme a las instrucciones del fabricante.**
- **\* Los ordenadores o cualquier otro dispositivo externo deben transportarse, almacenarse y usarse conforme a las instrucciones del fabricante.**

### Software de aplicación

El software de aplicación i-Dixel versión 2.3 o posterior suministrado por J. MORITA se utiliza para procesar y ver imágenes. Debe utilizarse con un ordenador con Windows que coincida con las especificaciones anteriores.

### **Símbolos y marcados**

\* Puede que algunos símbolos no se usen.

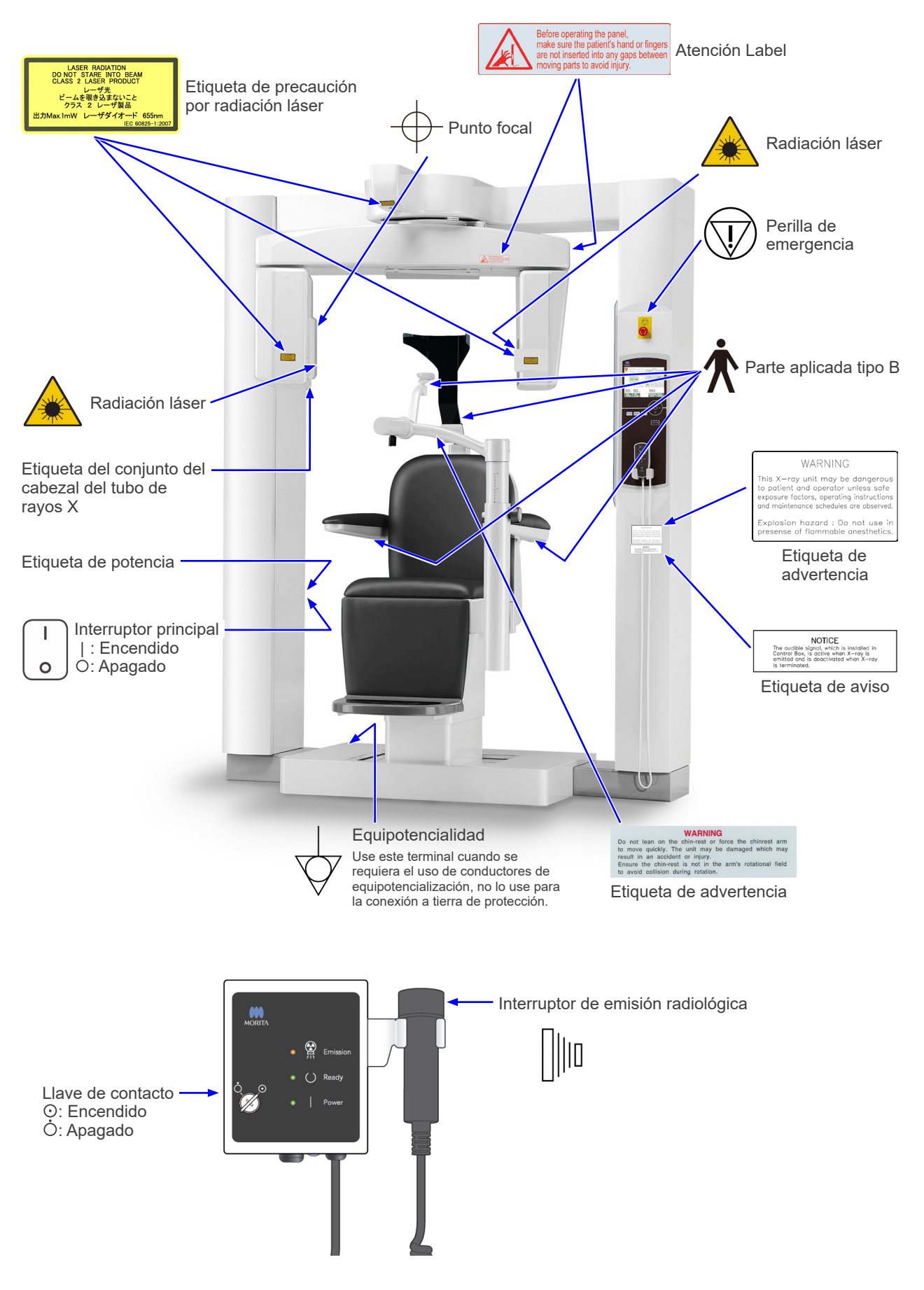

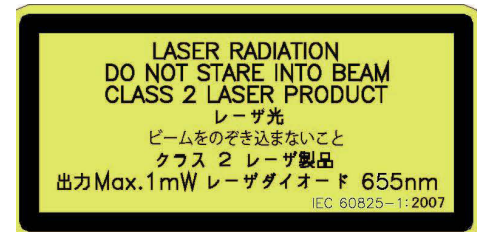

# WARNING

This X-ray unit may be dangerous to patient and operator unless safe exposure factors, operating instructions and maintenance schedules are observed.

Explosion hazard : Do not use in presense of flammable anesthetics.

#### Etiqueta de precaución por radiación láser

RADIACIÓN LÁSER NO MIRE HACIA EL HAZ DE LUZ PRODUCTO LÁSER CLASE 2 mÁX. 1 Mw 655 nm

#### Etiqueta de advertencia

ADVERTENCIA Esta unidad radiológica puede presentar riesgos para el paciente y el usuario si no

se utilizan unos factores de exposición seguros y se siguen las instrucciones de uso

y las pautas de mantenimiento.

Riesgo de explosión: no la utilice cerca de anestésicos inflamable

# **NOTICE**

The audible signal, which is installed in Control Box, is active when X-ray is emitted and is deactivated when X-ray is terminated

### Etiqueta de aviso

ATENCIÓN La señal acústica instalada en la caja de control se activa cuando se emite radiación y deja de sonar cuando cesa la radiación.

### **WARNING**

Do not lean on the chin-rest or force the chinrest arm to move quickly. The unit may be damaged which may result in an accident or injury.

Ensure the chin-rest is not in the arm's rotational field to avoid collision during rotation.

#### Etiqueta de advertencia

### ADVERTENCIA

No se apoye en el reposabarbillas ni fuerce el brazo del reposabarbillas para moverlo rápidamente. Si lo hace, la unidad puede dañarse y provocar un accidente o lesiones.

Asegúrese de que el apoyo para el mentón no esté dentro del campo de rotación del brazo, para evitar que se golpeen al girar.

#### Atención Label

Antes de utilizar el panel, asegúrese de que la mano o los dedos del paciente no estén metidos en ningún hueco entre piezas móviles para evitar lesiones.

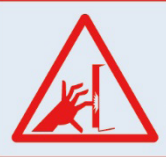

Before operating the panel, make sure the patient's hand or fingers are not inserted into any gaps between moving parts to avoid injury.

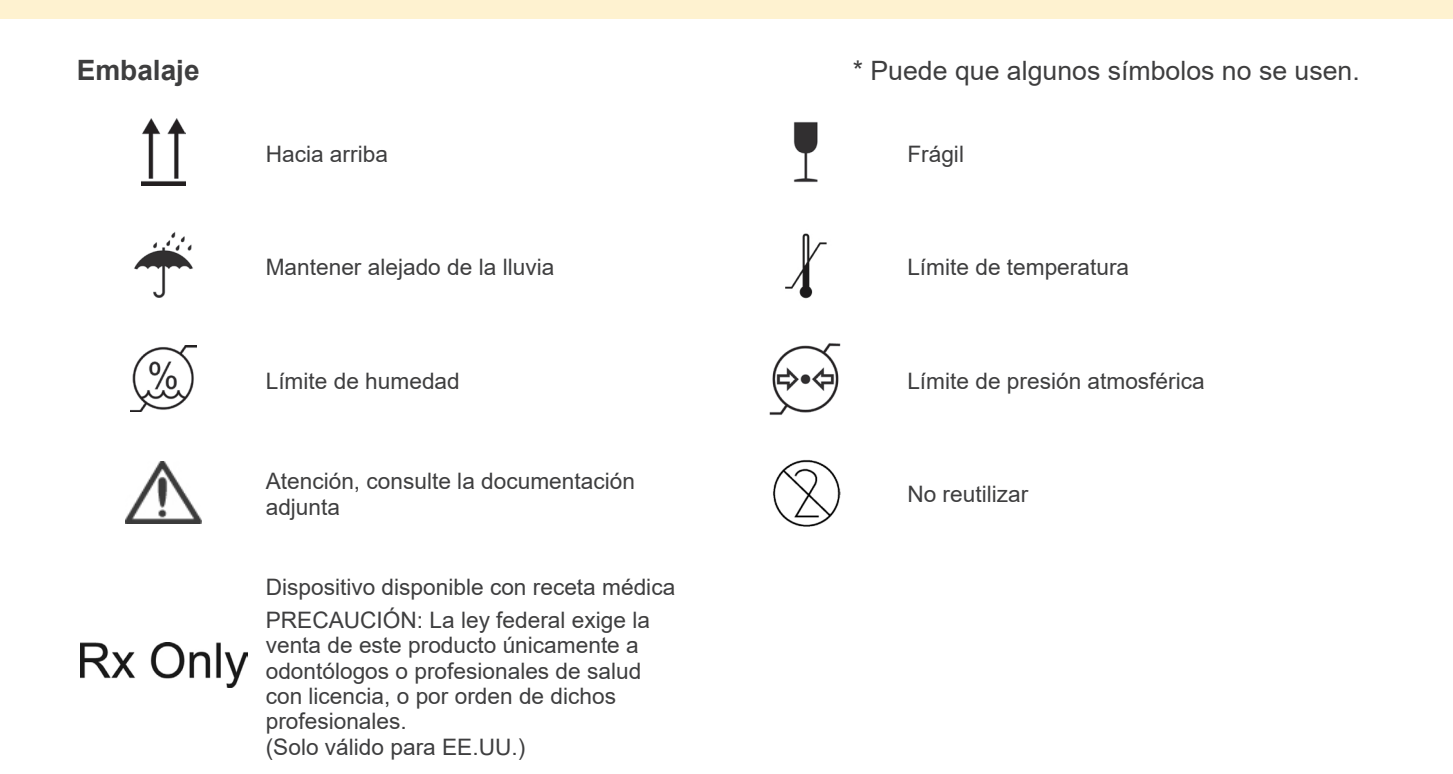

**Etiqueta de potencia, etiqueta del conjunto del cabezal del tubo de rayos X e instrucciones de uso**

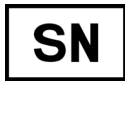

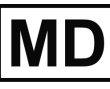

Dispositivo médico **Fabricante** Fabricante

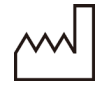

Fecha de fabricación **GS1** DataMatrix

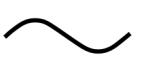

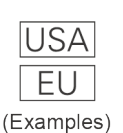

# País o región

(Nombres de países: Conforme a los códigos ISO 3166-1 alpha-3) La descripción anotada junto al código es una indicación que cumple con las normativas aplicables solo en el país o región pertinente.

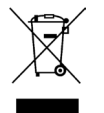

Marcado del equipo eléctrico conforme a la Directiva Europea 2012/19/UE (RAEE) (Solo válido para la UE)

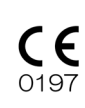

Marcado CE (0197) (Solo válido para la UE) Cumple la Directiva europea 93/42/CEE. Marcado CE (Solo válido para la UE) Cumple la Directiva europea 2011/65/UE.

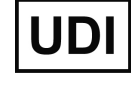

Número de serie **Identificador único del dispositivo** 

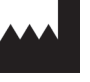

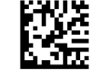

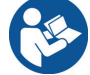

Corriente alterna Consulte las instrucciones de uso

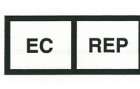

Representante autorizado en la UE bajo la Directiva 93/42/CEE (Solo válido para la UE)

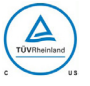

Marca de certificado cTUVus (Solo válido para EE.UU. y Canadá)

# **Elementos indicados en la etiqueta de potencia y etiqueta del conjunto del cabezal del tubo de rayos X**

- \* Para ver detalles, consulte "[8. Descripción técnica](#page-72-0)" (p[.71\)](#page-72-0).
- \* Pueden incluirse algunos símbolos descritos en la página anterior.

### **Etiqueta de potencia**

**Model**: Modelo del sistema de rayos X **Type**: Tipo **Input**: Tensión de entrada nominal, frecuencia y potencia en funcionamiento **Standby**: Potencia de entrada en reposo **Duty Cycle**: Ciclo de trabajo del sistema de rayos X **Código de barras 2D en la parte inferior derecha**: Código de etiqueta

### **Etiqueta del conjunto del cabezal del tubo de rayos X**

**MODEL**: Modelo de la coraza del tubo **HEAD NO.**: Número de serie de la coraza del tubo **DATE OF MFG.**: Fecha de fabricación **TOTAL FILTRATION**: Filtración inherente mínima **RATING**: Salida nominal de la coraza del tubo

**TUBE MODEL**: Modelo del tubo de rayos X **TUBE ANODE NO.**: Número de serie del tubo de rayos X **MFD. BY**: Fabricante del tubo de rayos X **EFFECTIVE FOCAL SPOT**: Valor del punto focal nominal

# **Información sobre la coraza del tubo**

## **Curva de calentamiento**

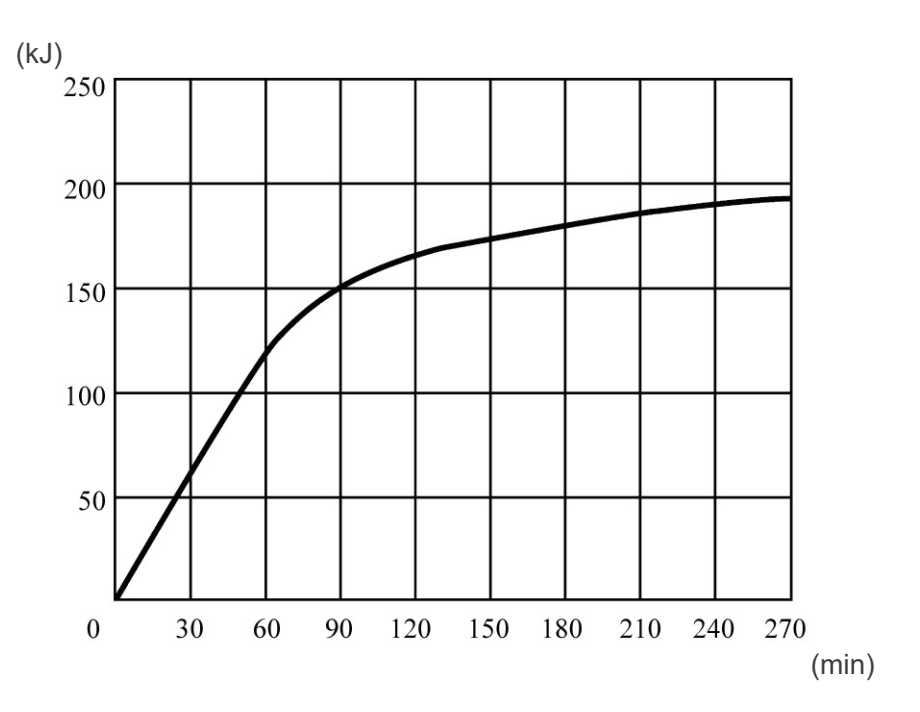

# **Curva de enfriamiento**

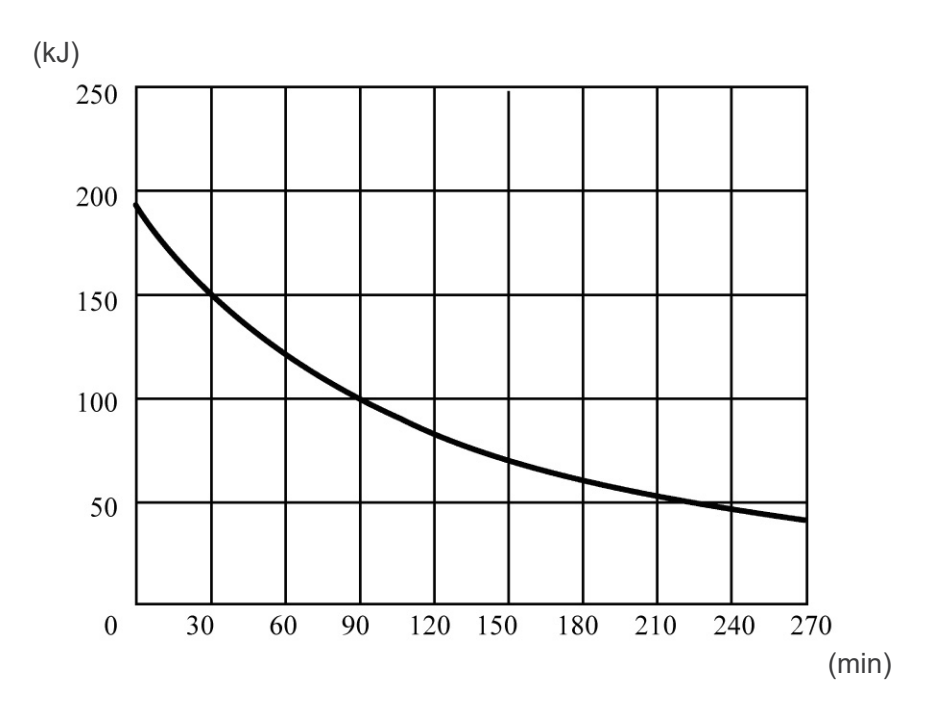

## **Tabla de régimen del tubo**

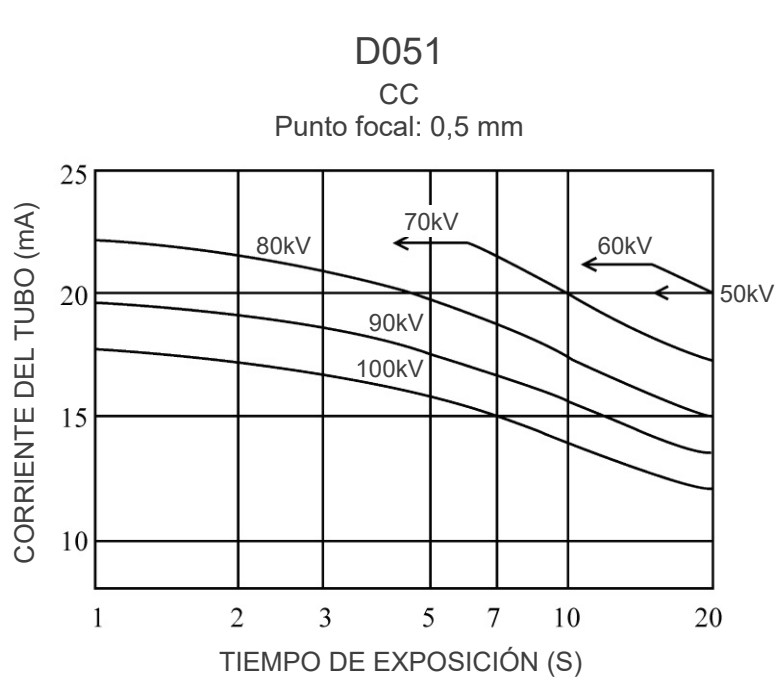

Tabla de régimen máximo (tablas de regímenes máximos absolutos)

### **Características térmicas del ánodo**

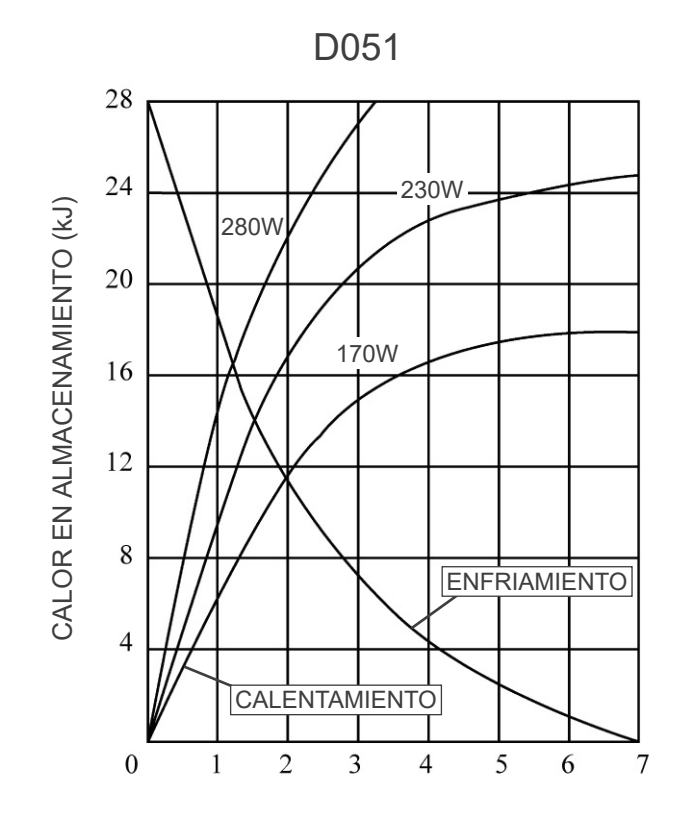

## **Relación del punto focal, haz de rayos X y receptor de imagen**

### Dimensiones en el modo 170 × 120

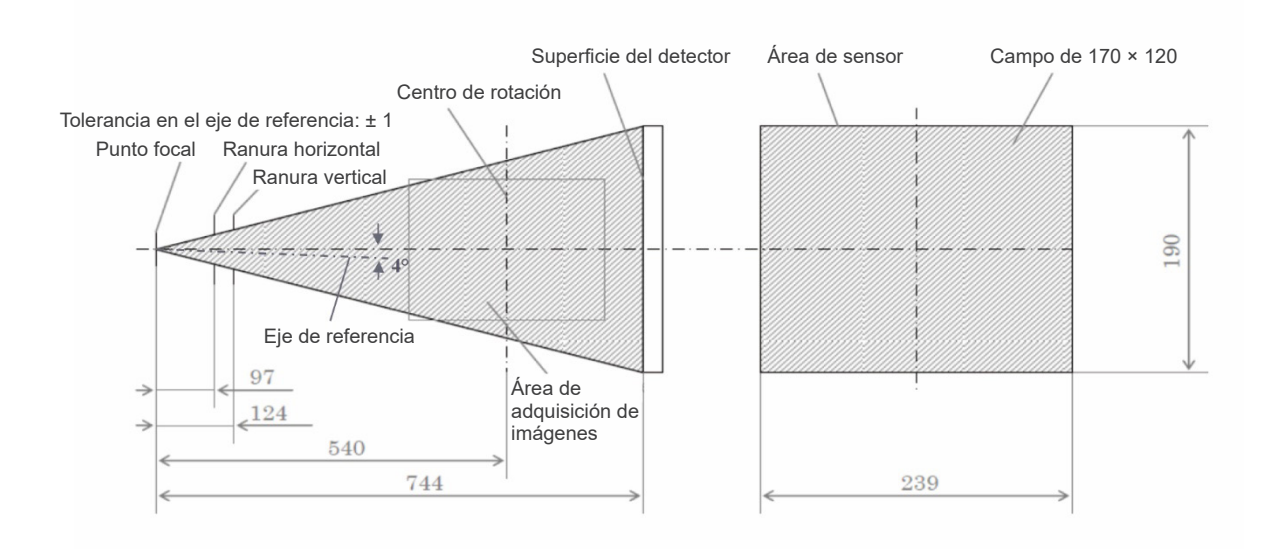

### Dimensiones en los modos 40×40 a 140×100

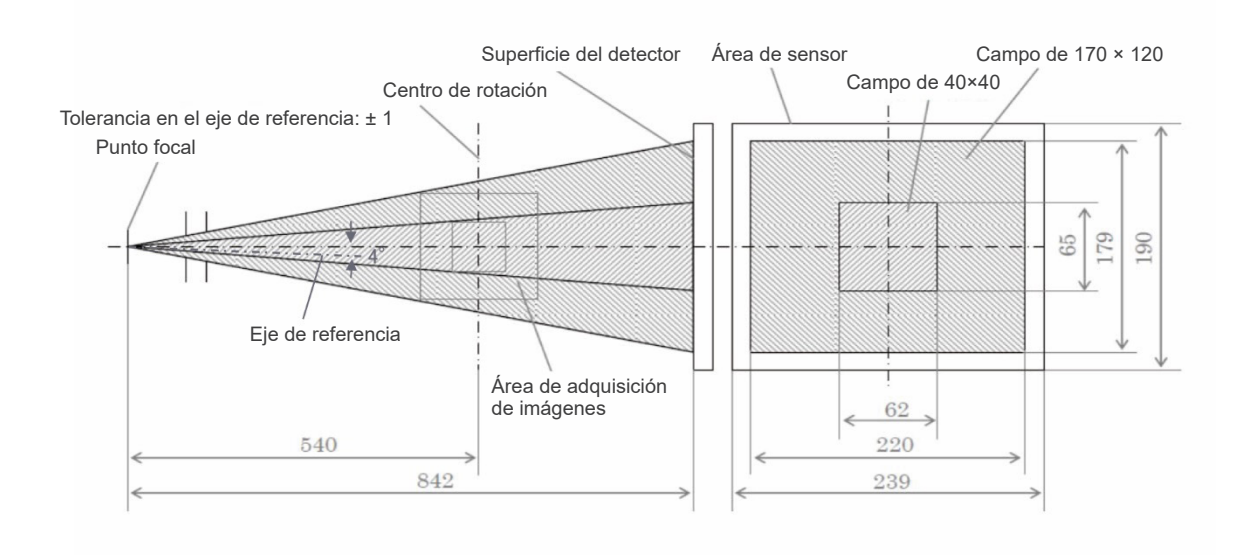

# **9. Perturbaciones electromagnéticas**

El 3D Accuitomo XYZ Slice View Tomograph (en adelante, «este dispositivo») cumple con CEI 60601- 1-2:2014 Ed.4.0, la norma internacional pertinente en materia de perturbaciones electromagnéticas. Las siguientes son las «Directrices y declaración del fabricante» requeridas por CEI 60601-1-2:2014 Ed.4.0, la norma internacional pertinente en materia de perturbaciones electromagnéticas.

Este es un producto del grupo 1 y clase B conforme a EN 55011 (CISPR 11).

Esto significa que este dispositivo no genera ni usa energía de radiofrecuencia internacionalmente, en forma de radiación electromagnética, acoplamiento inductivo y/o capacitivo, para el tratamiento de materiales o con fines de inspección/análisis y que es adecuado para usarlo en establecimientos domésticos y en establecimientos directamente conectados a una red energética de baja tensión que suministra a edificios con fines de vivienda.

### **Directrices y declaración del fabricante: emisiones electromagnéticas**

Este dispositivo ha sido diseñado para su uso en el entorno electromagnético especificado a continuación. El cliente o el usuario de este dispositivo deberá garantizar que se utilice en dicho entorno.

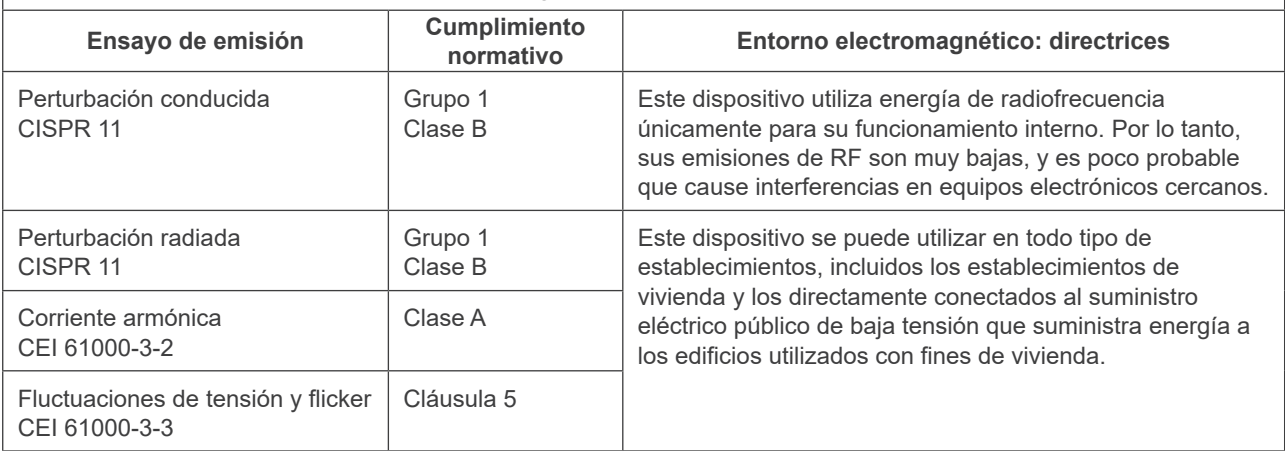

# **AADVERTENCIA**

- *• El ámbito de uso de este dispositivo es un entorno sanitario profesional.*
- *• Este dispositivo requiere unas precauciones especiales en relación con las perturbaciones electromagnéticas y debe ser instalado y puesto en funcionamiento de acuerdo con la información sobre perturbaciones electromagnéticas incluida en la DOCUMENTACIÓN ADJUNTA.*
- *• El uso de piezas distintas a las suministradas o especificadas por J. MORITA MFG. CORP. podría causar un incremento de las emisiones electromagnéticas o una disminución de la inmunidad electromagnética de este dispositivo y producir un funcionamiento inadecuado.*
- *• No utilice este dispositivo pegado o apilado con otro. Si lo tiene que pegar o apilar, antes de utilizarlo observe si este equipo o el otro funcionan adecuadamente.*
- *• Los equipos portátiles y móviles de comunicación por radiofrecuencia (incluidos los periféricos como los cables de antena y antenas externas) deben usarse al menos a 30 cm de distancia de cualquier parte del MCT-1, incluidos los cables especificados por el fabricante.*

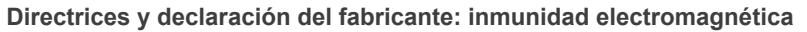

Este dispositivo ha sido diseñado para su uso en el entorno electromagnético especificado a continuación. El cliente o el usuario de este dispositivo deberá garantizar que se utilice en dicho entorno.

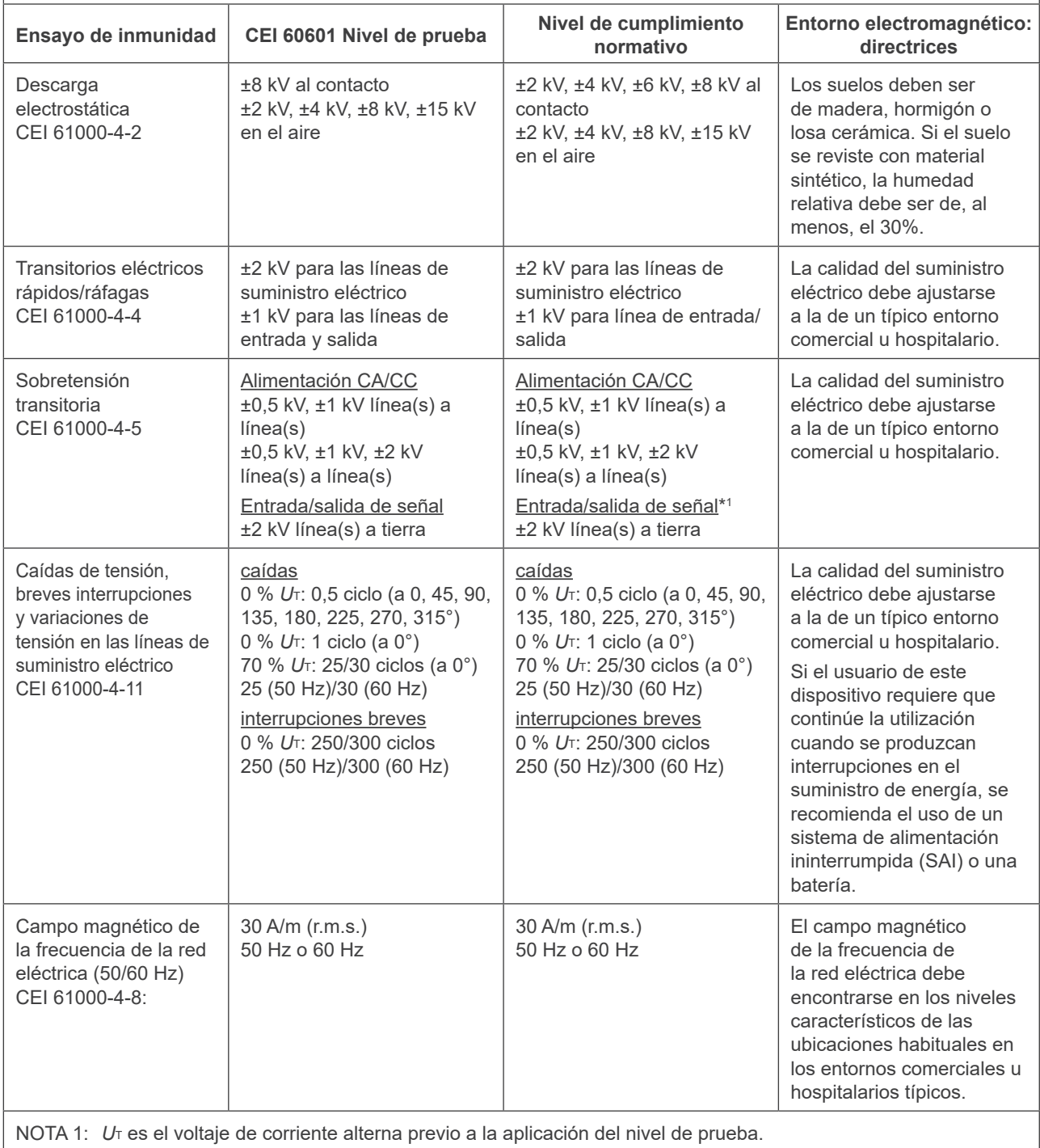

NOTA 2: r.m.s.: root mean square (media cuadrática)

\*1 : No aplicable porque no se conecta directamente a un cable exterior.

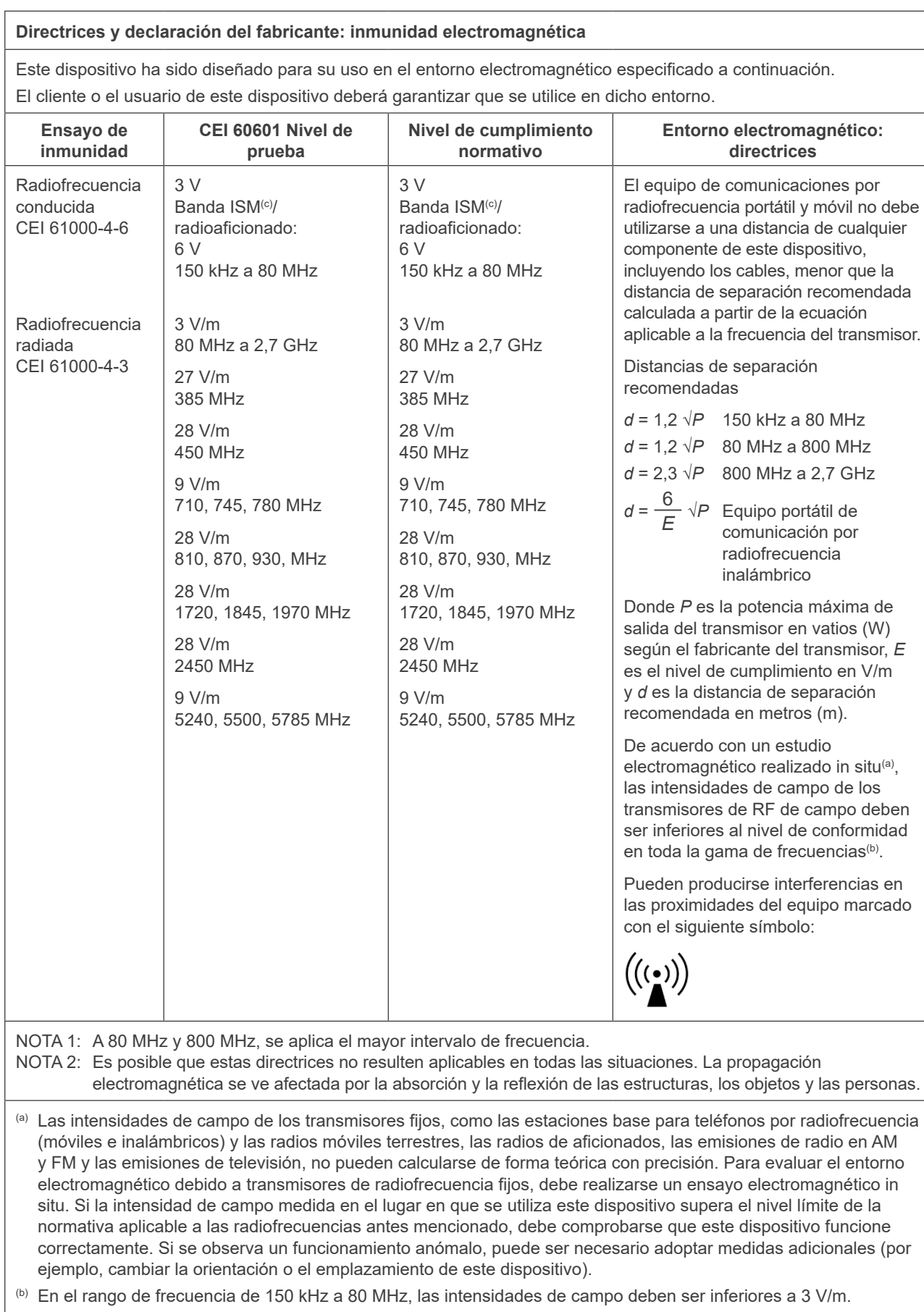

 $^{\text{\tiny{(c)}}}$  Las bandas ISM (área industrial, científica y médica) entre 0,15 MHz y 80 MHz son de 6,765 MHz a 6,795 MHz; 13,553 MHz a 13,567 MHz; 26,957 MHz a 27,283 MHz; y 40,66 MHz a 40,70 MHz.

## **Funcionamiento esencial**

- No se emite radiación si no se activa el botón de emisión.
- Se corta la radiación cuando se suelta el botón de emisión.
- Sin movimiento inesperado del equipo.

### NOTA:

Si el funcionamiento esencial se pierde o se ve afectado a causa de perturbaciones electromagnéticas, se podría producir un movimiento inesperado sin ninguna utilización activa o la emisión de rayos X no terminaría soltando el botón o la tecla de emisión, ni se irradiarían rayos X sin un funcionamiento activo del botón de emisión.

# **Diagnostic and Imaging Equipment**

**Treatment Units** 

**Handpieces and Instruments** 

**Endodontic Systems** 

**Laser Equipment** 

**Laboratory Devices** 

**Educational and Training Systems** 

**Auxiliaries** 

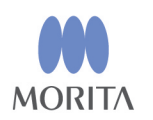

# Development and Manufacturing

J. MORITA MFG. CORP. 680 Higashihama Minami-cho, Fushimi-ku, Kyoto 612-8533, Japan T +81. (0) 75. 611 2141, F +81. (0) 75. 622 4595

**Morita Global Website** www.morita.com

Distribution

J. MORITA CORP. 3-33-18 Tarumi-cho, Suita-shi, Osaka 564-8650, Japan T +81. (0)6. 6380 1521, F +81. (0)6. 6380 0585

J. MORITA USA, INC. 9 Mason, Irvine CA 92618, USA T +1. 949. 581 9600, F +1. 949. 581 8811

**J. MORITA EUROPE GMBH** Justus-von-Liebig-Strasse 27b, 63128 Dietzenbach, Germany T +49. (0)6074. 836 0, F +49. (0)6074. 836 299

#### **MORITA DENTAL ASIA PTE. LTD.**

150 Kampong Ampat #06-01A KA Centre, Singapore 368324 T +65. 6779. 4795, F +65. 6777. 2279

#### **J. MORITA CORP. AUSTRALIA & NEW ZEALAND**

Suite 2.05, 247 Coward Street, Mascot NSW 2020, Australia T +61. (0)2. 9667 3555, F +61. (0)2. 9667 3577

#### **J. MORITA CORP. MIDDLE EAST**

4 Tag Al Roasaa, Apartment 902, Saba Pacha 21311 Alexandria, Egypt T +20. (0)3. 58 222 94, F +20. (0)3. 58 222 96

#### **J. MORITA CORP. INDIA**

Filix Office No.908, L.B.S. Marg, Opp. Asian Paints, Bhandup (West), Mumbai 400078, India T+91-82-8666-7482

### **J. MORITA MFG. CORP. INDONESIA**

28F, DBS Bank Tower, Jl. Prof. Dr. Satrio Kav. 3-5, Jakarta 12940, Indonesia T+62-21-2988-8332, F+62-21-2988-8201

#### **SIAMDENT CO., LTD.**

71/10 Moo 5 T. Tharkham A. Bangpakong Chachuengsao 24130 Thailand T +66 (0) 3857 3042, F +66 (0) 3857 3043 www.siamdent.com

EU Authorized Representative under the European Directive 93/42/EEC

**Medical Technology Promedt Consulting GmbH** EC REP Ernst-Heckel-Straße 7, 66386 St. Ingbert, Germany T +49. 6894 581020, F +49. 6894 581021 The authority granted to the authorized representative, Medical Technology Promedt Consulting GmbH, by J. MORITA MFG. CORP. is solely limited to the work of the authorized representative with the requirements of the European Directive 93/42/EEC for product registration and incident report.